Danfoss

## **Съдържание**

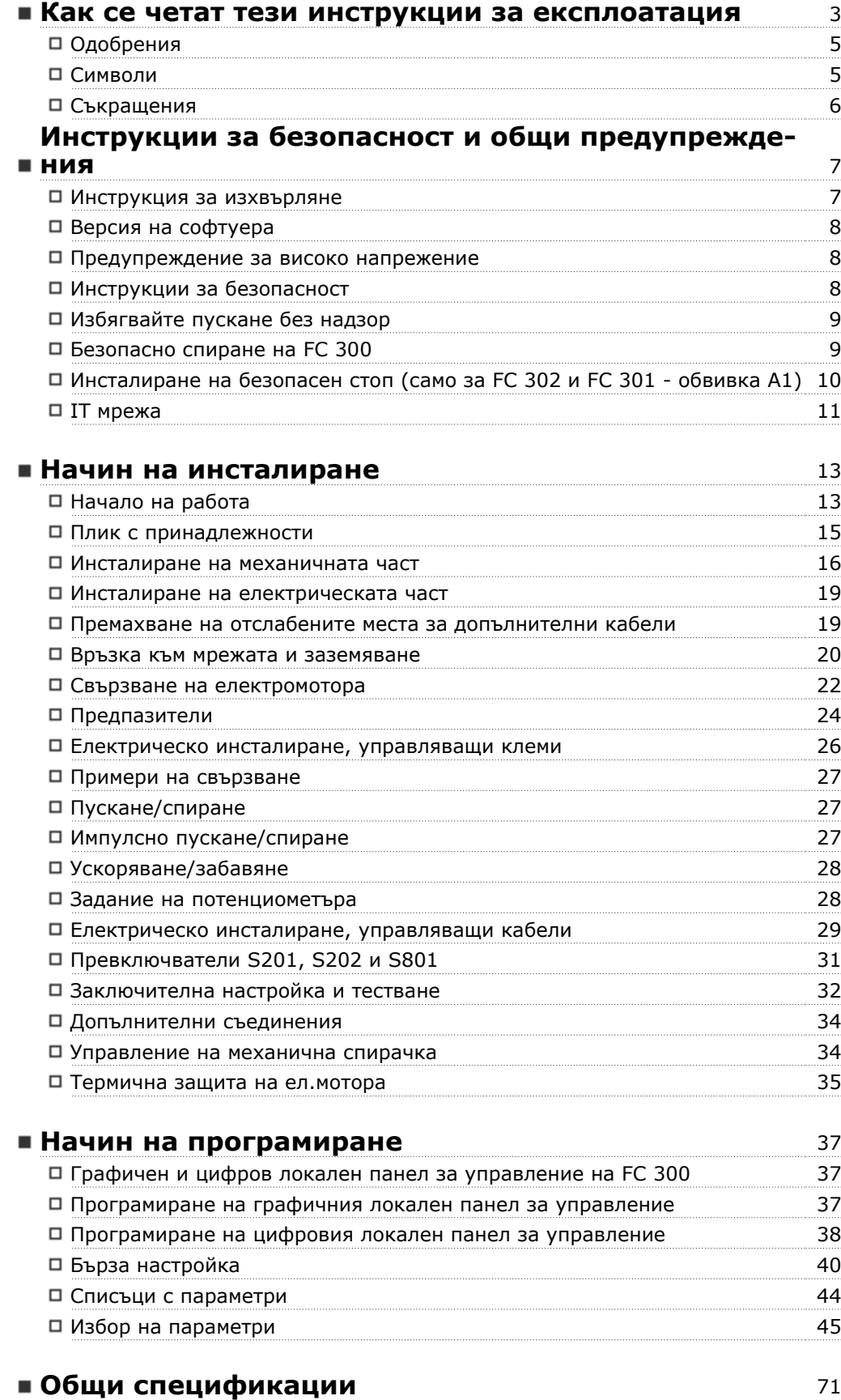

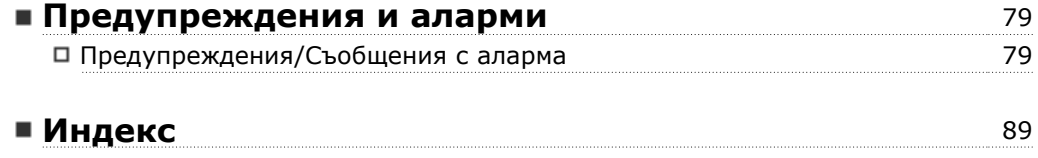

Danfoss

# **Как се четат тези инструкции за експлоатация**

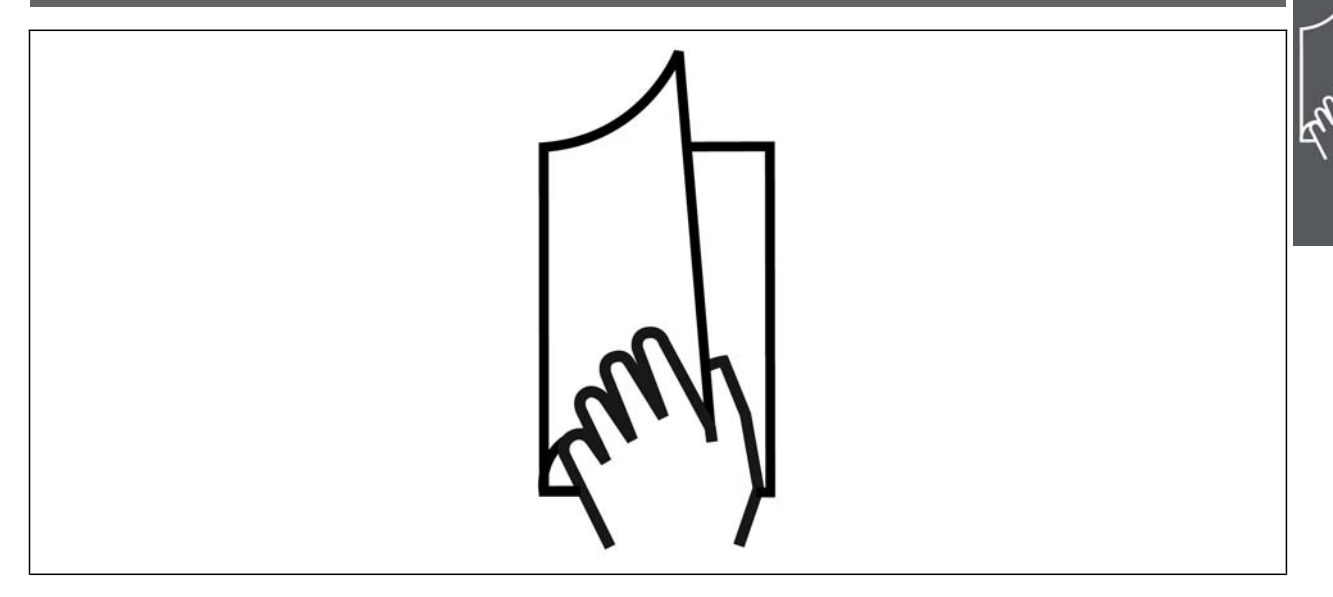

#### **Как се четат тези "Инструкции за експлоатация"**

VLT® AutomationDrive FC 300 е предназначен да осигури високи работни показатели на вала при електромотори. Прочетете внимателно това ръководство за правилна употреба. При неправилно боравене с честотния преобразувател може да се стигне до неправилна експлоатация на честотния преобразувател или подобно оборудване, до съкращаване на срока на експлоатация или предизвикване на други неизправности.

Тези "Инструкции за експлоатация" ще ви помогнат да започнете работа, инсталирате, програмирате и отстранявате неизправности във вашия VLT® AutomationDrive FC 300.

VLT<sup>®</sup> AutomationDrive FC 300 се предлага с двенива на работни показатели на вала. VLT<sup>®</sup> AutomationDrive FC 300 се предлага с две нива на работни показатели на вала. FC 301 е само в диапазона от скаларен (U/f) до VVC+ и може да се използва само за асинхронни електромотори. FC 302 е честотен преобразувател с високи работни показатели за асинхронни и за перманентни електромотори и може да се използва за различни видове принципи на управление на електромотора, например скаларно (U/f), VVC+ и векторно управление на потока на електромотора.

Тези "Инструкции за експлоатация" се отнасят както за FC 301, така и за FC 302. Когато информацията е в сила и за двете серии, ние означаваме FC 300. В противен случай ние означаваме конкретно FC 301 или FC 302.

Глава 1, **Как се четат тези "Инструкции за експлоатация"**, е въведение в ръководството и ви информира за одобренията, символите и съкращенията, използвани в тази литература.

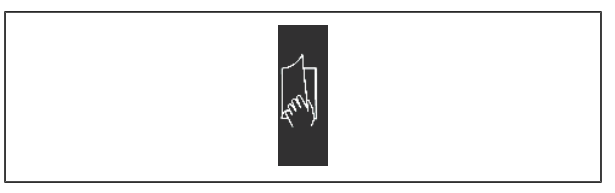

Разделител на страница за "Как се четат тези "Инструкции за експлоатация".

Danfoss

# Инструкции за експлоатация на VLT® AutomationDrive FC 300 Как се четат тези инструкции за експлоатация

Глава 2, **Инструкции за безопасност и общи предупреждения** включва инструкции за правилно боравене с FC 300.

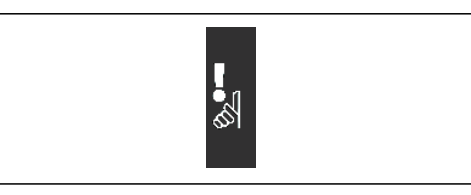

Разделител на страници за "Инструкции за безопасност и общи предупреждения"

Глава 3, **Инсталиране**, ви води през механичното и техническо инсталиране.

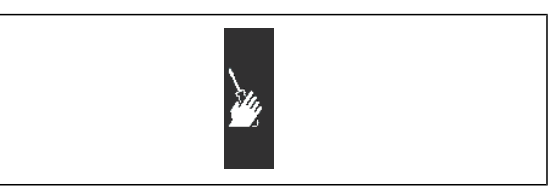

Разделител на страници за "Инсталиране"

Глава 4, **Програмиране**, ви показва как да експлоатирате и програмирате FC 300 чрез локалното табло за управление.

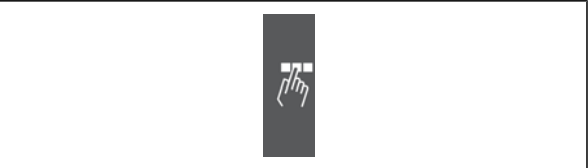

Разделител на страници за "Програмиране"

Глава 5, **Общи спецификации**, съдържа технически данни за FC 300.

Глава 6, **Отстраняване на неизправности**, ви помага при решаването на проблеми, които може да възникнат, когато използвате FC 300.

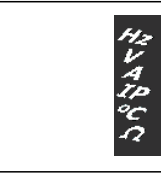

Разделител на страници за "Общи спецификации"

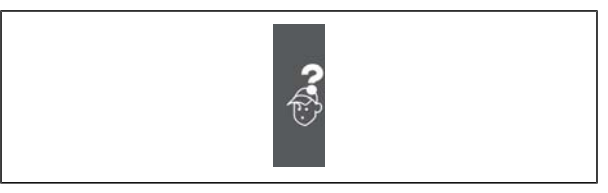

Разделител на страници за "Отстраняване на неизправности"

#### **Предлагана литература за FC 300**

- **-** Инструкциите за експлоатация на VLT® AutomationDrive FC 300 предлагат необходимата информация за пускане и работа на задвижването.
- **-** Ръководството за проектиране на VLT® AutomationDrive FC 300 предлага цялата техническа информация за задвижването и проектиране и приложения за клиента.
- **-** Инструкциите за експлоатация на VLT® AutomationDrive FC 300 Profibus предлагат информацията, необходима за управлението, контрола и програмирането на задвижването посредством полева шина Profibus.

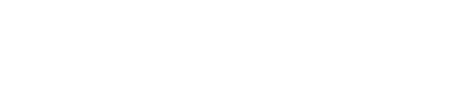

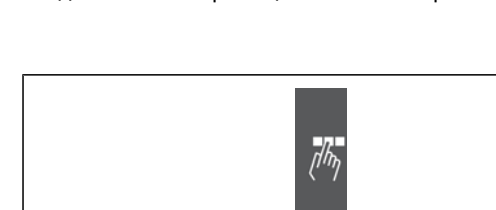

Danfoss

Как се четат тези инструкции за експлоатация

- **-** The VLT®Инструкциите за експлоатация на AutomationDrive FC 300 DeviceNet предлагат информацията, необходима за управлението, контрола и програмирането на задвижването посредством полева шина DeviceNet.
- **-** Инструкциите за експлоатация на VLT® AutomationDrive FC 300MCT 10 предлагат информация за инсталирането и използването на софтуера на компютър.
- **-** Инструкцията за VLT® AutomationDrive FC 300 IP21 / Тип 1 съдържа информация за инсталиране на опцията IP21 / ТИП 1.
- **-** Инструкцията за VLT® AutomationDrive FC 300 24 V DC резервиране съдържа информация за инсталиране на опцията "Резервиране на 24 V DC".

Техническа литература на Danfoss Drives се предлага и на адрес www.danfoss.com/drives.

#### **Одобрения**

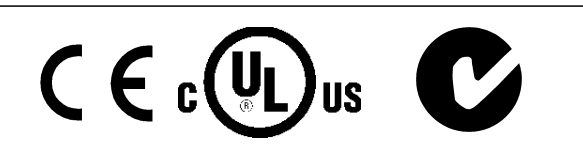

#### **Символи**

Символи, използвани в тези "Инструкции за експлоатация".

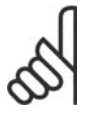

#### **Внимание!**

Показва, че нещо трябва да се отбележи от читателя.

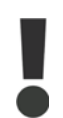

Показва общо предупреждение.

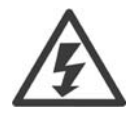

Показва предупреждение за високо напрежение.

∗ Показва настройка по подразбиране

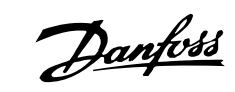

# Инструкции за експлоатация на VLT® AutomationDrive FC 300 Как се четат тези инструкции за експлоатация

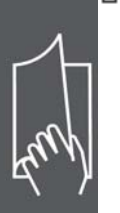

## **Съкращения**

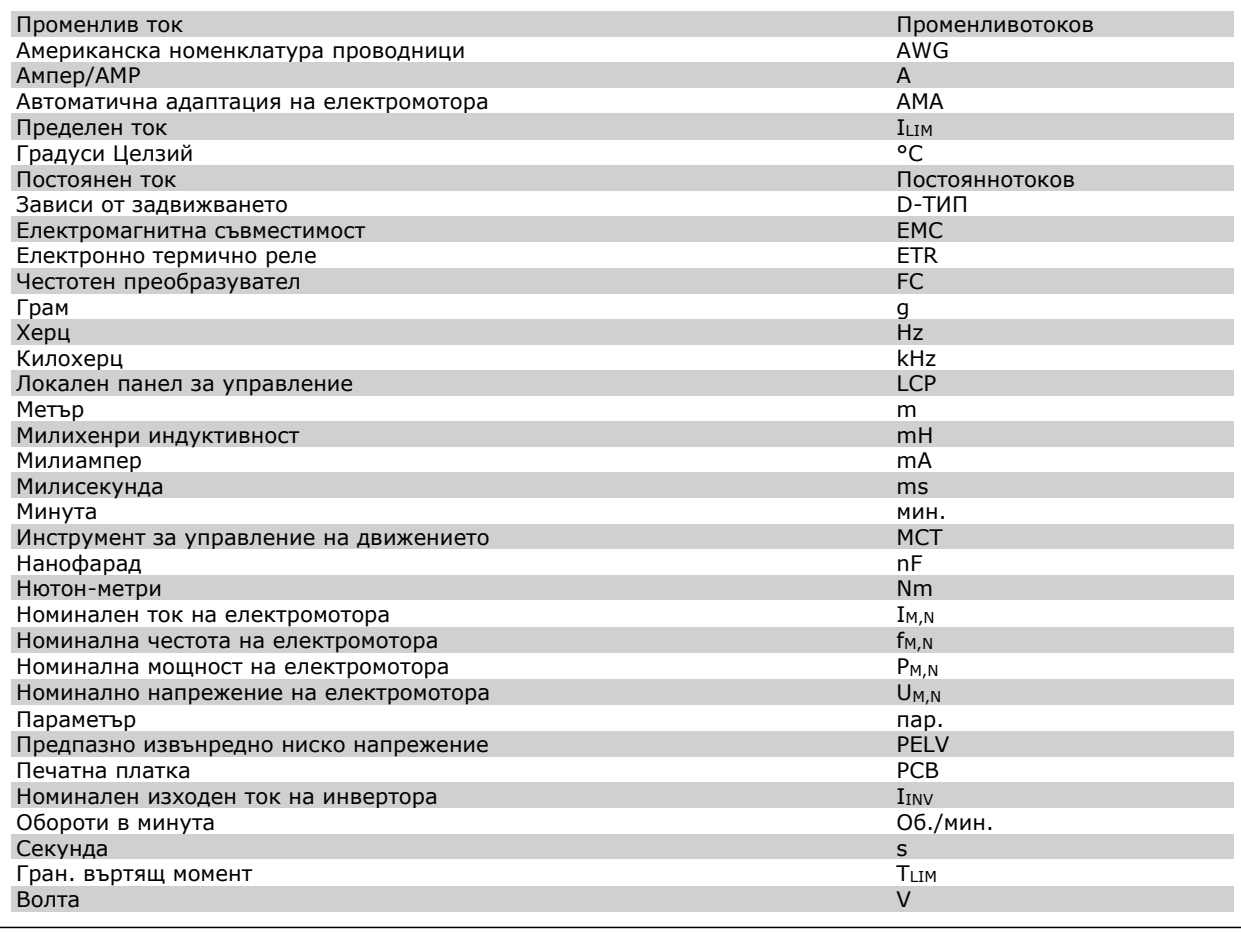

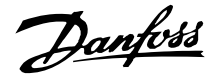

# **Инструкции за безопасност <sup>и</sup> общи предупрежде- ния**

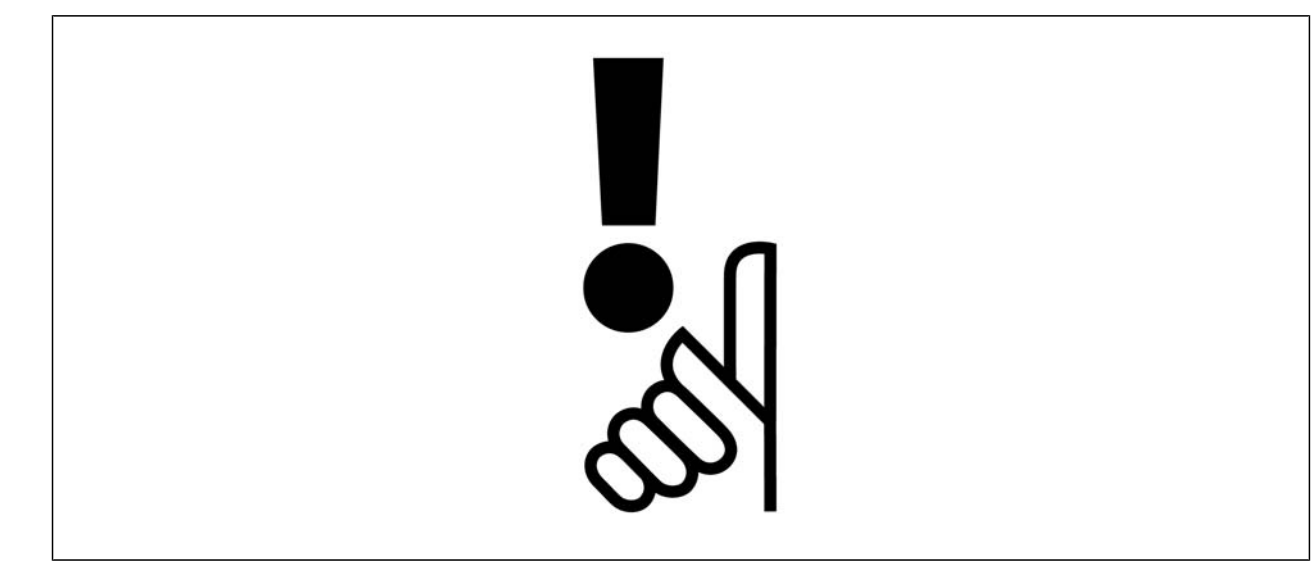

#### **Инструкция за изхвърляне**

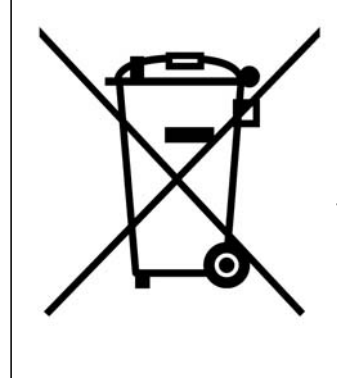

Оборудване, съдържащо електрически компоненти, не трябва да се изхвърля заедно с битовите отпадъци.

То трябва да се събира отделно, заедно с електрическите и електронни отпадъци, в съответствие с действащото местно законодателство.

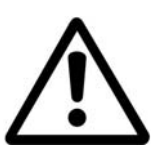

#### **Внимание**

Кондензаторната батерия на FC 300 AutomationDrive остава заредена и след изключване на захранването. За да се избегне рискът от удар с електрически ток, изключете FC 300 от мрежата, преди да извършвате техническо обслужване. Преди сервизно обслужване на честотния преобразувател изчакайте най-малко следния интервал от време:

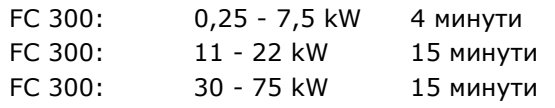

Danfoss

# **FC 300 Инструкции за експлоатация Версия на софтуера: 4.0x** Тези Инструкции за експлоатация може да се използват за всички честотни преобразователи FC 300 с версия на софтуера 4.0x.

Номерът на версията на софтуера може да се види от параметър 15-43.

#### **Предупреждение за високо напрежение**

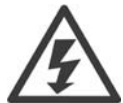

Напрежението на FC 300 е опасно винаги, когато преобразувателят е свързан към мрежата. При неправилно оборудване на електромотора или честотния преобразувател може да се стигне до повреда на оборудване, сериозно нараняване или смърт. Следователно, от основна важност е да се спазват инструкциите в това ръководство, а също и местните и национални правила и нормативна уредба.

#### **Инструкции за безопасност**

- Погрижете се FC 300 да бъде правилно свързан към земя.
- Не изваждайте щепсели на мрежовото захранване или електромотора, докато FC 300 е свързан към мрежата.
- Защитете потребителите от захранващото напрежение.
- Защитете електромотора срещу претоварване в съответствие с националната или местна нормативна уредба.
- Защита срещу претоварване на електромотора не е включена във фабричните настройки. За да добавите тази функция, задайте параметър 1-90 *Термична защита на електромотора* на стойност *ETR изключване* или *ETR предупреждение*. За пазара в Северна Америка: функциите на ETR предоставят клас 20 на защита на електромотора от претоварване, в съответствие с NEC.
- Токът на утечка в земята превишава 3,5 mA.
- Бутонът [OFF] не е защитен ключ. Той не изключва FC 300 от мрежата.

#### **Общо предупреждение**

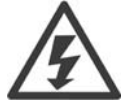

#### **Предупреждение:**

Докосване на електрическите части може да има фатални последици - дори и след като оборудването е изключено от мрежата.

Освен това, уверете се, че другите входове на напрежение са изключени, например общ товар (свързване на междинна верига по постоянен ток), а също и свързването на електромотора за кинетично резервиране.

Използване на VLT® AutomationDrive FC 300: изчакайте поне 15 минути.

По-кратко време се позволява само ако е посочено табелката с основни данни за съответното устройство.

# Инструкции за експлоатация на VLT® AutomationDrive FC 300

Danfoss

Инструкции за безопасност и общи предупреждения

#### **Ток на утечка**

Токът на утечка към земя от FC 300 превишава 3,5 mA. За да гарантирате, че кабелът на заземяването има добро механично свързване към земя (клема 95), напречното сечение на кабела трябва да бъде минимум 2 mm2 или 2 номинални заземителни проводника с отделни накрайници.

#### **Устройство с остатъчен ток**

Това изделие може да предизвика постоянен ток в предпазния проводник. Когато устройство с остатъчен ток (RCD) се използва за допълнителна защита, на страната на захранването на това изделие може да се използва само RCD от тип B (със забавяне по време). Вж. още Бележката за приложение на RCD MN.90.GX.02.

Предпазно заземяване на FC 300, като използването на RCD трябва винаги да отговаря на националната и местна нормативна уредба.

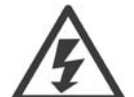

#### **Инсталиране на голяма надморска височина:**

За надморска височина над 2 км трябва да се направи справка от Danfoss Drives по отношение на PELV.

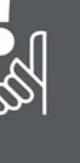

#### **Преди започване на ремонтни работи**

- 1. Изключете FC 300 от мрежата
- 2. Изключете клемите 88 и 89 на DC шината
- 3. Изчакайте разреждането на кондезаторната батерия. Вж. периода от време върху предупредителната табелка.
- 4. Извадете кабела на електромотора.

#### **Избягвайте пускане без надзор**

Докато FC 300 е свързан към мрежата, електромоторът може да се пуска/спира с помощта на цифрови команди, команди на шината, еталони или локалното табло за управление (LCP).

- Изключвайте FC 300 от мрежата винаги, когато това се налага по съображения за безопасност на лица, за да избегнете пускане без надзор.
- За да избегнете пускане без надзор, винаги преди промяна на параметрите натискайте бутона [OFF].
- При електронна неизправност, временно претоварване, неизправност в мрежовото захранване или загубена връзка с електромотора, спрян електромотор може да се включи. FC 300 с безопасно спиране (т. е. FC 301 в обвивка A1 и FC 302) осигурява защита срещу пускане без надзор, ако клема 37 за безопасно спиране е с ниско ниво на напрежението или е прекъсната.

#### **Безопасно спиране на FC 300**

FC 302, както и FC301 в обвивка A1 enclosure, може да изпълнява функция на безопасност *Безопасен момент изключен* (както е дефинирано в проекта CD IEC 61800-5-2) или *Стоп категория 0* (както е дефинирано в EN 60204-1).

FC 301, обвивка A1: Когато в задвижването е включено безопасно спиране, позиция 18 на типовия код трябва да е T или U. Ако позиция 18 е B или X, клема 37 за безопасно спиране не е включена! Пример:

Типов код за FC 301 A1 с безопасно спиране: FC-301PK75T4**Z20**H4**T**GCXXXSXXXXA0BXCXXXXD0

Това е предписано и одобрено в съответствие с изискванията на Категория на безопасност 3 в EN 954-1. Тази функция се нарича Безопасно спиране. Преди включването и използването на Безопасно спиране в инсталация, трябва да се направи пълен анализ на риска, за да се определи дали функцията Безопасно спиране и категорията на безопасност са подходящи и достатъчни. За да се инсталира и използва функцията Безопасно спиране в съответствие с изискванията на Категория

Danfoss

# Инструкции за експлоатация на VLT® AutomationDrive FC 300 Инструкции за безопасност и общи предупреждения

на безопасност 3 в EN 954-1, трябва да се съблюдава съответната информация и инструкции за Наръчника за проектиране на FC 300 MG.33.BX.YY! Информацията и инструкциите на Инструкциите за експлоатацията не са достатъчни за правилно и безопасно използване на функцията Безопасно спиране!

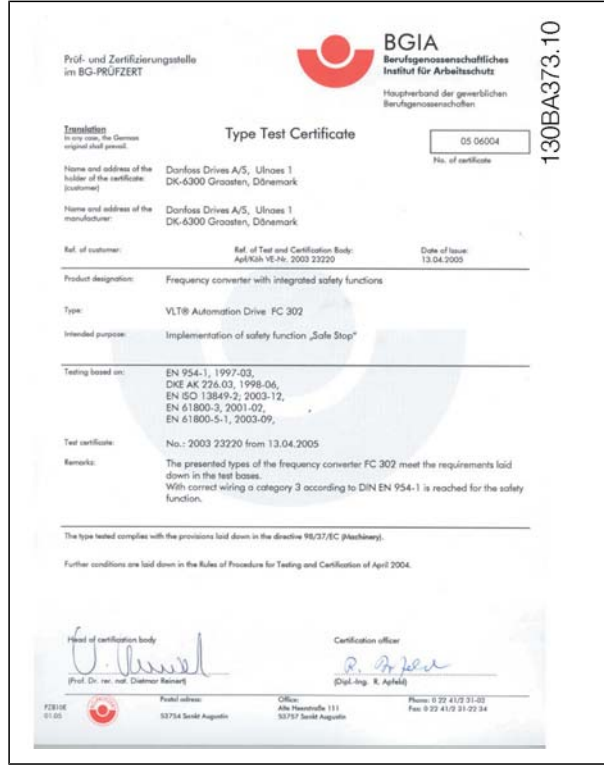

#### **Инсталиране на безопасен стоп (само за FC 302 и FC 301 - обвивка A1)**

За да извършите инсталиране на спиране категория 0 (EN60204) в съответствие с безопасност категория 3 (EN954-1), изпълнете следните инструкции:

- 1. Мостчето между клема 37 и 24 V DC трябва да се отстрани. Прерязване или счупване на мостчето не е достатъчно. Отстранете го изцяло, за да се избегне късо съединение. Вж. мостчето на илюстрацията.
- 2. Свържете клема 37 към 24 V DC чрез кабел, защитен срещу късо съединение. Захранването 24 V DC трябва да бъде непрекъсваемо чрез устройство за прекъсване на веригата EN954-1 категория 3. Ако устройството за прекъсване и честотният преобразувател са поставени в един и същ инсталационен панел, може да използвате нормален кабел вместо защитен.

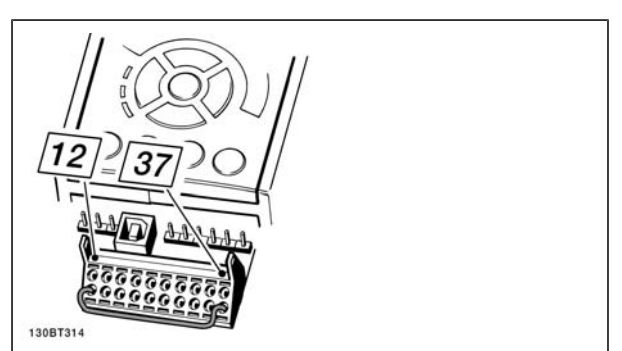

Поставете мостче между клема 37 и 24 VDC

На илюстрацията е показано спиране категория 0 (EN 60204-1) с безопасност категория 3 (EN 954-1). Прекъсването на веригата е предизвикано от отваряне на контакт на вратичката. На илюстрацията е показано и как да се свърже хардуерно спиращо устройство, което не е свързано с безопасността.

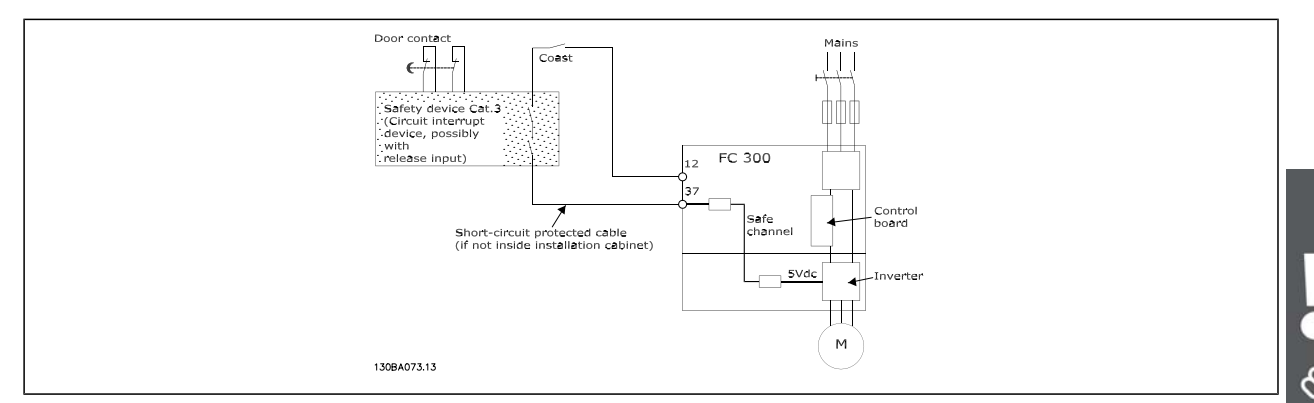

Илюстрация на основните аспекти на инсталация за постигане на спиране категория 0 (EN 60204-1) с безопасност категория 3 (EN 954-1).

#### **IT мрежа**

Не свързвайте честотни преобразуватели за 400 V с RFI филтри към мрежови захранвания с напрежение между фазата и земя над 440 V.

За мрежи с изолиращ трансформатор и земята в триъгълник (извод на маса) мрежовото напрежение може да превиши 440 волта между фазата и земята.

Пар. 14-50 *RFI 1* може да се използва на FC 302 за разединяване на вътрешните кондензатори на RFI филтъра към земя. Ако това се направи, то ще понижи показателите на RFI до ниво A2.

Danfoss

Danfvss

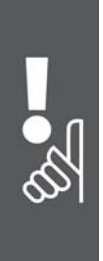

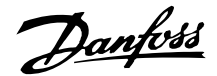

# **Начин на инсталиране**

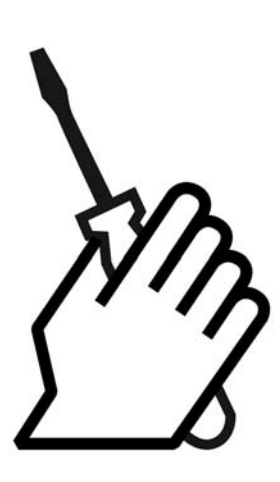

#### **За инсталирането**

Тази глава обхваща механичните и електрическите инсталации на и от клемите на захранването и клемите на управляващата карта.

Електрическото инсталиране на *опции* е описано в съответните Инструкции и Ръководството за проектиране MG33.BX.YY.

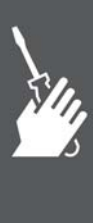

#### **Начало на работа**

FC 300 AutomationDrive е предназначен да се постигне бързо и съобразено с EMC инсталиране, като се следват стъпките, описани по-долу.

> Преди инсталиране на устройството прочетете инструкциите за безопасност.

#### **Инсталиране на механичната част**

• Механичен монтаж

#### **Инсталиране на електрическата част**

- Връзка към мрежата и защитно заземяване
- Свързване на електромотора и кабели
- Предпазители и прекъсвачи
- Управляващи клеми кабели

#### **Бърза настройка**

- Локален контролен панел, LCP
- Автоматична адаптация на електромотора, AMA
- Програмиране

Размерът на рамката зависи от типа на обвивката, диапазона на мощността и напрежението на мрежата

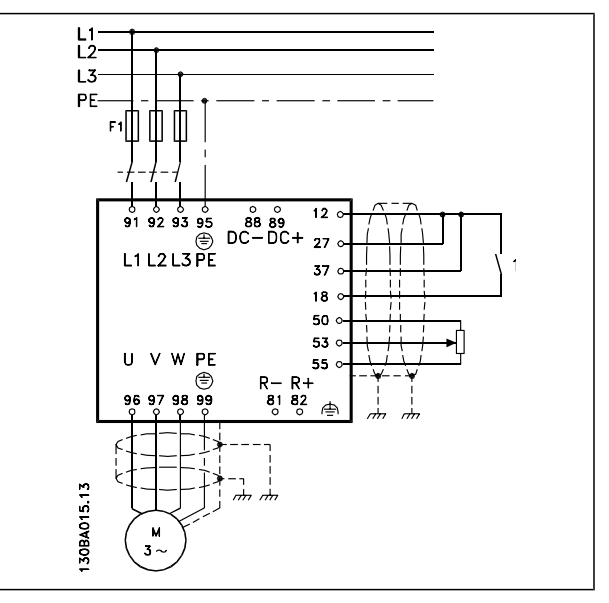

Схема, показваща основно инсталиране, включително електроснабдителна мрежа, електромотор, ключ за пускане/спиране и потенциометър за бърза настройка.

#### **14** МБ.33.48.44 - VLT® е регистрирана търговска марка на Danfoss

# Инструкции за експлоатация на VLT® AutomationDrive FC 300  $-$  Начин на инсталиране  $-$

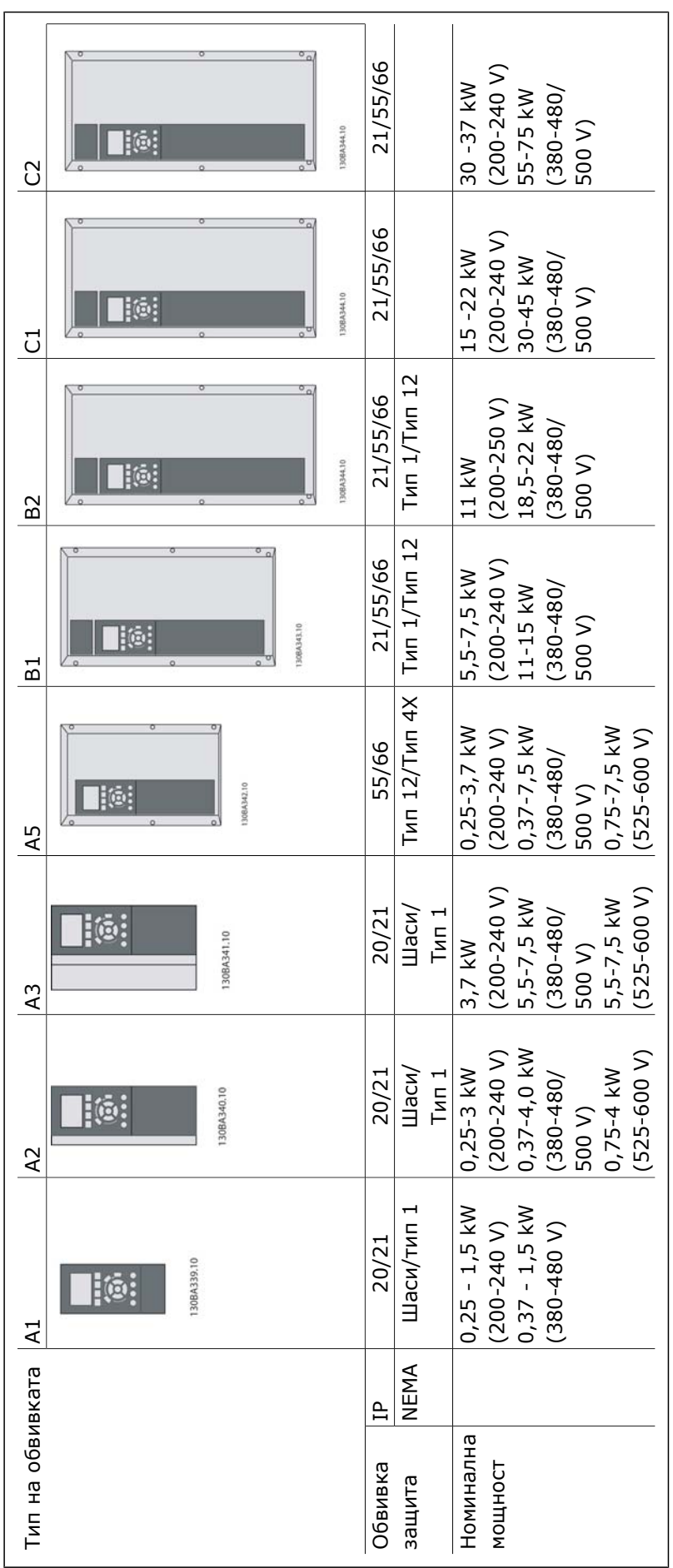

 $\boldsymbol{\hat{\mathbf{y}}}$ 

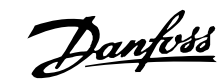

Danfoss

#### **Плик с принадлежности**

В плика с принадлежности на FC 100/300 ще намерите следните части.

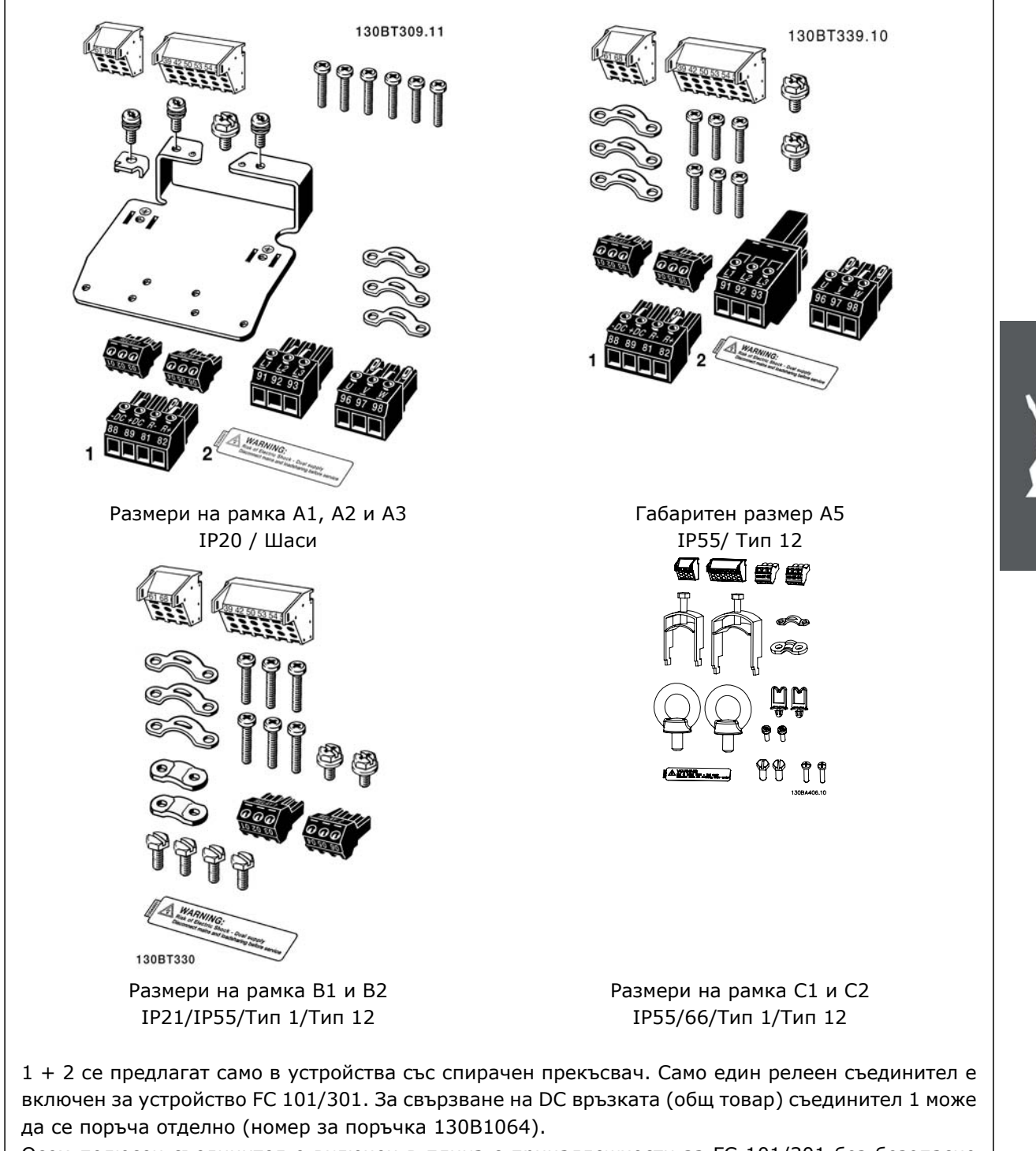

Осем-полюсен съединител е включен в плика с принадлежности за FC 101/301 без безопасно спиране.

### **Инсталиране на механичната част**

#### **Механичен монтаж**

Размерите на рамка на FC 300 IP20 A1, A2 и A3 позволяват инсталиране един до друг. Поради условията на охлаждане, над и под FC 300 трябва да има свободно разстояние за преминаване на въздуха поне 100 mm.

Ако се използва наборът обвивка за IP 21 (130B1122 или 130B1123), трябва да има междина между задвижванията минимум 50 mm.

Обвивките B1, B2, C1 и C2 позволяват инсталиране един до друг.

- 1. Пробийте отвори в съответствие с дадените размери.
- 2. Трябва да използвате винтове, подходящи за повърхността, върху която искате да монтирате FC 300. Затегнете повторно всичките четири винта.

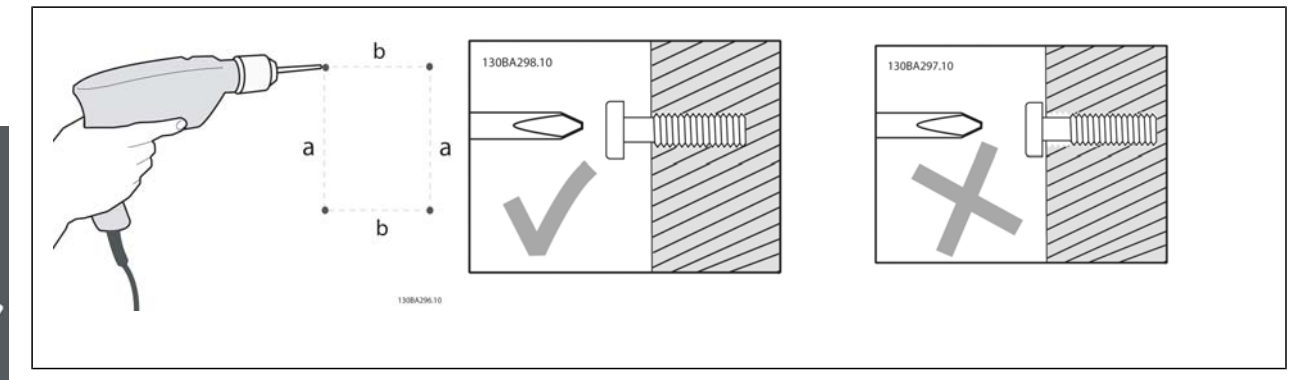

Монтажни размери на рамка A1, A2 и A3:

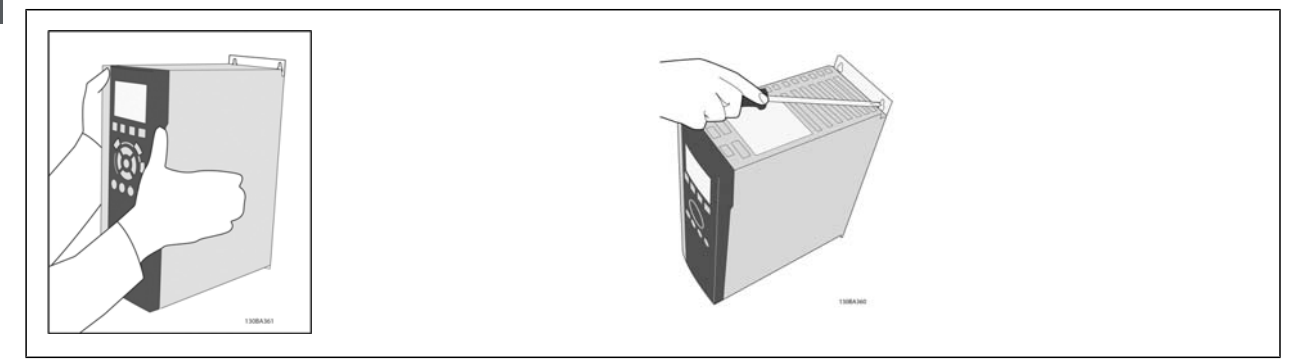

Danfoss

Монтажни размери на рамка A5, B1, B2, C1 и C2:

130BA299.10

Задната стена трябва да бъде винаги твърда за оптимално охлаждане.

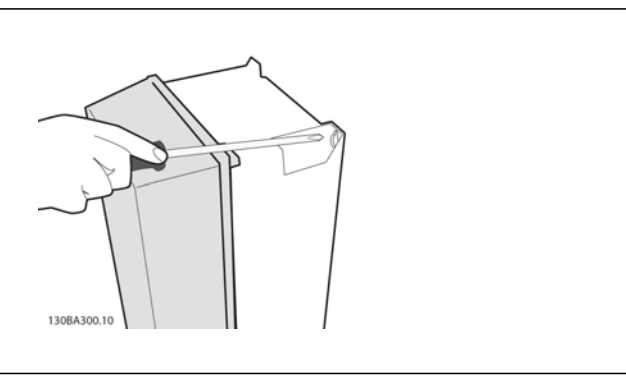

При монтажни размери на рамка A5, B1, B2, C1 и C2 върху нестабилна задна стена задвижването трябва да е снабдено със задна плоча A поради недостатъчния въздух на охлаждане над радиатора.

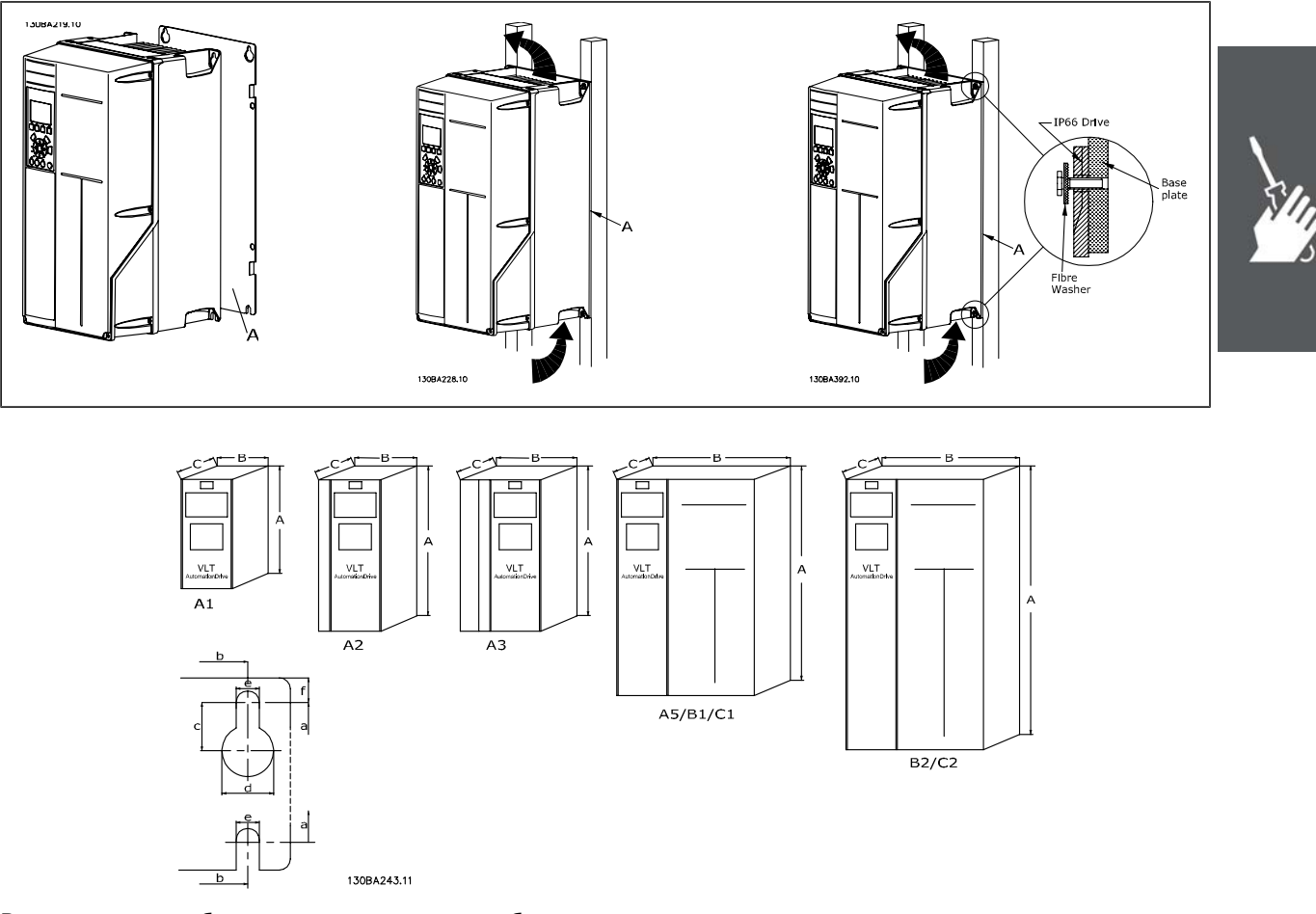

Вж. следната таблица за размерите на обвивката

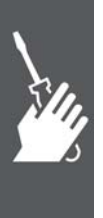

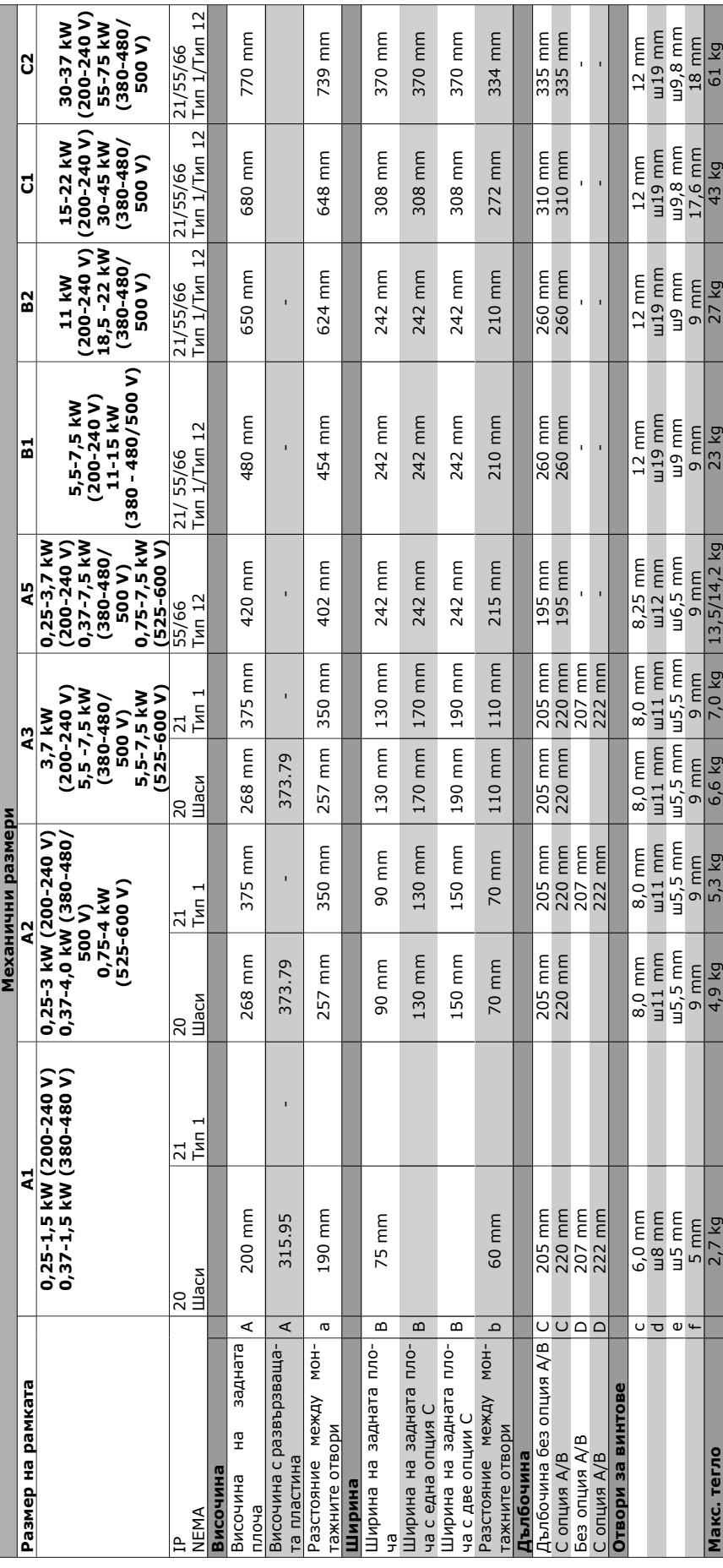

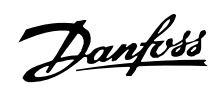

Danfoss

# **Инсталиране на електри- ческата част**

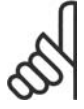

## **Внимание!**

#### **Обща информация за кабелите**

Всички кабели трябва да съответстват на националната и местна нормативна уредба за напречно сечение на кабелите и температура на околната среда. Препоръчват се медни проводници (60/75°C).

#### **Алуминиеви проводници**

Момент на затягане

В клемите могат да се поставят алуминиеви проводници, но повърхността на проводника трябва да е чиста, окисляването да се отстрани и да се намаже с безкиселинна вазелинова смазка, преди проводникът да се свърже.

Освен това клемният винт трябва да се затяга на всеки два дни поради мекотата на алуминия. От критично значение е да се поддържа свързването херметично по отношение на газове, защото в противен случай алуминиевата повърхност ще се окисли отново.

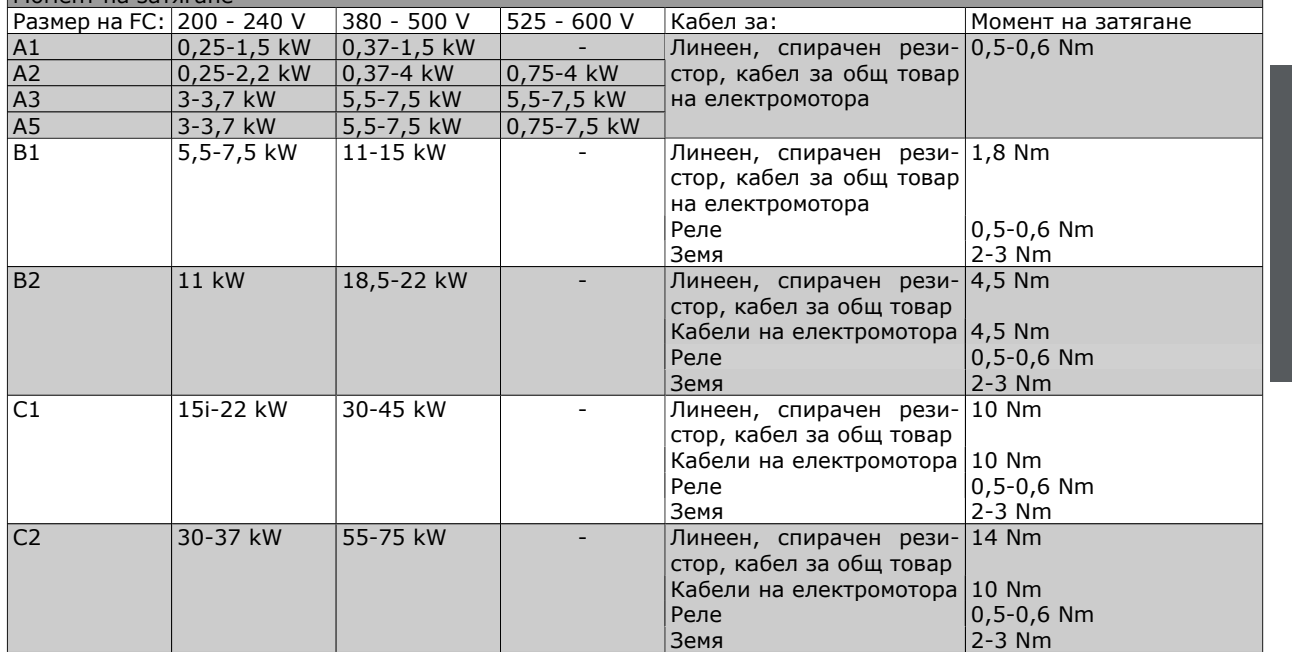

#### **Премахване на отслабените места за до-**

#### **пълнителни кабели**

- 1. Извадете входящите кабели от честотния преобразувател (като избягвате попадането на чужди тела в честотния преобразувател при премахване на отслабените места).
- 2. Входящите кабели трябва да се държат близо до отслабеното място, което смятате да премахнете.
- 3. Сега може да се премахне отслабенотот място с пробой и чук.
- 4. Отстранете мустаците от отвора.
- 5. Монтирайте входящите кабели в честотния преобразувател.

#### **Връзка към мрежата и заземяване**

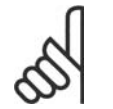

#### **Внимание!**

Щепселният съединител за захранването може да се постави на FC 302 с мощност до 7,5 kW.

- 1. Поставете двата винта в развързващата пластина и затегнете винтовете.
- 2. Погрижете се FC 300 да бъде правилно заземен. Свържете към заземяване (клема 95). Използвайте винт от плика с принадлежности.
- 3. Извадете щепселния съединител 91(L1), 92(L2), 93(L3) от плика с принадлежностите и го поставете в клемите с означение MAINS на дъното на FC 300.
- 4. Свържете проводниците на захранването към щепсела на мрежовото захранване.
- 5. Закрепете кабела с приложените скоби за закрепване.

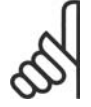

#### **Внимание!**

Проверете дали мрежовото напрежение отговаря на напрежението на табелката с основни данни на FC 300.

#### **IT мрежа**

Не свързвайте честотни преобразуватели за 400 V с RFI филтри към мрежови захранвания с напрежение между фазата и земя над 440 V.

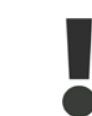

Напречното сечение на кабелът за заземяване трябва да бъде най-малко 10 mm<sup>2</sup> или 2 номинални мрежови проводника с отделни накрайници в съответствие с EN 50178.

Мрежовото свързване е поставено в мрежовия прекъсвач, ако такъв е предвиден.

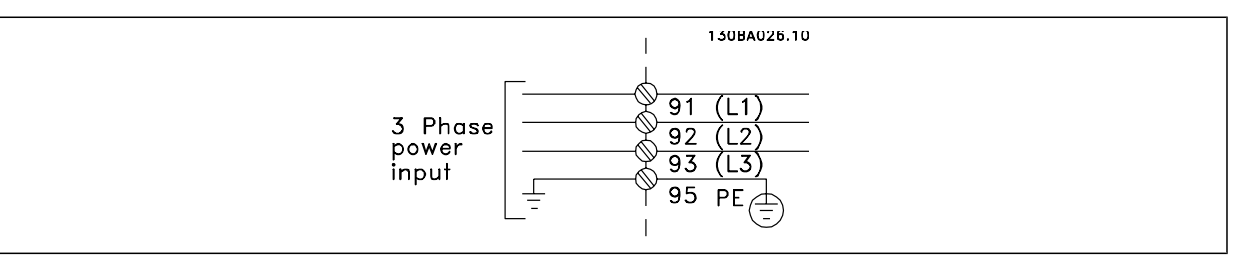

Danfoss

Мрежово свързване за размери на рамка A1, A2 и A3:

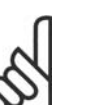

#### **Внимание!**

Щепселът на захранването може да се отстрани.

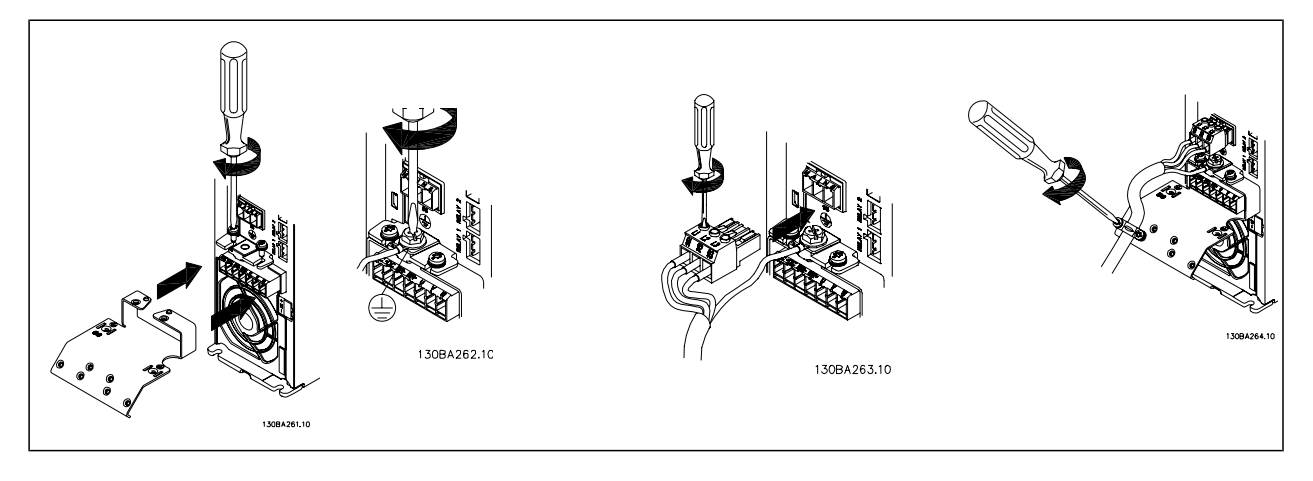

Обвивка на мрежов съединител A5 (IP 55/66)

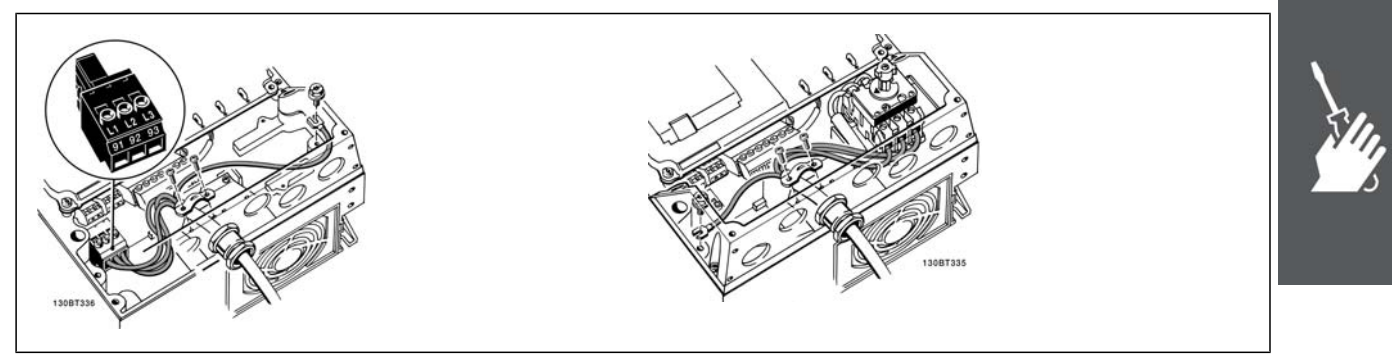

Когато се използва прекъсвач (обвивка A5), PE трябва да се монтира на лявата страна на устройството.

Мрежово свързване B1 и B2 (обвивки IP 21/ NEMA Тип 1 и IP 55/66/ NEMA Тип 12)

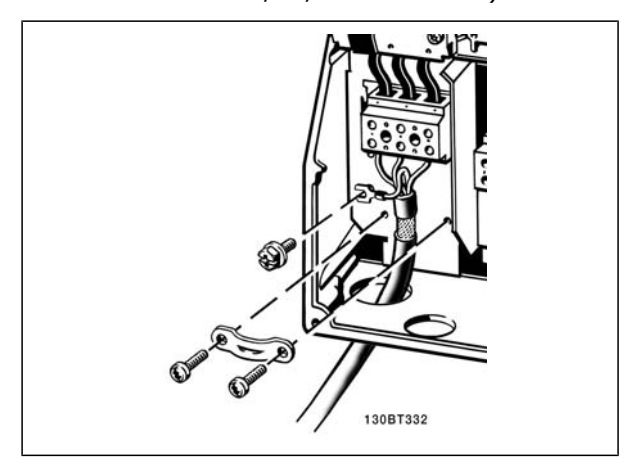

Мрежово свързване C1 и C2 (обвивки IP 21/ NEMA Тип 1 и IP 55/66/ NEMA Тип 12)

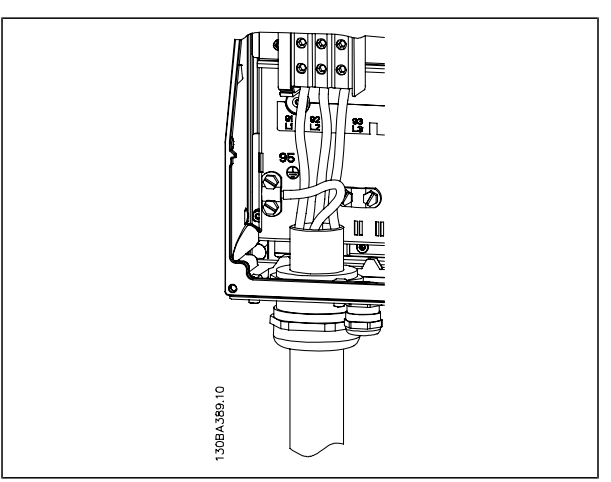

Обикновено захранващите кабели за мрежата са неекранирани.

Danfoss

#### **Свързване на електромотора**

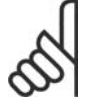

#### **Внимание!**

Кабелът на електромотора трябва да бъде екраниран/ширмован. Ако се използва неекраниран/неширмован кабел, някои изисквания на електромагнитната съвместимост няма да бъдат изпълнени. Използвайте екраниран/ширмован кабел за електромотор, който отговаря на спецификациите на излъчване на електромагнитна съвместимост. За повече информация вж. *Спецификации за електромагнитна съвместимост* в *Ръководството за проектиране на VLT® AutomationDrive FC 300*.

Вж. раздел "Общи спецификации" за правилните размери на напречното сечение и дължината на кабела на електромотора.

**Екраниране на кабелите:** Избягвайте инсталация с усукани краища на екранирането (лястовичи опашки). Те отстраняват екраниращия ефект при по-високи честоти. Ако е необходимо да се прекъсне екранирането, за да се инсталира изолатор или контактор на електромотора, екранирането трябва да се продължи с найниския възможен високочестотен импеданс.

Свържете екранирането на кабела на електромотора към развързващата пластина на FC 300 и към металния корпус на електромотора. Направете свързването на екранирането с найголяма възможна площ на повърхността (кабелна скоба). Това се прави с използване на предоставените устройства за инсталиране в FC 300.

Ако е необходимо да се прекъсне екранирането, за да се инсталира изолатор или реле на електромотора, екранирането трябва да се продължи с най-ниския възможен високочестотен импеданс.

**Дължина и напречно сечение на кабела:** Честотният преобразувател е изпитан с определена дължина на кабела и определено напречно сечение на този кабел. Ако напречното сечение се увеличи, капацитетът на кабела - и съответно токът на утечка - може да нарасне, а дължината на кабела трябва да се намали съответно. Поддържайте кабела на електромотора

колкото е възможно по-къс, за да намалите нивото на шума и токовете на утечка.

**Честота на превключване:** Когато честотните преобразуватели се използват заедно с LC филтри, за да се намали акустичният шум на електромотор, честотата на превключване трябва да се зададе в съответствие с инструкцията за LC филтъра в пар. 14-01.

- 1. Затегнете развързващата пластинакъм дъното на FC 300 с винтовете и шайбите от плика с принадлежности.
- 2. Свържете кабела на електромотора към клеми 96 (U), 97 (V), 98 (W).
- 3. Свържете заземяването (клема 99) на развързващата пластина с винтове от плика с принадлежности.
- 4. Вкарайте щепселните съединители 96 (U), 97 (V), 98 (W) (до 7,5 kW)и кабела на електромотора в клемите с означение MOTOR.
- 5. Закрепете екранирания кабел към развързващата пластина с винтове и шайби от плика с принадлежности.

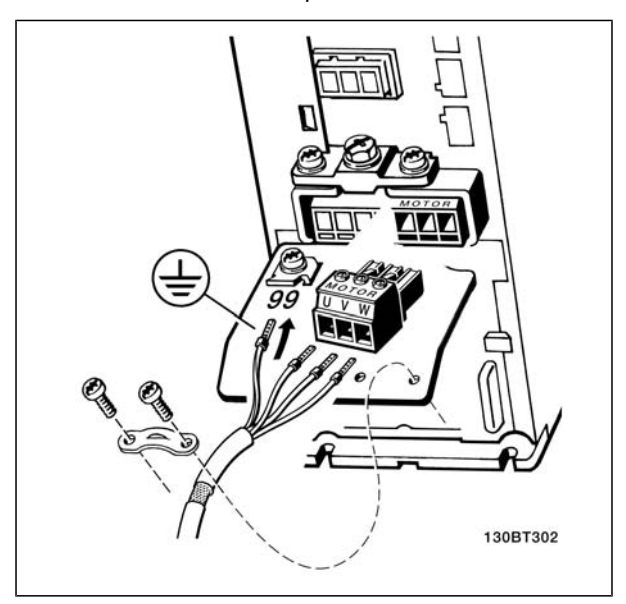

Свързване на електромотора за A1, A2 и A3

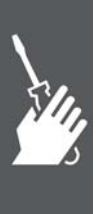

Danfoss

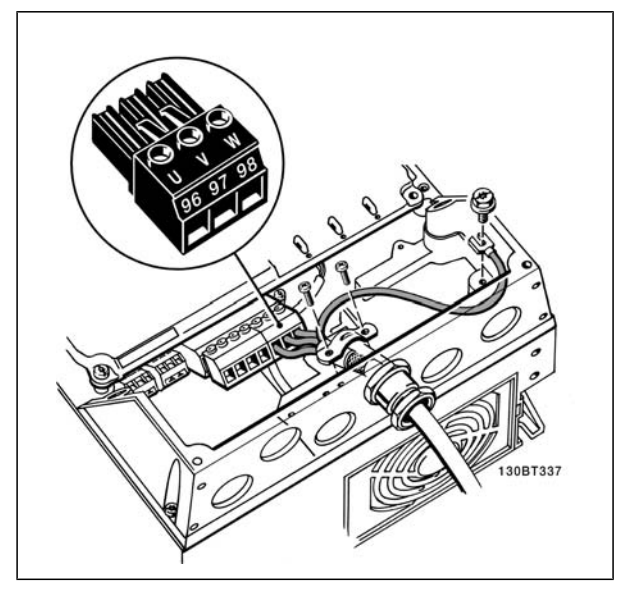

Свързване на електромотора за обвивка A5 (IP 55/66/ NEMA Тип 12)

Всички типове трифазни асинхронни стандартни електромотори могат да се свързват с FC 300. Обикновено малките електромотори са свързани в звезда (230/400 V, Y). Големите електромотори обикновено са свързани в триъгълник (400/690 V, Δ). Вж. табелката с основни данни на електромотора за правилния режим на свързване и напрежение.

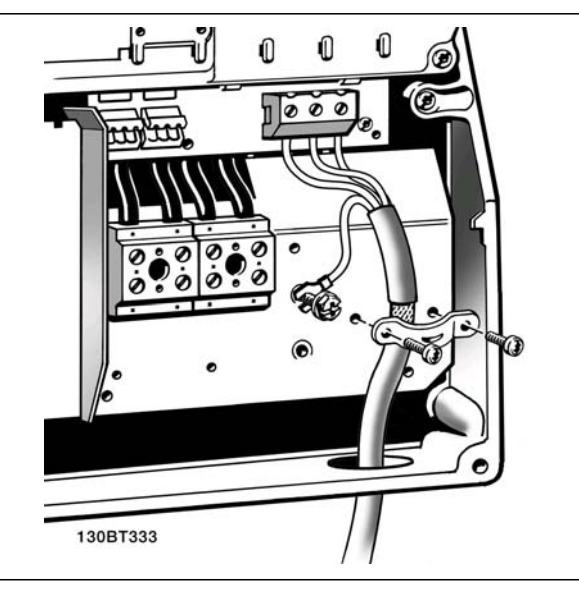

Свързване на електромотора за обвивка B1 и B2 (IP 21/ NEMA Тип 1, IP 55/ NEMA Тип 12 и IP66/ NEMA Тип 4X)

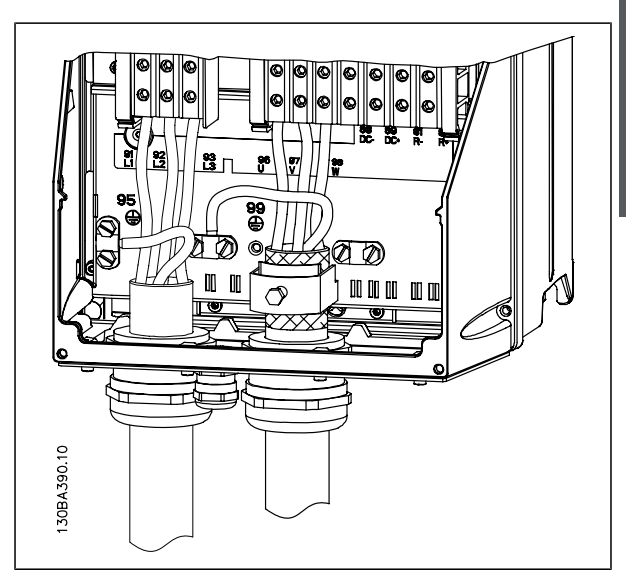

Мрежово свързване C1 и C2 (IP 21/NEMA тип 1 and IP 55/66/ NEMA тип 12) обвивка

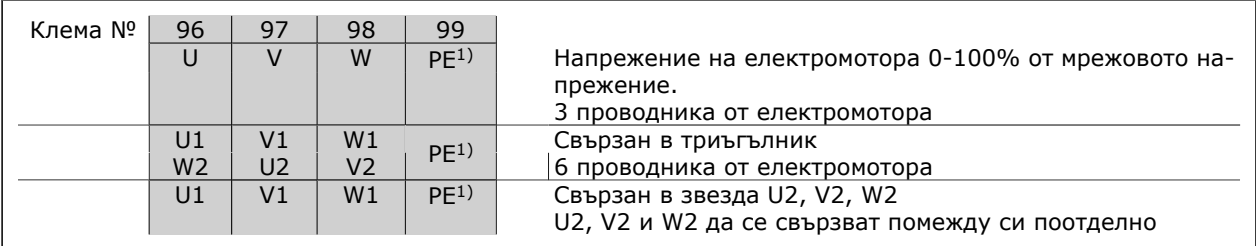

1)Защитено заземяване

Danfoss

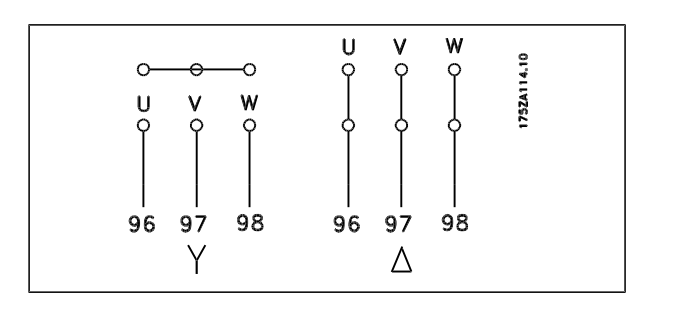

#### **Внимание!**

В електромотори без фазоизолираща хартия или друго подсилване на изолацията, подходящо за работа със захранващо напрежение (например честотен преобразувател), поставете LC филтър на изхода на FC 300.

#### **Предпазители**

#### **Защита на клонова верига:**

За да се предпази инсталацията от опасност от токов удар или пожар, всички клонови вериги в дадена инсталация, комутационно табло, машина и др. трябва да са защитени срещу късо съединение в съответствие с националната/международната нормативна уредба.

#### **Защита срещу късо съединение:**

Честотният преобразувател трябва да се предпази срещу късо съединение, за да се избегне опасност от токов удар или пожар. Danfoss препоръчва използването на предпазителите, отбелязани подолу, за предпазване на обслужващия персонал или оборудването в случай на вътрешна неизправност в задвижването. Честотният преобразувател дава пълна защита срещу късо съединение в случай на късо съединение на изхода на електромотора.

#### **Защита от свръхток:**

Осигурява защита срещу претоварване, за да се избегне опасност поради прегряване на кабелите в инсталацията. Честотният преобразувател е оборудван с вътрешна защита срещу свръхток, която може да се използва за защита срещу претоварване на другите устройства (UL-приложенията се изключват). Вж. пар. 4-18. Освен това, може да се използват предпазители или прекъсвачи, за да се осигури защита срещу свръхток в инсталацията. Защитата срещу свръхток трябва винаги да се извършва в съответствие с националната нормативна уредба.

Предпазителите трябва да са проектирани за защита във верига, в която да се подават максимум 100 000 Arms (симетрично), 500 V максимум.

#### **Несъответствие с UL**

Ако не трябва да има съответствие с UL/cUL, препоръчваме следните предпазители, които ще осигурят съответствие с EN50178:

В случай на неизправност, неспазването на препоръката може да доведе до ненужна повреда на честотния преобразувател.

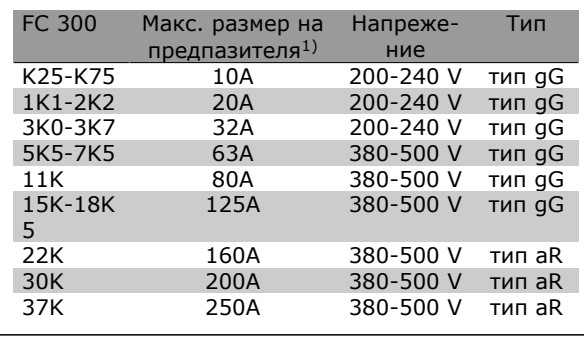

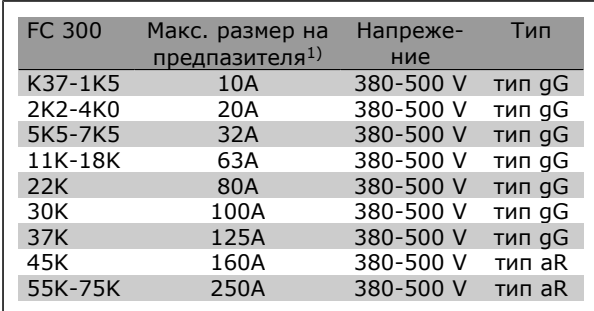

1) Макс. предпазители - вж. националната/ международната нормативна уредба за избиране на приложимия размер на предпазителите.

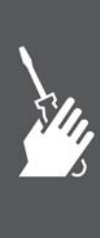

Danfoss

**Съответствие с UL**

#### **200-240 V**

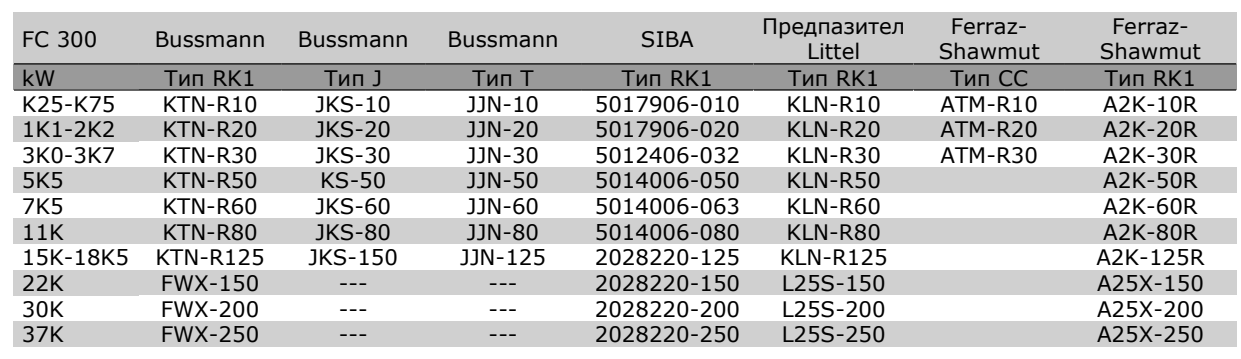

**380-500 V, 525-600 V**

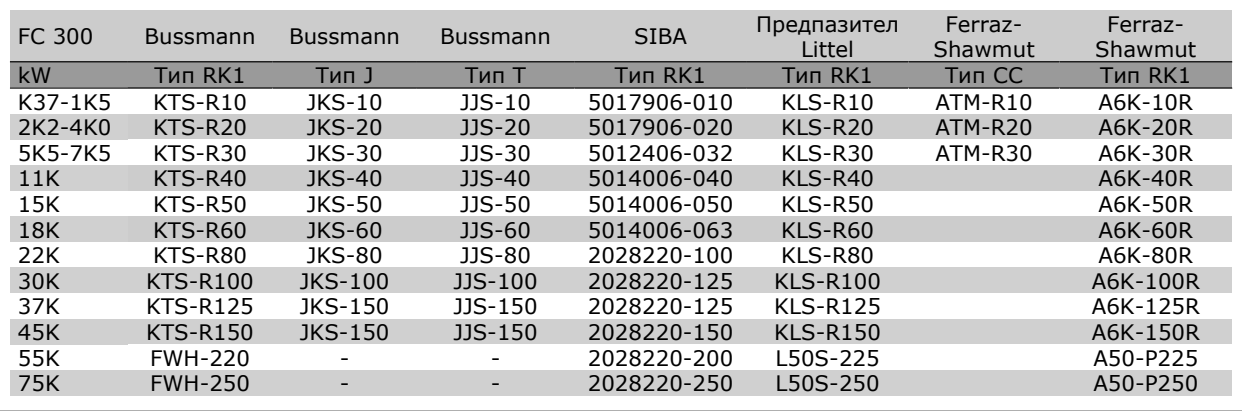

KTS предпазители от Bussmann може да заместят KTN за честотни преобразуватели 240 V.

FWH предпазители от Bussmann може да заместят FWX за честотни преобразуватели 240 V.

KLSR предпазители от LITTEL FUSE може да заместят KLNR за честотни преобразуватели 240 V.

L50S предпазители от LITTEL FUSE може да заместят L50S за честотни преобразуватели 240 V.

A6KR предпазители от FERRAZ SHAWMUT може да заместят A2KR за честотни преобразуватели 240 V.

A50X предпазители от FERRAZ SHAWMUT може да заместят A25X за честотни преобразуватели 240 V.

Danfoss

#### **Достъп до управляващите клеми**

Всички клеми към управляващите кабели се намират под капака на клемите отпред на честотния преобразувател. Свалете капака на клемите с отвертка.

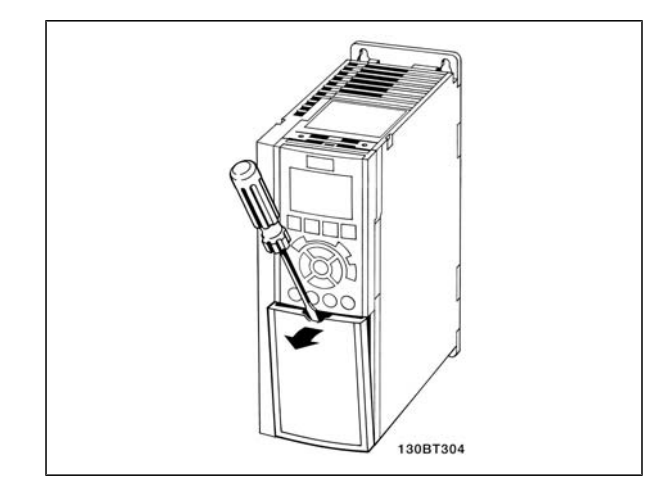

Обвивки на A2 и A3

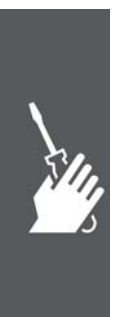

Свалете предния капак, за да имате достъп до управляващите клеми Когато поставяте на място предния капак, осигурете правилно затягане, като приложите въртящ момент от 2 Nm.

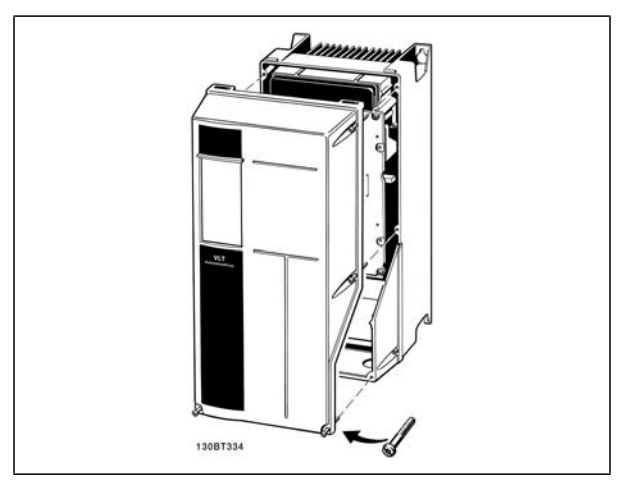

Обвивки на A5, B1,B2, C1 и C2

#### **Електрическо инсталиране, управляващи клеми**

За да монтирате кабела към клемата:

- 1. Оголете изолацията на 9-10 mm
- 2. Вкарайте отвертка<sup>1)</sup> в квадратния отвор.
- 3. Вкарайте кабела в съседния кръгъл отвор.
- 4. Извадете отвертката. Кабелът вече е монтиран към клемата.
- За да извадите кабела от клемата:
	- 1. Вкарайте отвертка<sup>1)</sup> в квадратния отвор.
	- 2. Изтеглете кабела.

<sup>1)</sup> Макс.  $0,4 \times 2,5$  mm

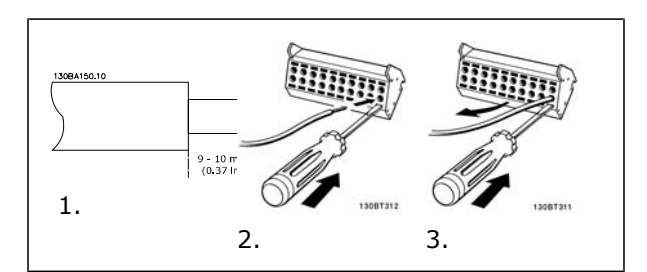

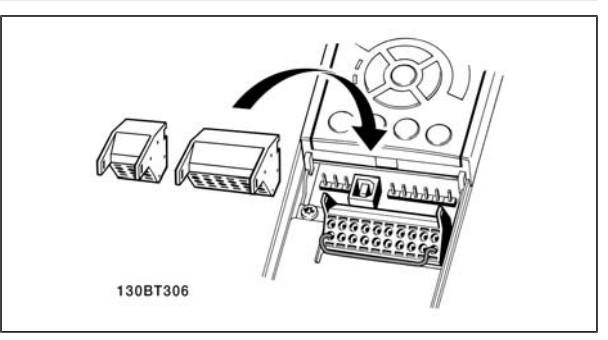

Danfoss

Монтаж на IP55 / NEMA Тип 12 (обвивка A5) с мрежов прекъсвач

Мрежовият прекъсвач на лявата страна на обвивките B1, B2, C1 и C2. Мрежовият прекъсвач на лявата страна на обвивката A5 е поставена на дясната страна.

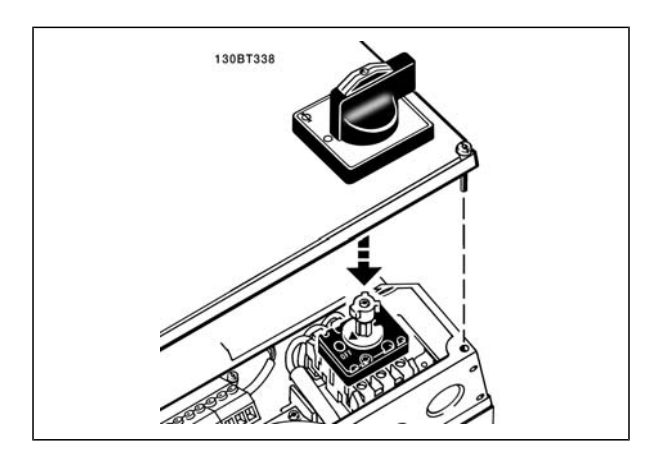

# **Примери на свързване**

#### **Пускане/спиране**

Клема 18 = пар. 5-10 [8] *Пуск* Клема 27 = пар. 5-12 [0] *Няма операция* (По подразбиране *Движ. инерция обр.* Клема 37 = Безопасно спиране (само за FC 302 и FC 301 A1)

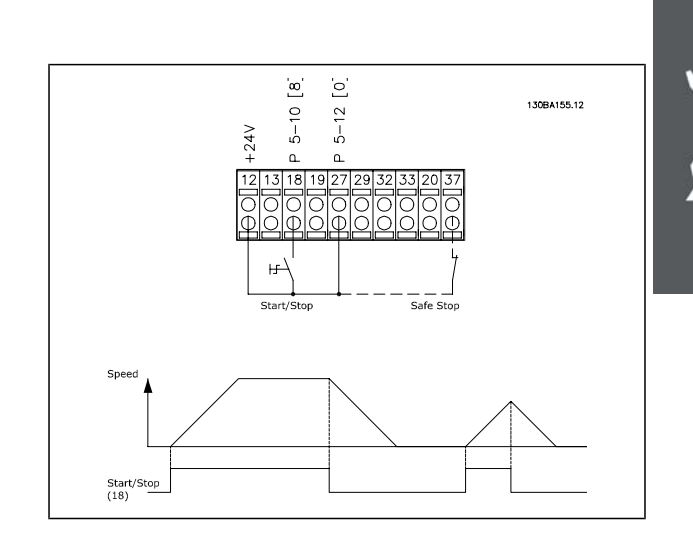

#### **Импулсно пускане/спиране**

Клема 18 = пар. 5-10 [9] *Пуск с ключ* Клема 27= пар. 5-12 [6] *Стоп обратно* Клема 37 = Безопасно спиране (само за FC 302 и FC 301 A1)

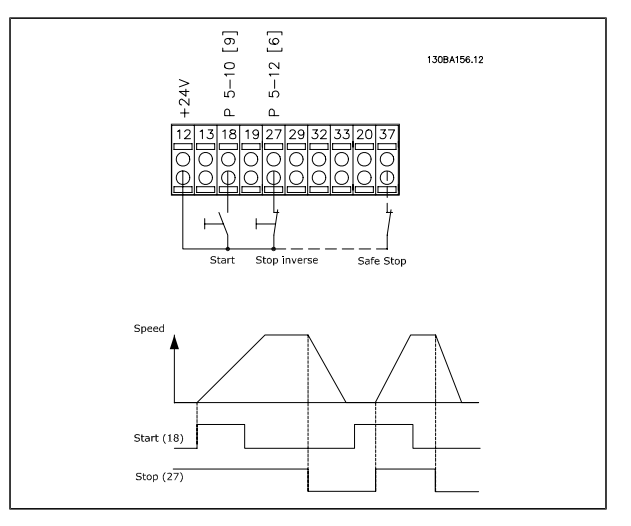

Danfoss

#### **Ускоряване/забавяне**

Клеми 29/32 = Ускоряване/забавяне.

Клема 18 = пар. 5-10 [9] *Пуск*(по подразбиране)

Клема 27 = пар. 5-12 [19] *Еталон замразяване*

Клема 29 = пар. 5-13 [21] *Повишаване скорост*

Клема 32 = пар. 5-14 [22] *Намаляване скорост*

Забележка: Клема 29 само за FC 302.

#### **Задание на потенциометъра**

Зададено напрежение чрез потенциометър.

Източник на задание 1 = [1] *Аналогов вход 53* (по подразбиране)

Клема 53, Недостатъчно напрежение = 0 волта

Клема 53, Превишено напрежение = 10 волта

Клема 53, Недост.етал./Обр.връзка = 0 об./мин.

Клема 53, Превиш.етал./Обр.връзка = 1500 об./мин.

Превключвател S201 = ИЗКЛ (U)

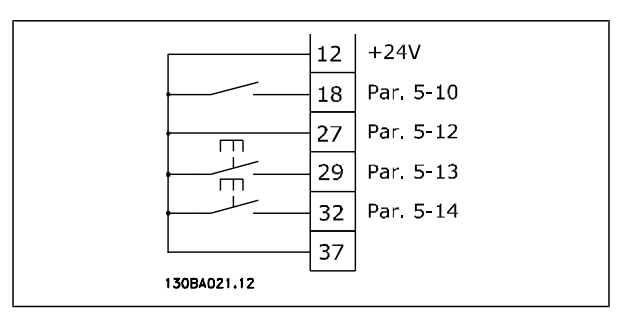

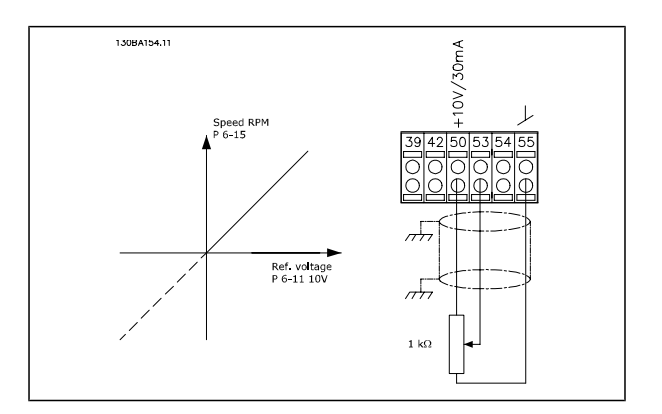

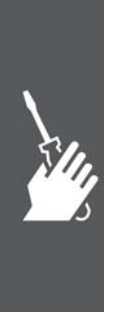

Danfoss

**Електрическо инсталиране, управляващи**

#### **кабели**

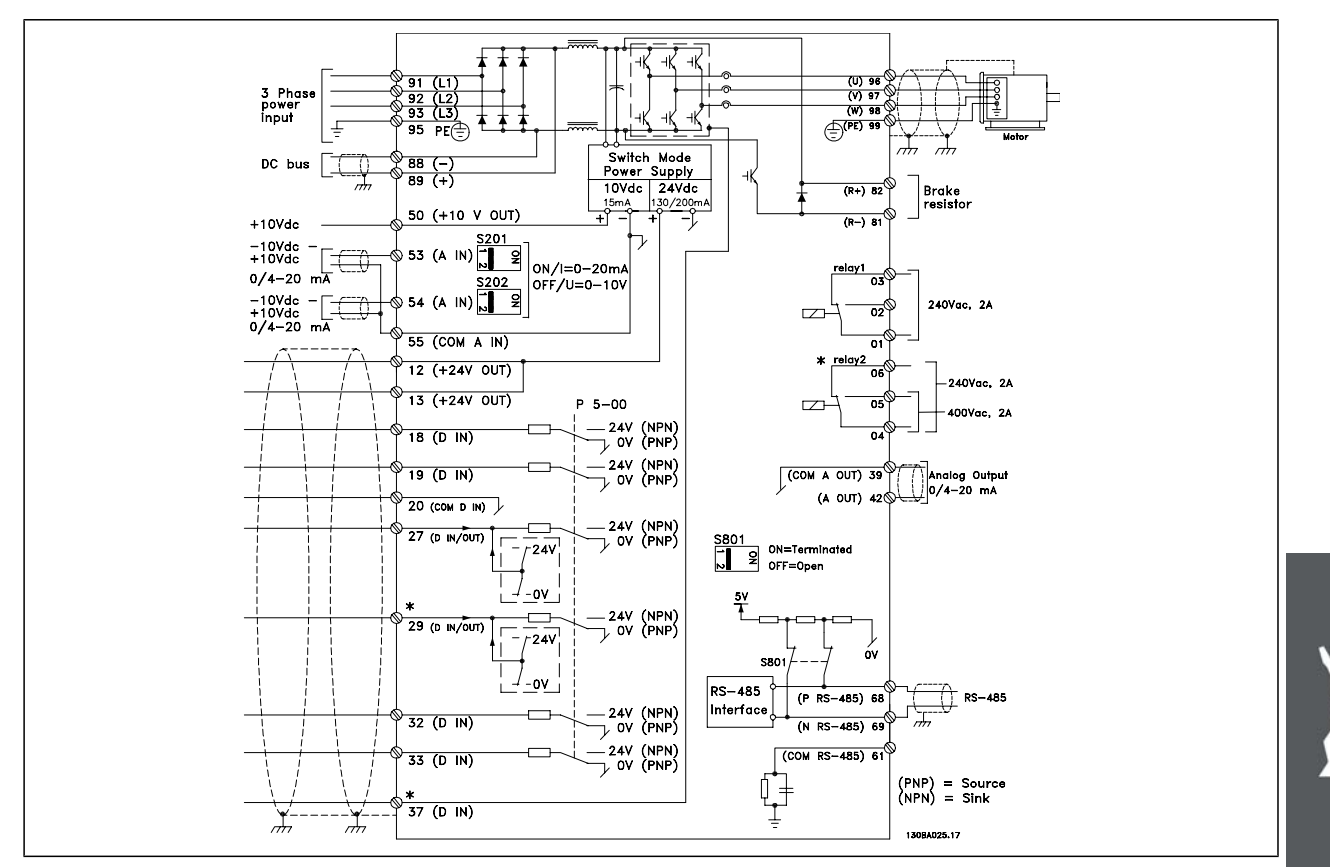

Схема, показваща всички електрически клеми без опции.

Клема 37 е входът, който да се използва за безопасно спиране. За инструкции за инсталирането на безопасно спиране вж. раздел *Инсталиране на безопасно спиране* в Ръководството за проектиране на FC 300. \* Клема 37 не е включена в FC 301 (освен FC 301 A1, който включва безопасно спиране). Клема 29, реле 2, не е включена в FC 301.

При много дълги управляващи кабели и аналогови сигнали може в редки случаи и в зависимост от инсталацията да възникнат кръгове на заземяването 50/60 Hz поради шум от мрежовите захранващи кабели.

Ако това се случи, може да е необходимо да прекъснете екранирането или да поставите кондензатор 100 nF между екранирането и шасито.

Цифровите и аналогови входове и изходи трябва да се свързват поотделно към общите входове на FC 300 (клeма 20, 55, 39), за да се избегнат токове на маса от двете групи, които да засегнат други групи. Например, включване на цифров вход може да смути сигнала в аналогов вход.

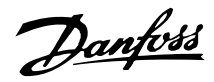

#### Входен поляритет на управляващите клеми

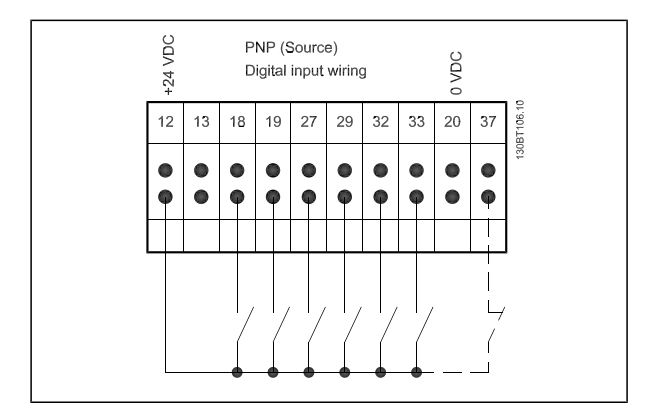

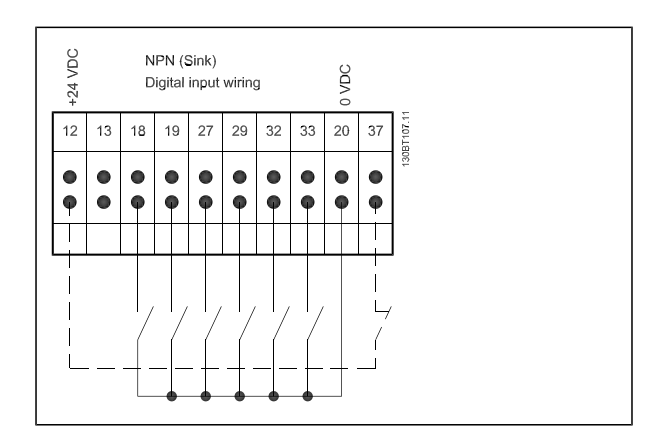

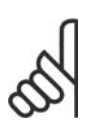

#### **Внимание!**

Управляващите кабели трябва да са екранирани/ширмовани.

Вж. раздела, озаглавен *Заземяване на екранирани/ширмовани управляващи кабели* за правилното свързване на управляващите кабели.

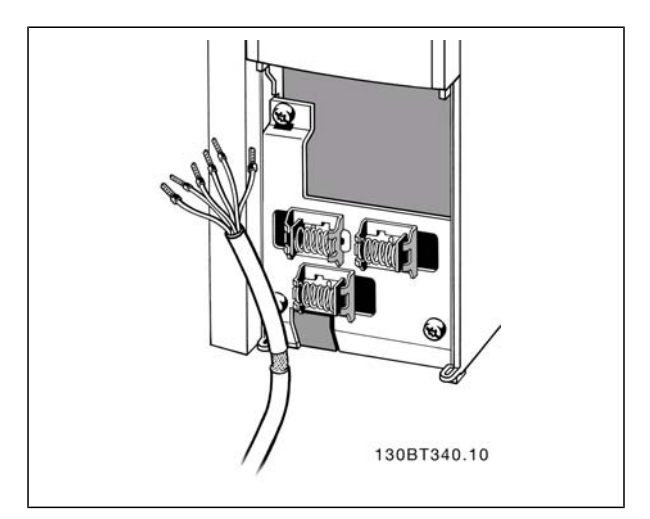

Danfoss

#### **Превключватели S201, S202 и S801**

Превключвателите S201 (A53) и S202 (A54) се използват за избиране на конфигурацията на тока (0-20 mA) или напрежението (-10 до 10 V) на съответно на аналоговите входни клеми 53 и 54.

Превключвателят S801 (BUS TER.) може да се използва за разрешаване на съединенията на порта RS-485 (клеми 68 и 69).

Вж. чертежа *Схема, показваща всички електрически клеми* в раздел *Електрическо инсталиране.*

Настройка по подразбиране:

S201 (A53) = ИЗКЛ (вход напрежение) S202 (A54) = ИЗКЛ (вход напрежение)

S801 (Свързване на шината) = ИЗКЛ

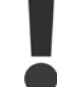

Когато се променя функцията на S201, S202 или S801, бъдете внимателни да не използвате сила за превключването. Препоръчва се да свалите поставката за LCP (легло), когато работите с превключвателите. Превключвателите не трябва да се използвате, когато има подадено захранване към честотния преобразувател.

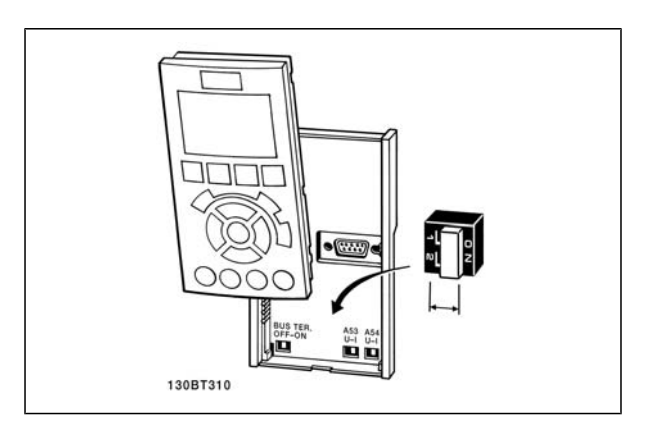

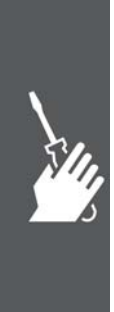

Danfoss

#### **Заключителна настройка и тестване**

За да тествате настройката и да се уверите, че честотният преобразувател работи, изпълнете следните стъпки.

**Стъпка 1. Намерететабелката на електромотора.**

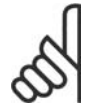

#### **Внимание!**

Електромоторът е свързан или в звезда (Y), или в триъгълник (Δ). Тази информация е дадена в данните на табелката на електромотора.

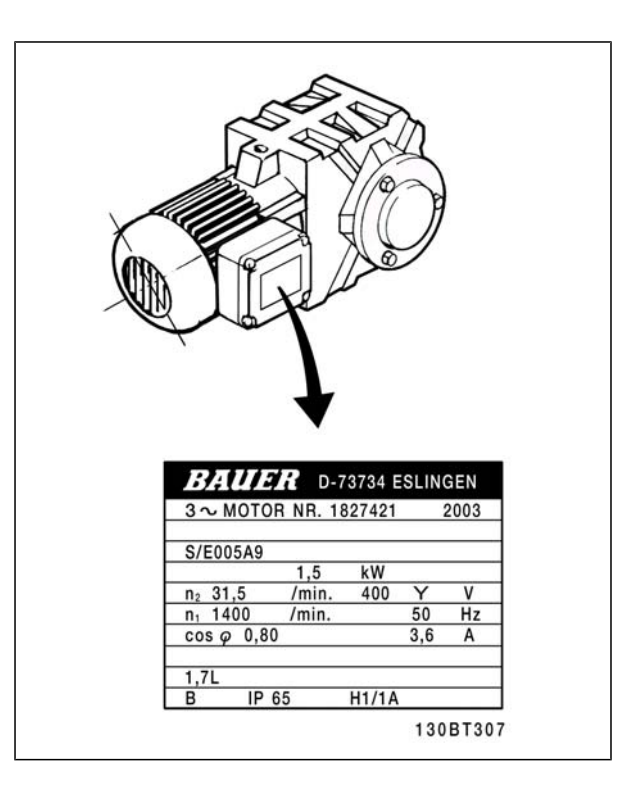

**Стъпка 2. Въведете данните от табелката на електромотора в този списък с параметри.**

За да отворите този списък, първо натиснете бутона [QUICK MENU], а след това изберете "Бърза настройка Q2".

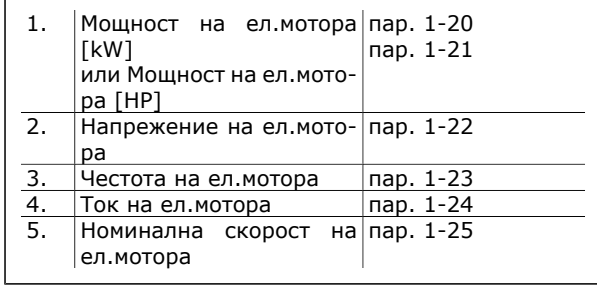

**Стъпка 3. Активирайте Автоматична адаптация ел.мотор (AMA)**

Изпълняването на AMA ще гарантира оптимална експлоатация. AMA измерва стойностите от еквивалентната диаграма на модела на електромотора.

- 1. Свържете клема 37 към клема 12 (ако клема 37 е налична).
- 2. Свържете клема 27 към клема 12 или установете пар. 5-12 на "Няма функция" (пар. 5-12 [0])
- 3. Активирайте AMA пар. 1-29.
- 4. Изберете между пълна и намалена AMA. Ако е монтиран LC филтър, изпълнете само намалена AMA или извадете LC филтъра по време на процедурата AMA.
- 5. Натиснете бутона [OK]. На дисплея се показва "Натиснете [Hand on] за пускане".
- 6. Натиснете бутона [Hand on]. Лента на напредъка показва, че протича AMA.

Danfoss

**Спиране на AMA по време на работа**

1. Натиснете бутона [OFF] key - честотният преобразувател влиза в алармен режим и на дисплея се показва, че AMA е прекратена от потребителя.

**Успешна AMA**

- 1. На дисплея се показва "Натиснете [OK], за да завършите AMA".
- 2. Натиснете бутона [OK], за да излезете от състоянието на AMA.

**Неуспешна AMA**

- 1. Честотният преобразувател влиза в алармен режим. Описание на алармата може да се намери в раздела *Отстраняване на неизправности*.
- 2. "Отчет стойност" в [Alarm Log] показва последната поредица на измерване, изпълнена от AMA, преди честотният преобразувател да влезе в алармен режим. Този номер, заедно с описанието на алармата, ще ви помогне при отстраняване на неизправности. Ако се обърнете към сервиз на Danfoss, се погрижете да споменете за номера и описанието на алармата.

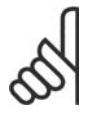

#### **Внимание!**

Неуспешна AMA често е предизвикана от неправилно регистрирани данни от табелката на електромотора или прекалено голяма разлика между мощностите на електромотора и FC 300.

**Стъпка 4. Задайте пределната скорост и рамповото време**

Настройте желаните ограничения за скорост и и падание минимум пар. 3-02<br>Рампово време. Пар. 3-03

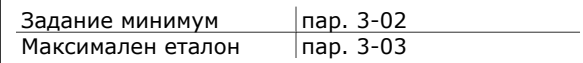

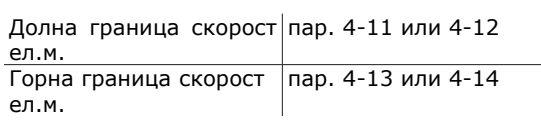

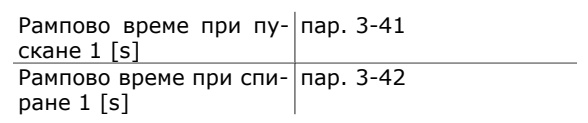

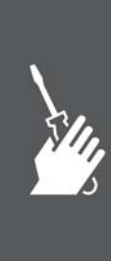

Danfoss

# **Допълнителни съединения**

#### **Управление на механична спирачка**

При приложения на повдигане/сваляне, трябва да можете да управлявате електромеханична спирачка.

- Управлението на спирачката става с използване на всеки релеен изход или цифров изход (клема 27 или 29).
- Поддържайте изхода затворен (без напрежение), докато честотният преобразувател не може да "поддържа" електромотора, тъй като товарът е твърде голям.
- За приложения с електромеханична спирачка изберете *Управление на механична спирачка* [32] в пар. 5-4\*.
- Спирачката се освобождава, когато токът на електромотора превишава предварително зададената стойност в пар. 2-20.
- Спирачката се задейства, когато изходната честота е по-ниска от честотата, зададена в пар. 2-21 или 2-22, и само ако честотният преобразувател изпълнява команда спиране.

Ако честотният преобразувател е в състояние аларма или в положение на свръхнапрежение, механичната спирачка се включва незабавно.

#### **Паралелно свързване на електромотори**

Честотният преобразувател може да управлява няколко паралелно свързани електромотора. Общото потребление на ток на електромоторите не трябва да превишава номиналния изходен ток I<sub>M,N</sub> за честотния преобразувател.

Паралелно свързване на електромотори се препоръчва само когато в пар. 1-01 е избрано U/f.

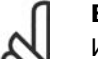

#### **Внимание!**

Инсталации с кабели, свързани в общо съединение, както на илюстрация 1, се препоръчват само за къси кабели.

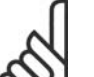

#### **Внимание!**

Когато електромоторите са свързани в паралел, пар. 1-02 *Автоматична адаптация на електромотора (AMA)* не може да се използва и пар. 1-01 *Принцип на управление на ел. мотора* трябва да се зададе на *Специални характеристики на електромотора (U/f)*.

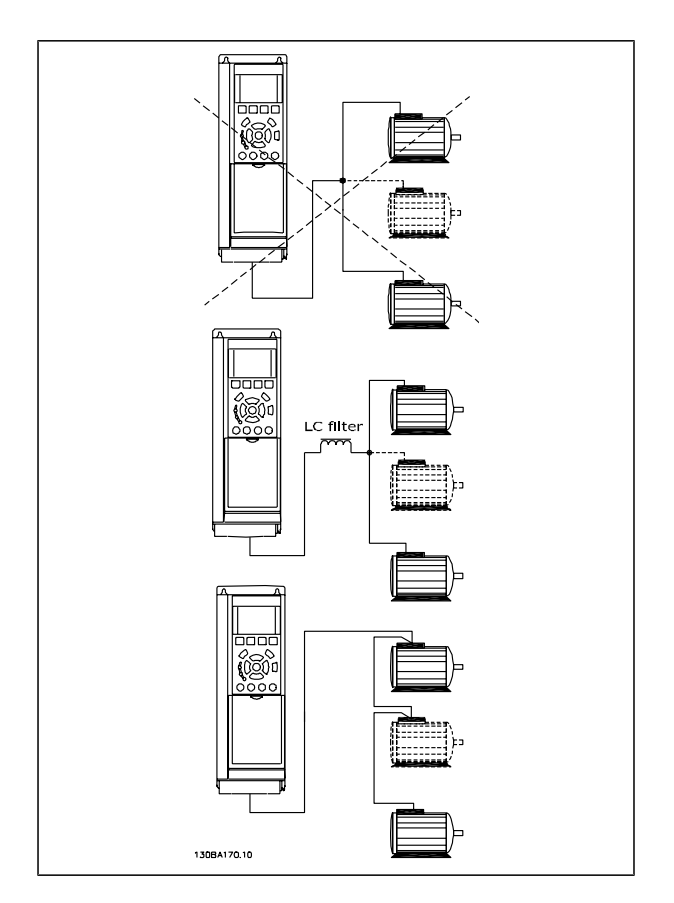

Проблеми може да възникнат при пускане и при ниски стойности на оборотите, ако размерите на електромоторите се различават сериозно, тъй като малките електромотори имат относително високо активно съпротивление в статора, които изисква по-високо напрежение на пускане и по-ниски стойности на оборотите.

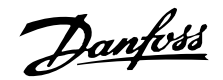

#### **Термична защита на ел.мотора**

Електронното термично реле на FC 300 е получило одобрение по UL за защита на един електромотор, когато параметърът 1-90 *Термична защита на електромотора* е зададен на *ETR изключване*, а параметър 1-24 *Ток на електромотора, IM, N* е зададен на номиналния ток на електромотора (вж. табелката с основни данни на електромотора).

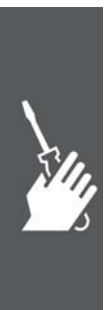

Danfvss

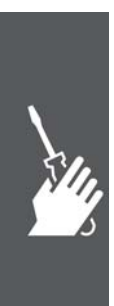
Danfoss

### **Начин на програмиране**

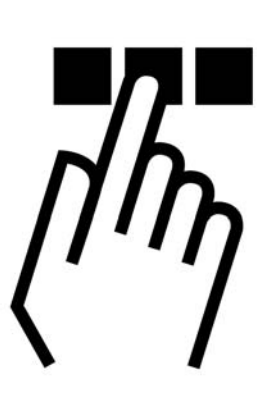

### **Графичен и цифров локален панел за управление на FC 300**

Най-лесното програмиране на честотни преобразуватели FC 300 става чрез графичния панел за управление (G-LCP). Когато използвате цифровия локален панел за управление (N-LCP), трябва да използвате Ръководството за програмиране на FC 300.

### **Програмиране на графичния локален панел за управление**

Инструкциите по-долу са валидни за графичния локален панел за управление (LCP 102):

Панелът за управление е разделен на четири функционални групи:

- 1. Графичен дисплей с редове на състоянието.
- 2. Бутони за меню и индикаторни лампички - промяна на параметри и превключване между функциите на дисплея.
- 3. Бутони за навигация и индикаторни лампички (LED).
- 4. Работни бутони и индикаторни лампички (LED).

Всички данни се показват на графичен дисплей на локалния панел за управление, на който може да се показват до пет позиции от работните данни при показване на [Status].

**Редове на дисплея:**

a. **Ред на състоянието:** Съобщения за състоянието, показващи икони и графика.

- b. **Ред 1-2:** Редове за данни на оператора, показващи данни, дефинирани или избрани от потребителя. Чрез натискане на бутона [Status] може да се добави още един ред.
- c. **Ред на състоянието:** Съобщения за състоянието, показващи текст. 130BA018.13  $\overline{\mathsf{a}}$  $\frac{10}{40}$  $43.5$  $\mathbf{1}$  $\overline{b}$  $\overline{\cdot}$  $\overline{2}$  $\overline{\mathbf{3}}$

 $\overline{a}$ 

 $\Box$ .  $\Box$ 

Danfoss

### **Програмиране на цифровия локален па-**

### **нел за управление**

Инструкциите по-долу са валидни за цифровия локален панел за управление (LCP 101):

Панелът за управление е разделен на четири функционални групи:

- 1. Цифров дисплей.
- 2. Бутони за меню и индикаторни лампички - промяна на параметри и превключване между функциите на дисплея.
- 3. Бутони за навигация и индикаторни лампички (LED).
- 4. Работни бутони и индикаторни лампички (LED).

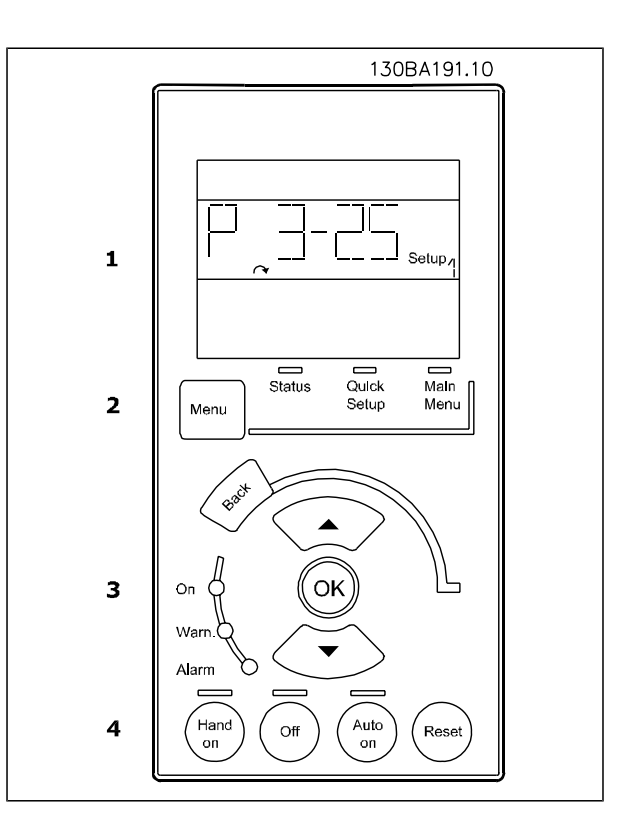

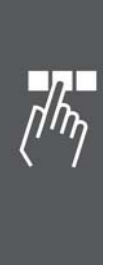

Danfoss

### **Първоначално пускане в действие**

Най-лесният начин за извършването на първоначално пускане в действие е с използването на бутона "Бързо меню" и следването на процедурата за бърза настройка с използването на G-LCP (прочетете таблицата отляво надясно):

Натиснете

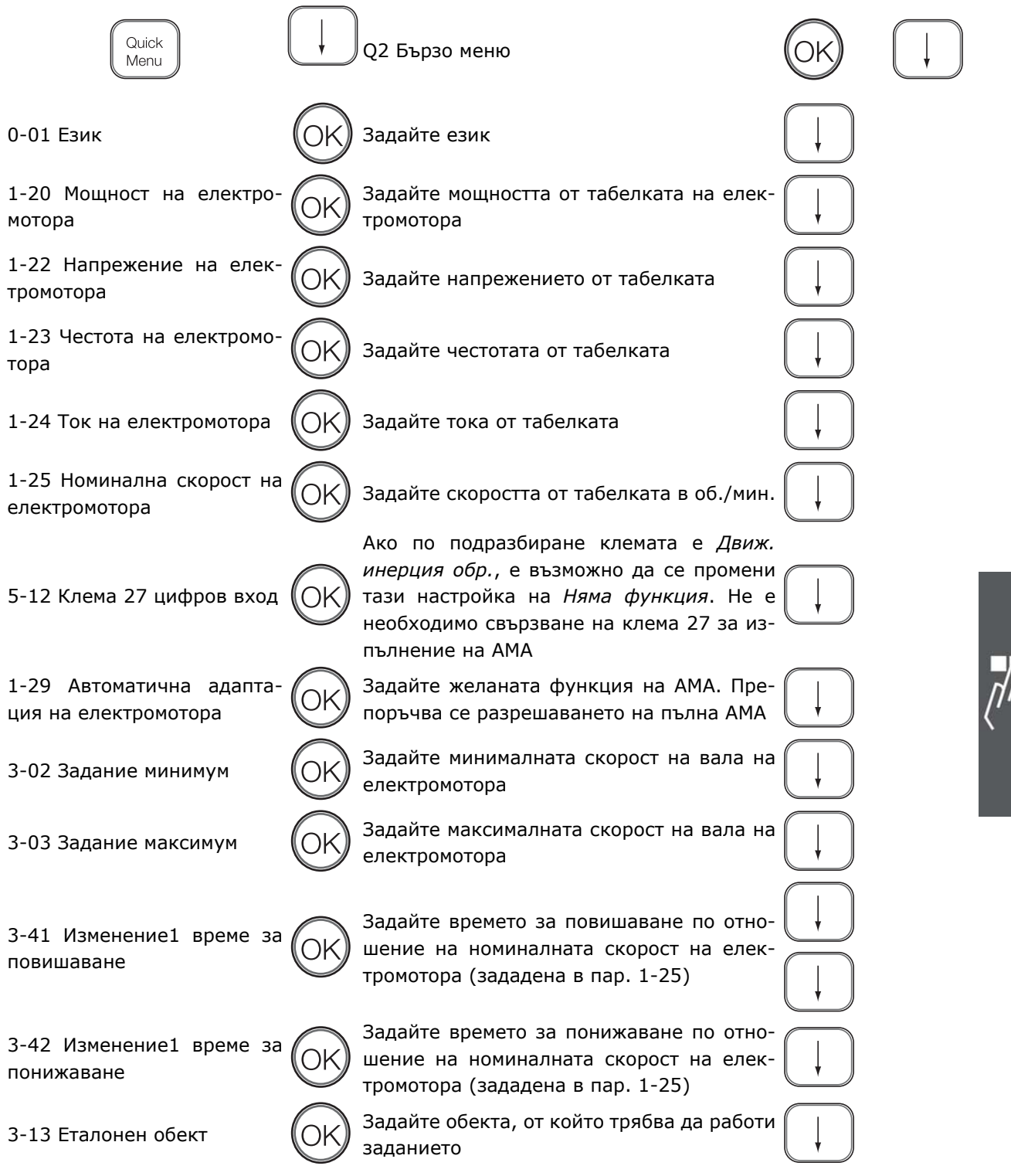

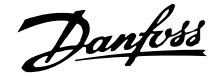

### **Бърза настройка**

### **0-01 Език**

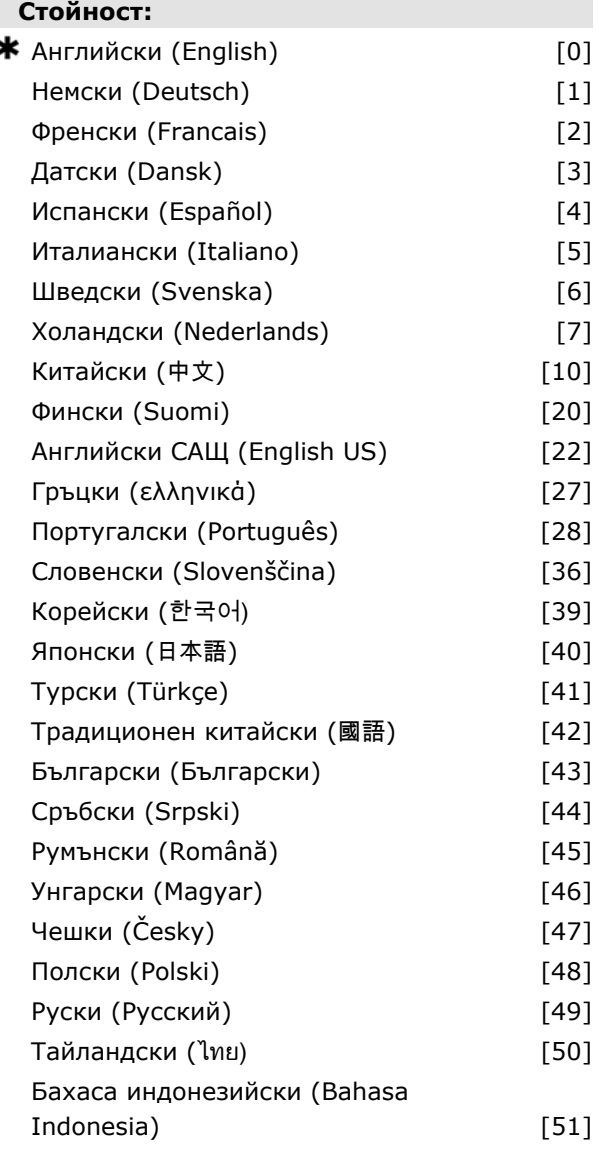

### **Функция:**

Дефинира езика, който да се използва на дисплея.

Честотният преобразувател може да се доставя с 4 различни езикови пакета. Английски и немски са включени във всички пакети. Английският не може да се изтрива или променя.

Езиков пакет 1 се състои от: английски, немски, френски, датски, испански, италиански и финландски.

Езиков пакет 2 се състои от:

английски, немски, китайски, корейски, японски, тайландски и бахаса индонезийски.

Езиков пакет 3 се състои от: английски, немски, словенски, български, сръбски, румънски, унгарски, чешки и руски.

Езиков пакет 4 се състои от:

английски, немски, испански, английски САЩ, гръцки, бразилски португалски, турски и полски.

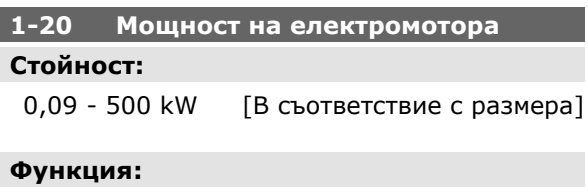

Въведете номиналната мощност на електромотора в kW според данните от табелката на електромотора. Стойността по подразбиране отговаря на номиналната мощност на устройството. Този параметър не може да се регулира, докато електромоторът работи.

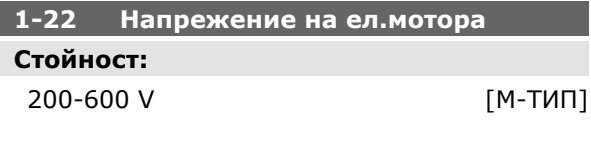

### **Функция:**

Въведете номиналното напрежение на електромотора според данните от табелката на електромотора. Стойността по подразбиране отговаря на номиналната мощност на устройството. Този параметър не може да се регулира, докато електромоторът работи.

### **1-23 Честота на ел.мотора**

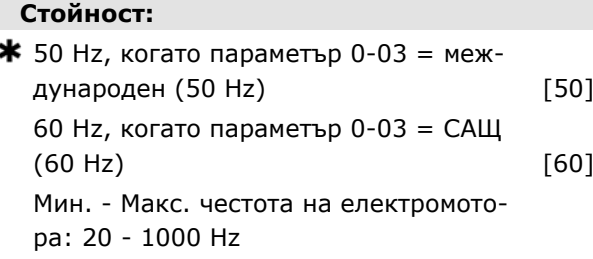

### **Функция:**

Изберете стойността на честотата на електромотора според данните от табелката на елек-

Danfoss

тромотора. Ако се избере стойност, различна от 50 Hz или 60 Hz, не е необходимо да се коригират стойностите, независими от товара, в пар. 1-50 до 1-53. За работа при 87 Hz с електромотори за 230/400 V задайте данните от табелката за 230 V/50 Hz. Адаптирайте пар. 4-13 *Горна граница скорост ел.м. (об./мин.)* и пар. 3-03 *Максимален еталон* към приложението на 87 Hz.

### **1-24 Ток на ел.мотора**

### **Стойност:**

Зависи от типа на електромотора.

### **Функция:**

Въведете номиналната стойност на тока на електромотора според данните от табелката на електромотора. Тези данни се използват за пресмятане на въртящия момент, топлинна защита на електромотора и др.

Този параметър не може да се регулира, докато електромоторът работи.

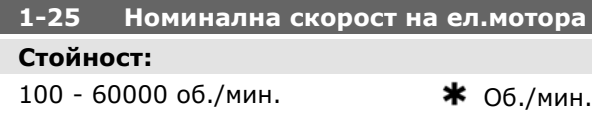

### **Функция:**

Въведете номиналната стойност на скоростта на електромотора според данните от табелката на електромотора. Данните се използват за пресмятане на автоматичните компенсации на електромотора.

Този параметър не може да се регулира, докато електромоторът работи.

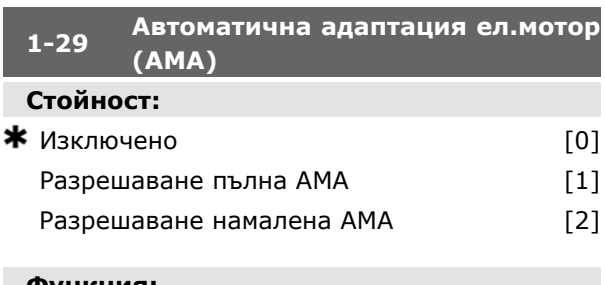

### **Функция:**

Функцията AMA оптимизира динамичната работа на електромотора чрез автоматично оптимизиране на разширените данни на електромото-

ра (пар. 1-30 до пар. 1-35), докато електромоторът е в стационарно състояние.

Изберете типа AMA. *Разреш. пълна AMA* [1] извършва AMA на съпротивлението на статора RS, съпротивлението на ротора Rr, реактанса на утечка на статора  $X_1$ , реактанса на утечка на ротора  $X_2$  и главния реактанс  $X_h$ . Изберете тази опция, ако между задвижването и електромотора се използва LC филтър.

**FC 301:** Пълната AMA не включва измерването на Xh за FC 301. Вместо това се определя стойността на Xh от базата данни за електромотори. Пар. 1-35 *Главен реактанс (Xh)* може да се регулира, за да се получи оптимална адаптация при пускане.

Изберете *Намалена AMA* [2] за намалена AMA само на съпротивлението на статора R<sub>s</sub> в системата. Активирайте функцията на AMA с натискане на [Hand on] след избор на [1] или [2]. Вж. още раздел *Автоматична адаптация на електромотора*. След нормална поредица, на дисплея ще се покаже: "Натиснете [OK] за завършване на AMA". След натискане на бутона [OK] честотният преобразувател е готов за работа. Този параметър не може да се регулира, докато електромоторът работи.

Забележка:

- За най-доброто възможно адаптиране на честотния преобразувател, изпълнявайте AMA при студен електромотор.
- AMA не може да се извършва, докато електромоторът работи.
- AMA не може да се извършва при електромотори с постоянен магнит.

### **Внимание!**

Важно е да се зададе правилно пар. 1-2\* "Данни ел.мотор" на електромотора, тъй като това е част от алгоритъма на AMA. Трябва да се изпълни AMA, за да се постигне оптимална динамична адаптация на електромотора. Тя може да отнеме до 10 минути, в зависимост от мощността на електромотора.

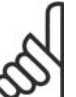

### **Внимание!**

Избягвайте външно генериран въртящ момент през време на AMA.

Danfoss

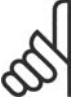

### **Внимание!**

Ако се промени една от настройките в пар. 1-2\* "Данни ел.мотор", пар. 1-30 до 1-39 ще се върнат на настройката по подразбиране.

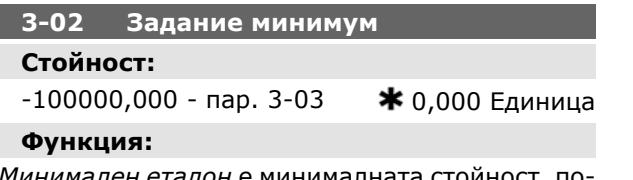

*Минимален еталон* е минималната стоиност, по лучена от сумата на всички еталони. *Минимален еталон* е активен само ако *Мин. - Макс.* [0] се зададе в пар. 3-00.

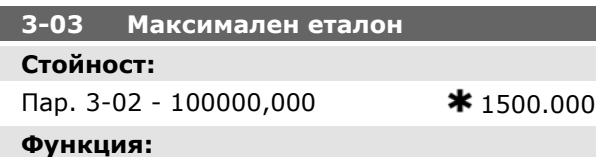

Въведете максималния еталон. Максимален еталон е най-високата стойност, която може да се получи при сумиране на всички еталони. Единицата "Задание максимум" отговаря на:

- Изборът на конфигурация в пар. 1-00 *Режим на конфигурация*: за *Скорост затв. цикъл* [1], об./мин.; за *Момент* [2], Nm.
- Единицата, избрана в пар. 3-01 *Единица за зададена/обратна връзка*.

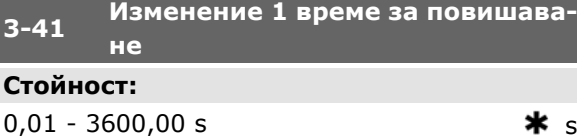

### **Функция:**

Въведете времето при повишаване, т. е. времето на ускорение от 0 об./мин. до номиналната скорост на електромотора n<sub>M,N</sub> (пар. 1-25). Изберете такова рампово време за повишаване, че изходният ток не превишава пределния ток в пар. 4-18 по време на изменение. Стойността 0,00 отговаря на 0,01 s в режим на скорост. Вж. време на понижаване в пар. 3-42.

$$
\Pi. 3-41 = \frac{t_y [s] \times n_{M, N} (n. 1-25) [0, /M.]}{\Delta s [0, /M.]}
$$

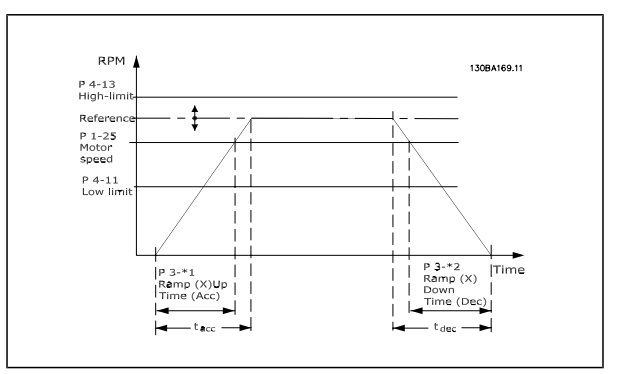

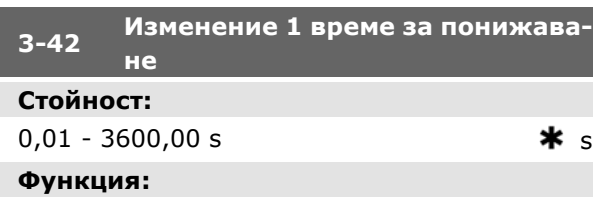

Въведете времето за понижаване, т. е. времето на обратно ускорение от номиналната скорост на електромотора n<sub>M,N</sub> (пар. 1-25) до 0 об./мин. Изберете такова време на понижаване, че в инвертора да не възниква свръхнапрежение вследствие регенеративното действие на електромотора и генерираният ток да не превишава пределния ток, зададен в пар. 4-18. Стойността 0,00 отговаря на 0,01 s в режим на скорост. Вж. време на повишаване в пар. 3-41.

$$
\Pi. 3-42 = \frac{t_y [s] \times n_{M, N} (n. 1-25) [0/m]}{\Delta s [0/m]}
$$

### **5-12 Цифров вход на клема 27**

### **Функция:**

Изберете функцията от наличния входен ци-

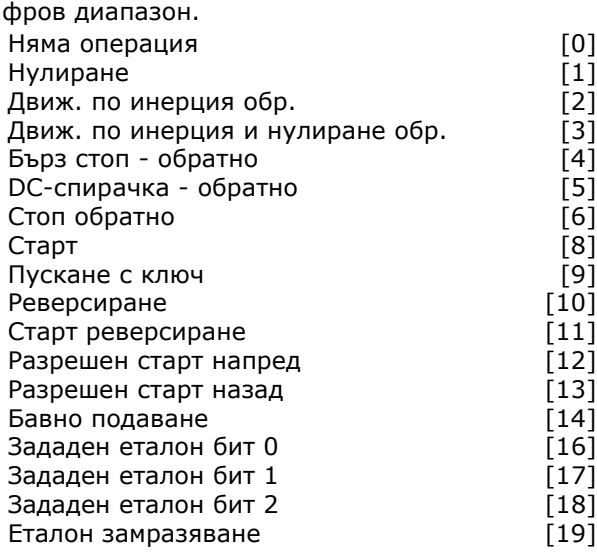

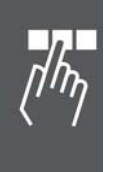

Danfvss

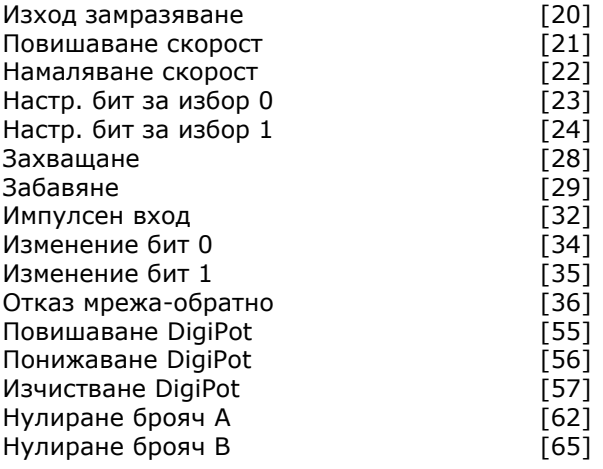

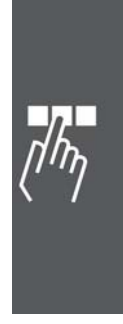

Danfoss

### **Списъци с параметри**

### Промени през време на работа

"TRUE" (ИСТИНА) означава, че параметърът може да се променя, докато честотният преобразувател е в действие, а "FALSE" (НЕИСТИНА) означава, че той трябва да спре, преди да бъде направена промяна.

### 4-Set-up (4-Настройка)

All set-up (Настройка всички): параметрите може да се задават поотделно за всяка от четирите настройки, т. е. един параметър може да има четири различни стойности данни.

1 set-up (1 настройка): стойността на данните ще е еднаква във всички настройки.

### Индекс на преобразуване

Този номер се отнася за цифра на преобразуване, използвана при запис или четене към и от честотния преобразувател.

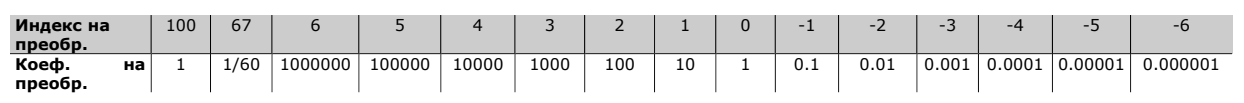

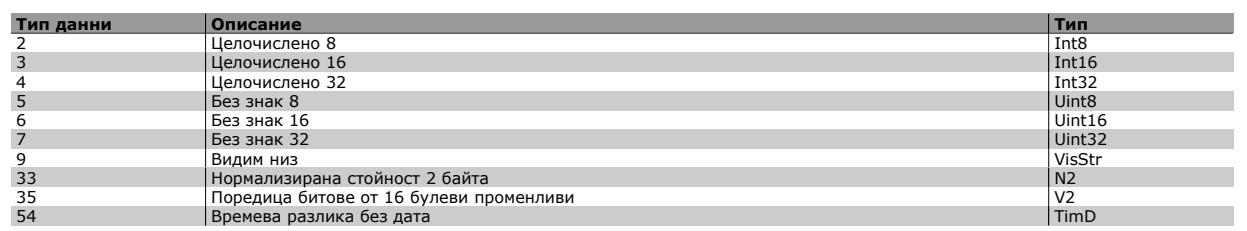

Вж. *Ръководството за проектиране на FC 300* за допълнителна информация относно типовете данни 33, 35 и 54.

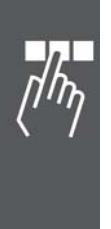

Danfoss

Параметрите за FC 300 са групирани в различни групи параметри за лесно избиране на правилните параметри за оптимална работа на честотния преобразувател.

0-xx Параметри за работа и дисплей за основни настройки на честотния преобразувател

1-xx Параметри за товар и ел.мотор - включват всички параметри, свързани с товара и електромотора

2-xx Параметри за спирачка

3-xx Параметри за еталони и рампа - включват функцията DigiPot

4-xx Предупреждения за предел; параметри за задаване на пределни стойности и предупреждения

5-xx Цифрови входове и изходи - включват органи за управление на релета

6-xx Цифрови входове и изходи

7-xx Органи за управление; параметри за задаване на управление на скорост и процеси

8-xx Параметри за комуникации и опции за задаване на параметрите за RS485 USB портове на FC.

9-xx Параметри на Profibus

10-xx Параметри на DeviceNet и CAN Fieldbus

13-xx Параметри за управление на интелигентна логика

14-xx Параметри за специални функции

15-xx Параметри за информация за задвижвания

16-xx Параметри за показания

17-xx Параметри за опции енкодер

32-xx Основни параметри на MCO 305

33-xx Допълнителни параметри на MCO 305

34-xx Параметри на показанията на данните на MCO

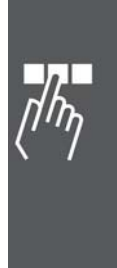

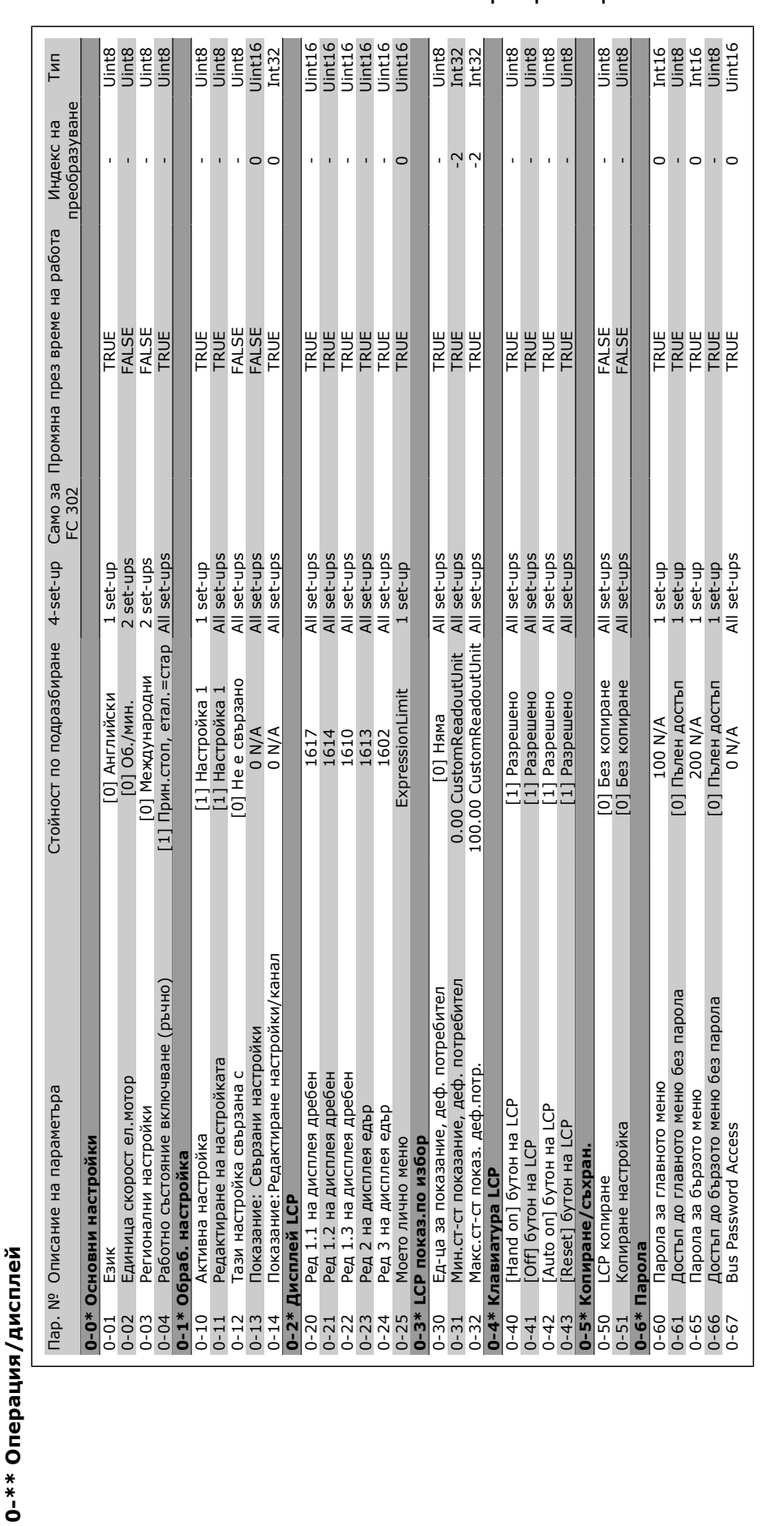

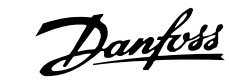

 $\Box$ 

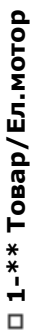

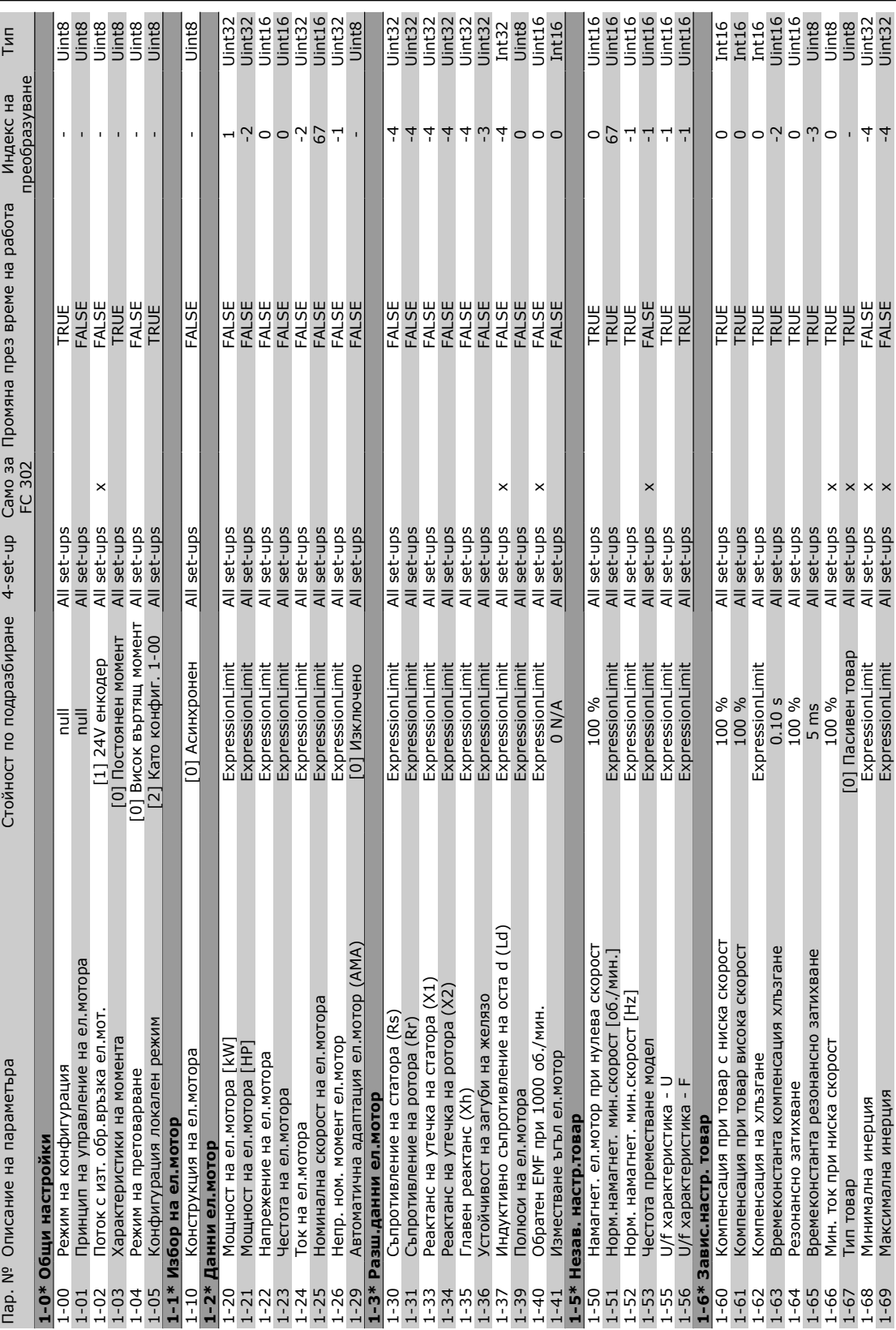

Danfvss Инструкции за експлоатация на VLT® AutomationDrive FC 300 - Начин на програмиране -

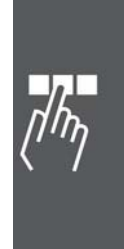

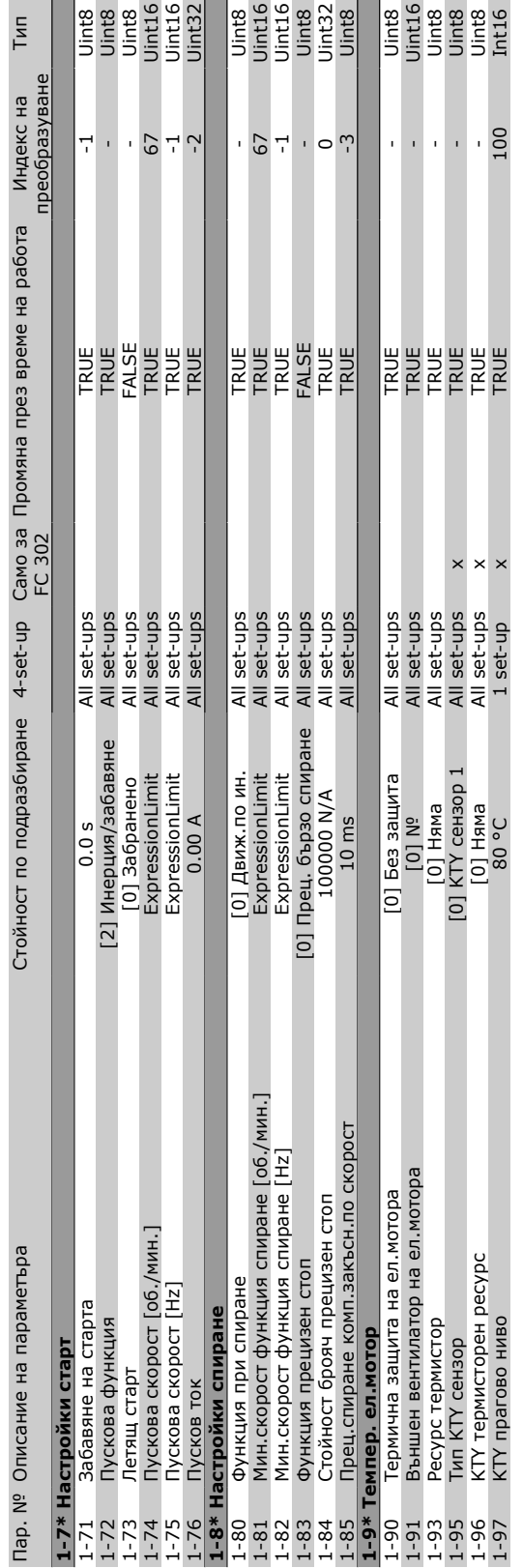

Danfoss

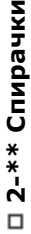

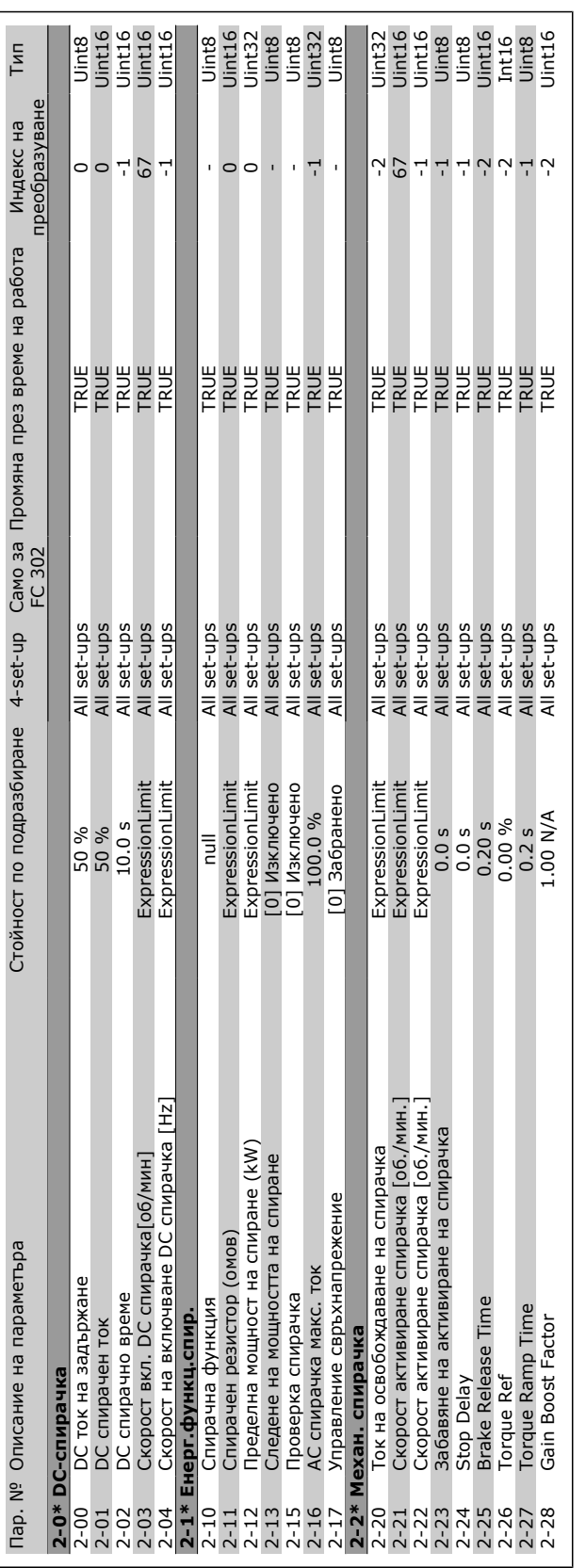

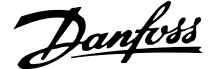

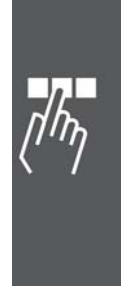

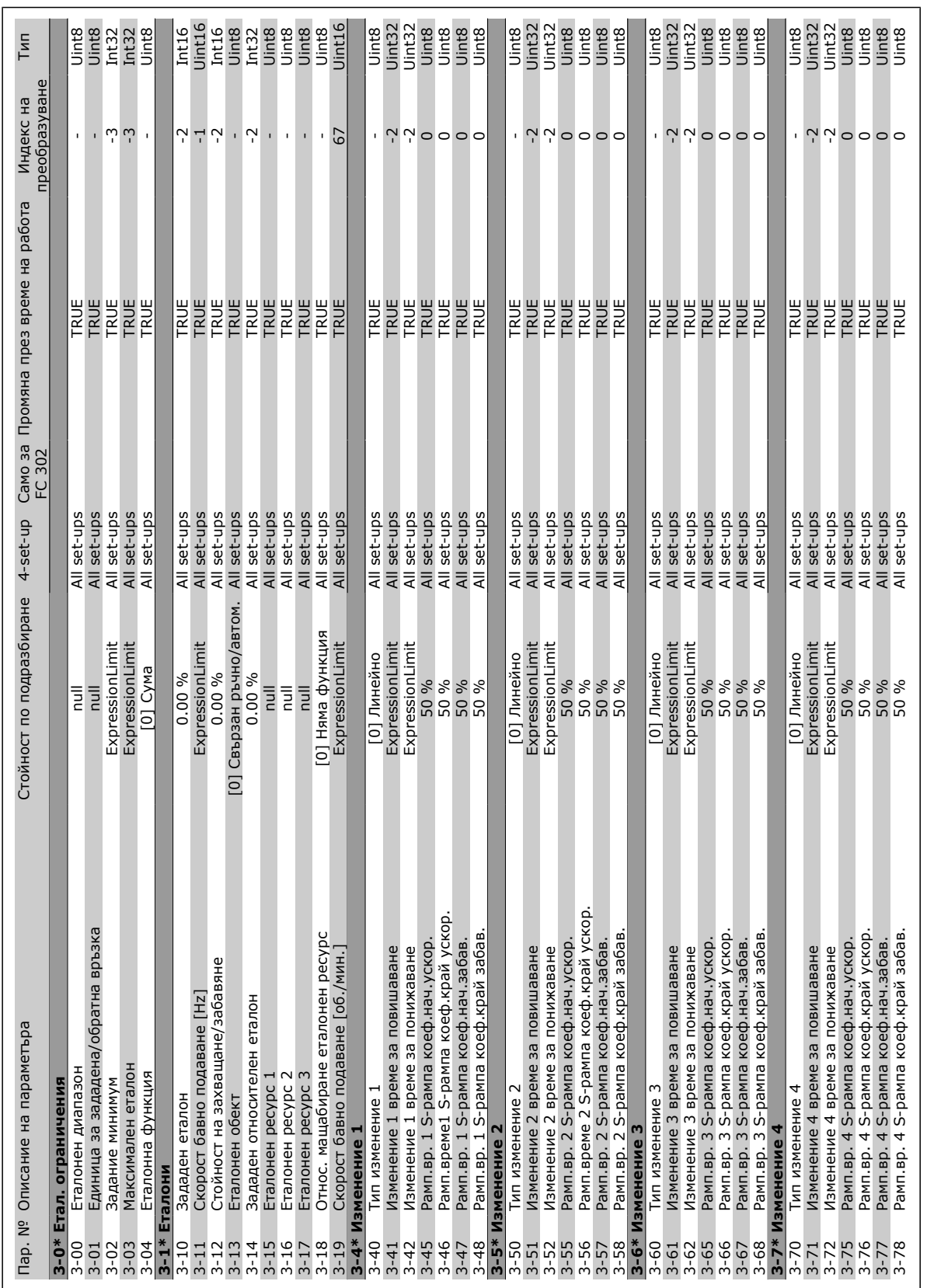

Danfoss

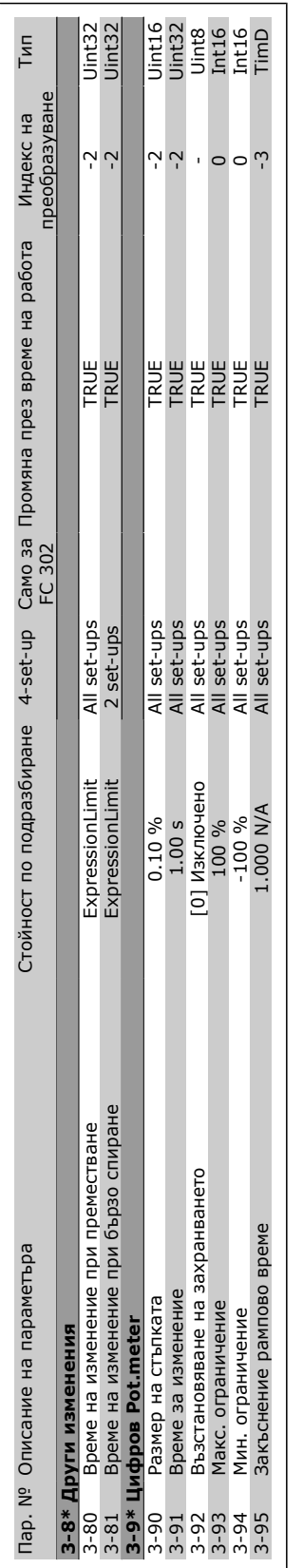

Danfoss

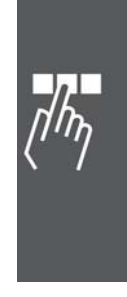

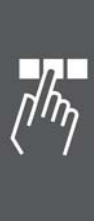

# □ 4-\*\* Ограничения / Предупреждения **4-\*\* Ограничения / Предупреждения**

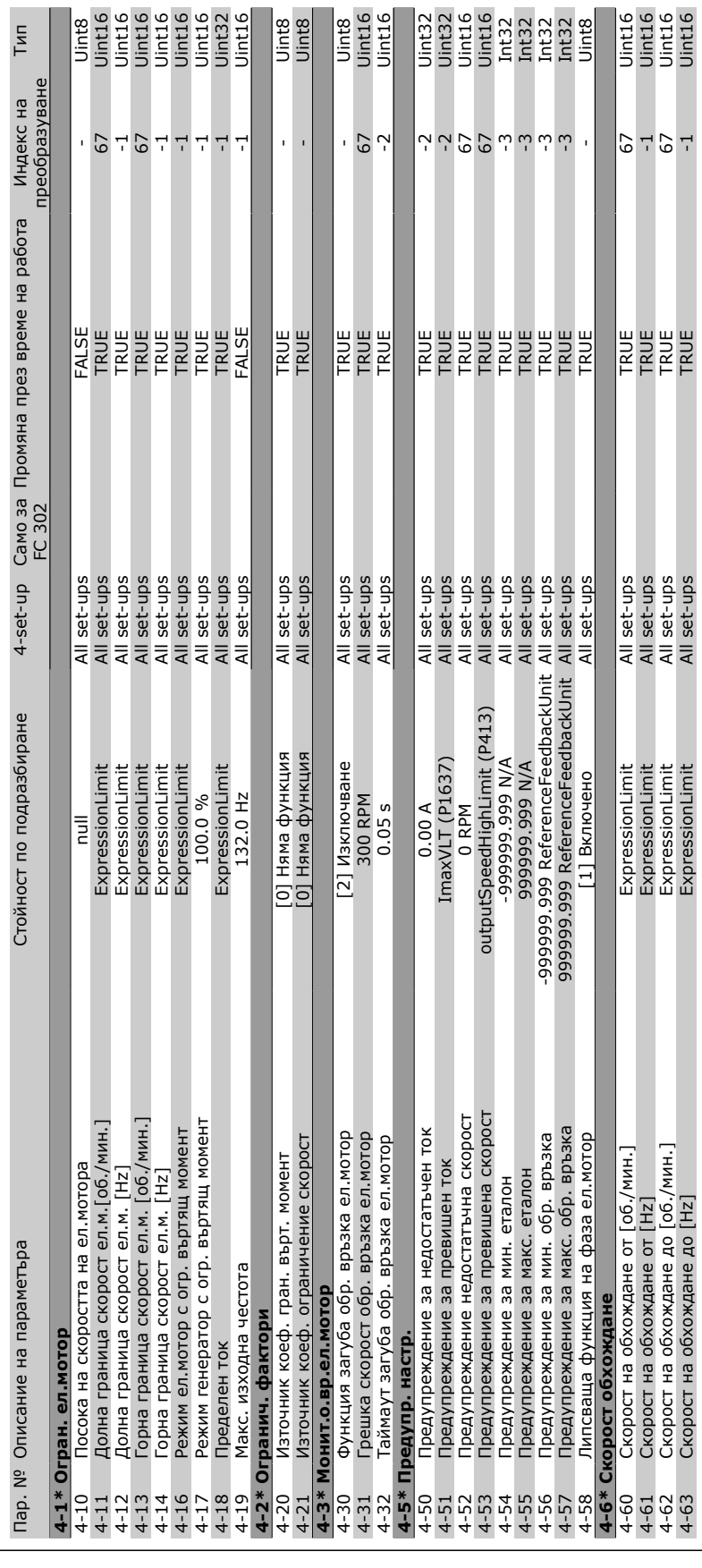

### Инструкции за експлоатация на VLT® AutomationDrive FC 300 - Начин на програмиране -

Danfoss

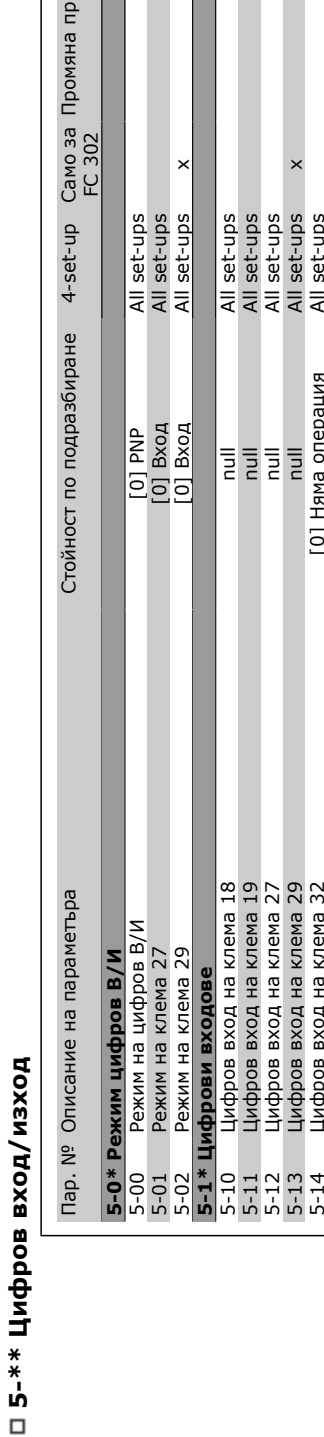

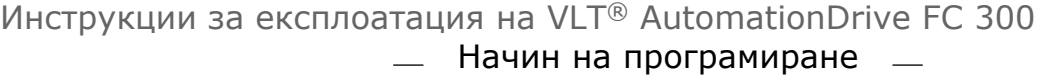

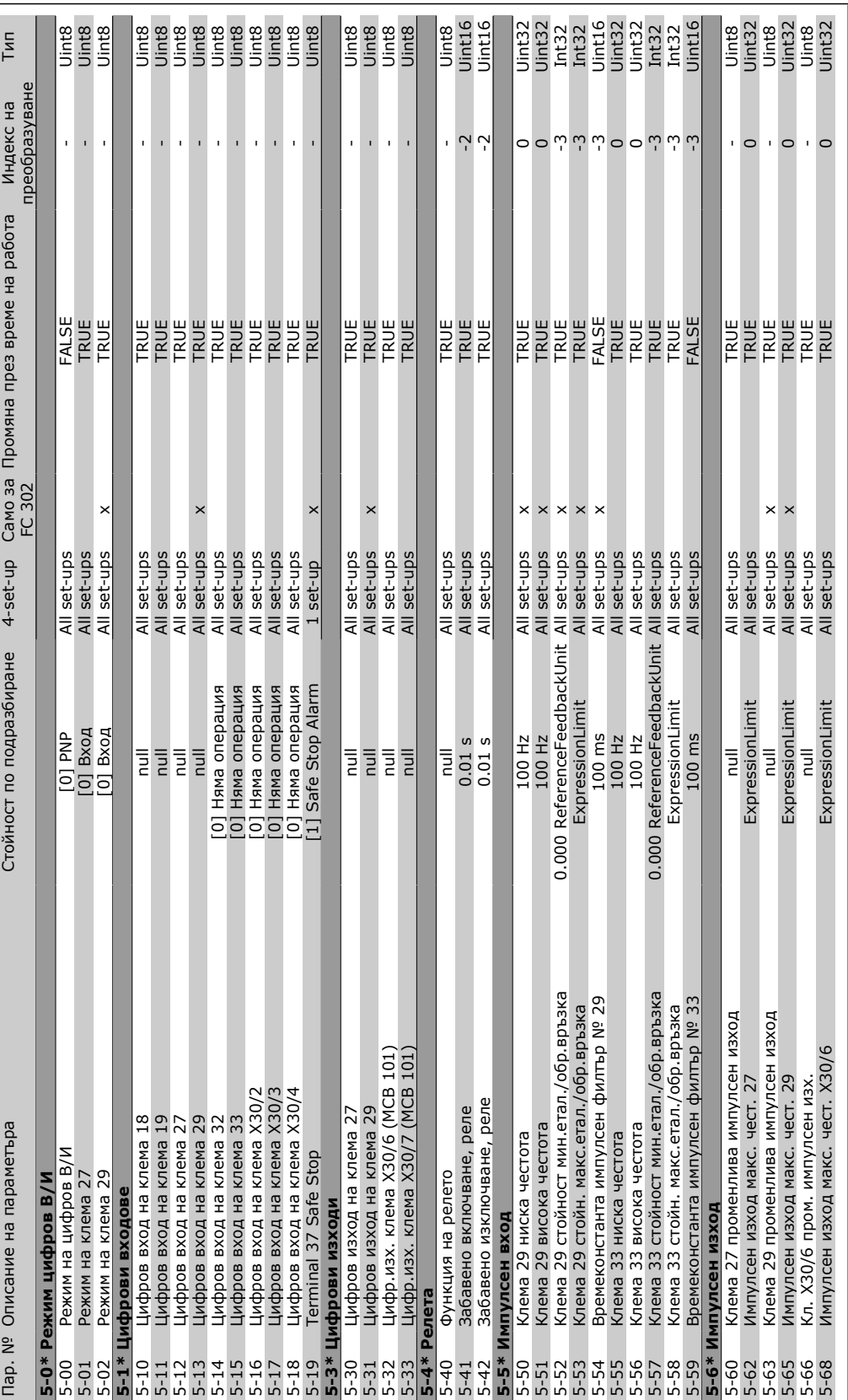

 $\sqrt{\hbar \eta}$ 

Danfoss

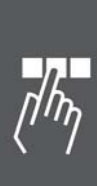

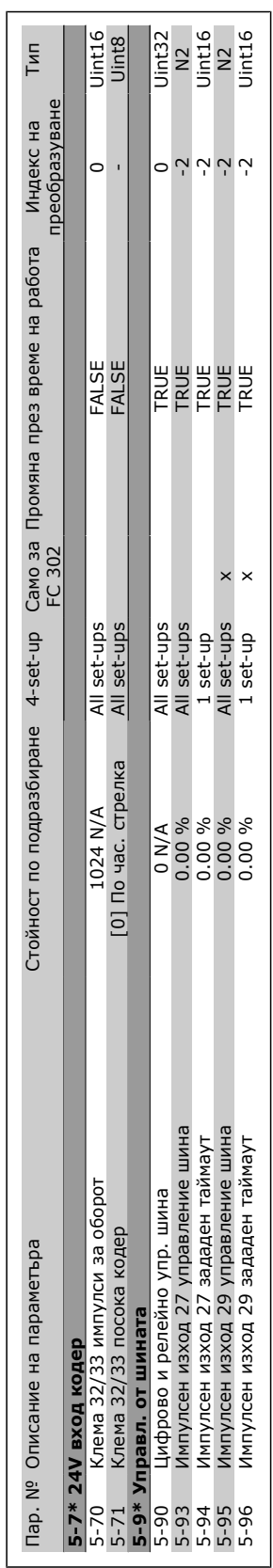

Danfoss

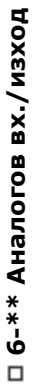

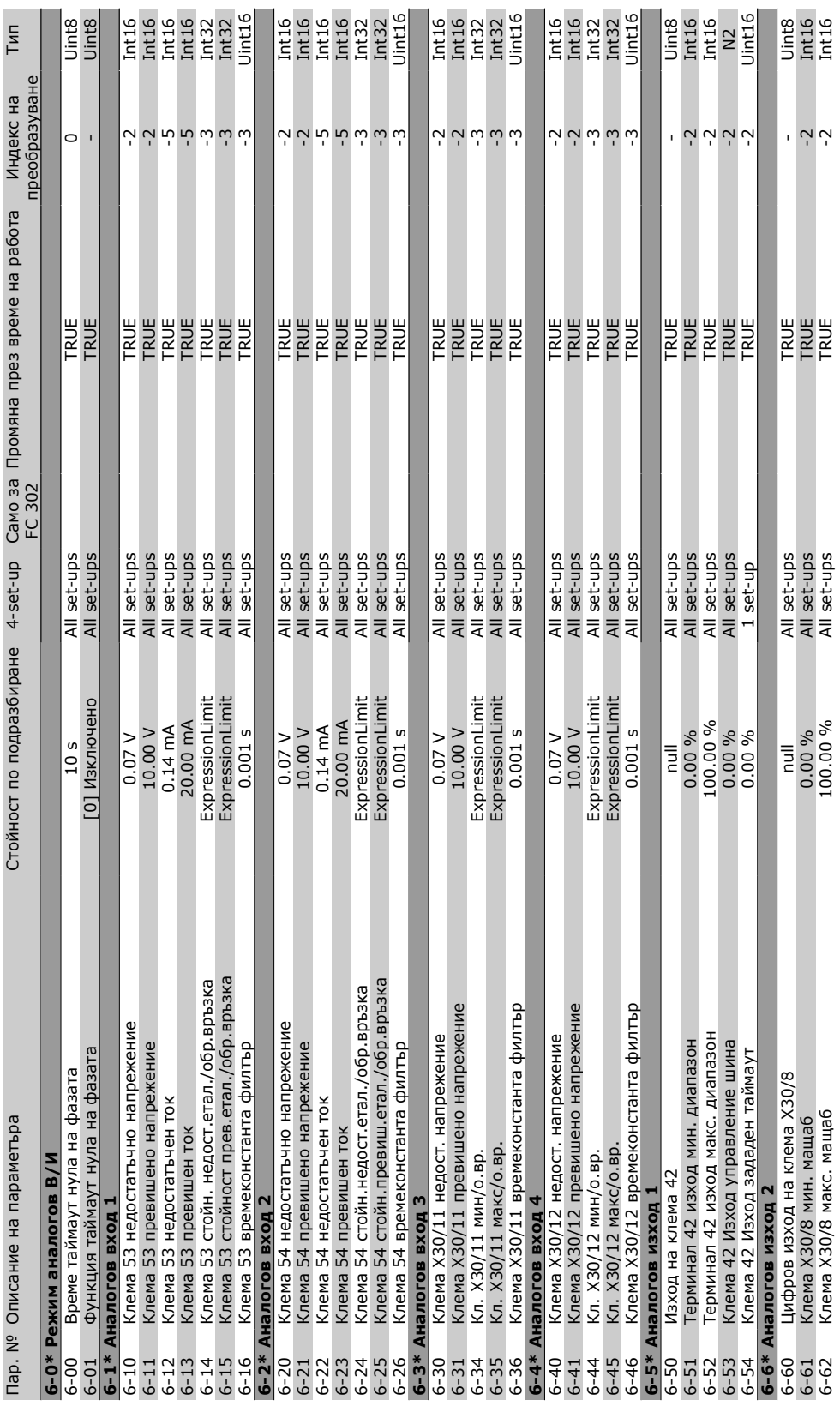

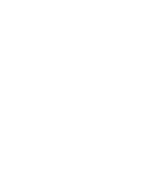

 $\Box$  $\eta/\eta_{\tilde{\eta}}$ 

Danfoss

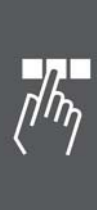

### □ 7-\*\* Контролери **7-\*\* Контролери**

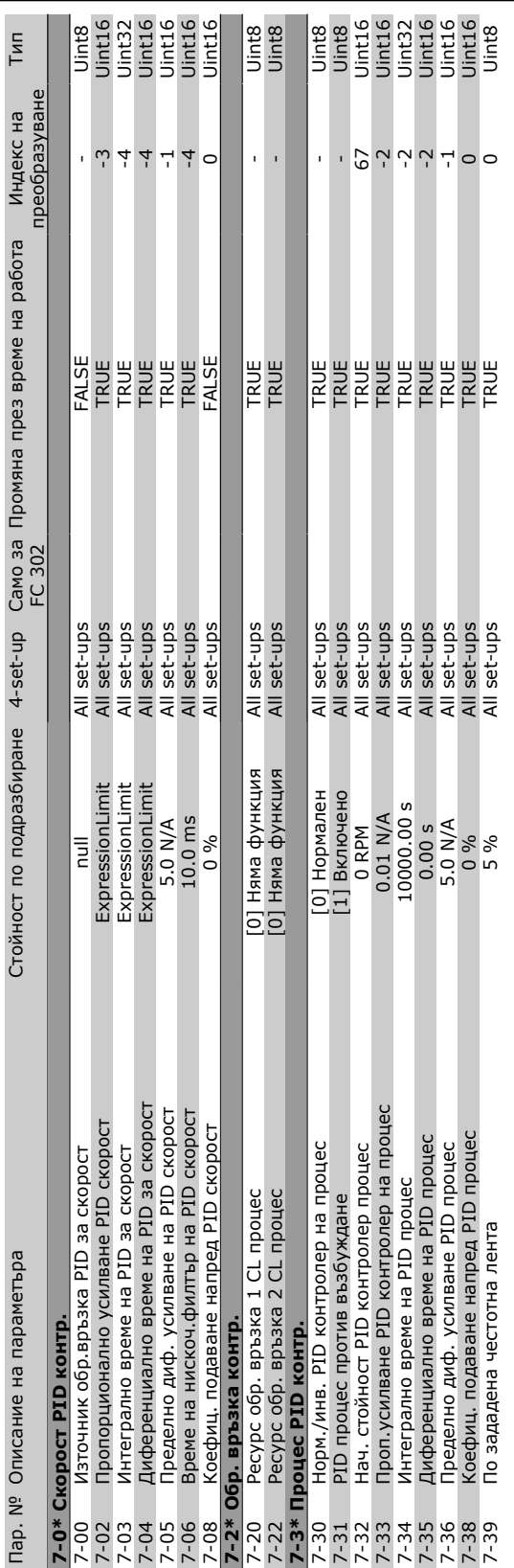

Danfoss

### Инструкции за експлоатация на VLT® AutomationDrive FC 300 Начин на програмиране  $\overline{\phantom{a}}$

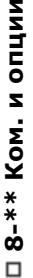

 $\overline{\phantom{a}}$ 

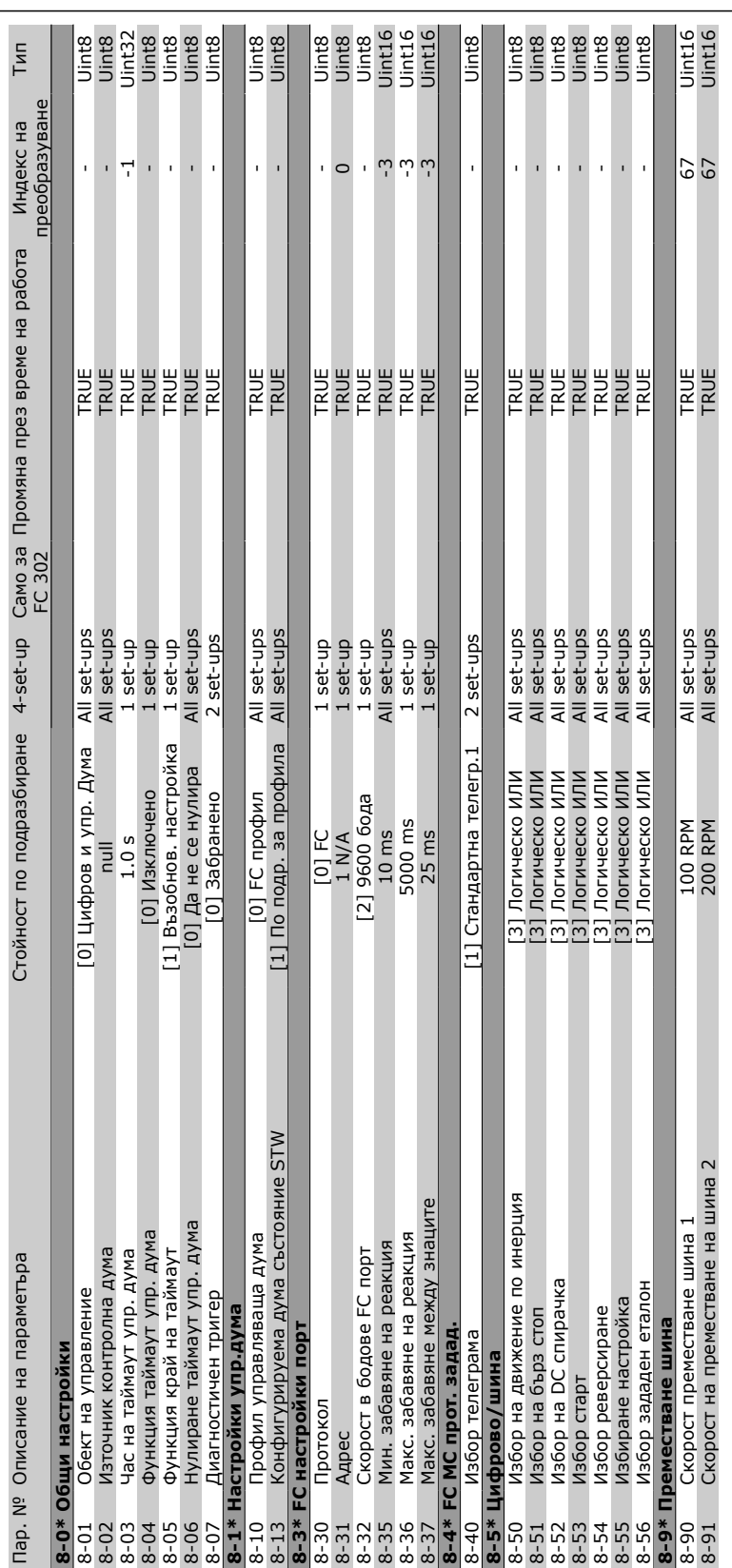

### Инструкции за експлоатация на VLT® AutomationDrive FC 300 - Начин на програмиране -

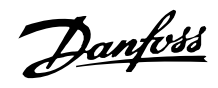

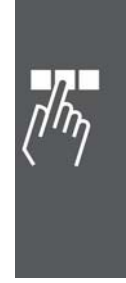

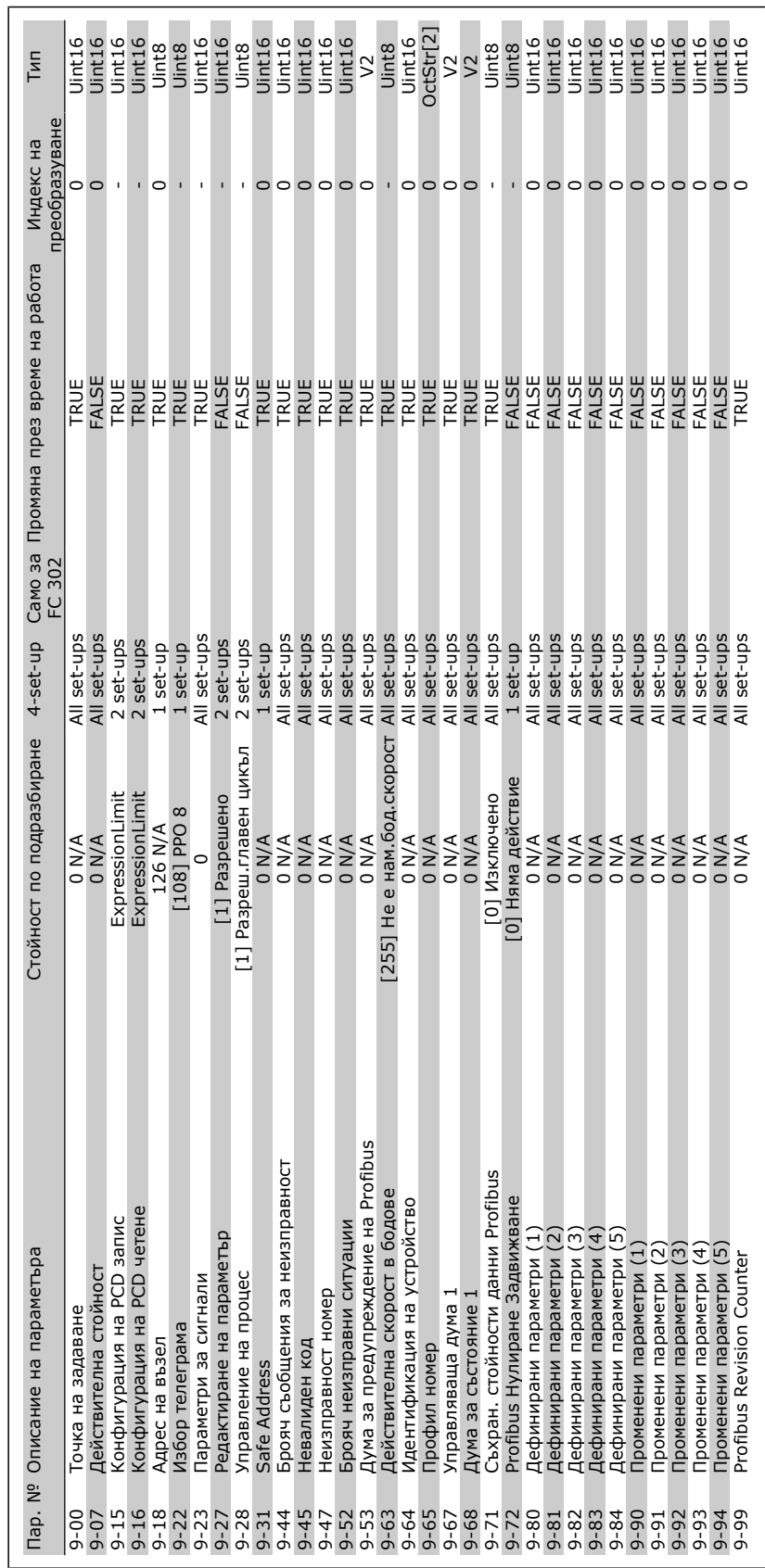

**9-\*\* Profibus**

□ 9-\*\* Profibus

Danfoss

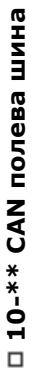

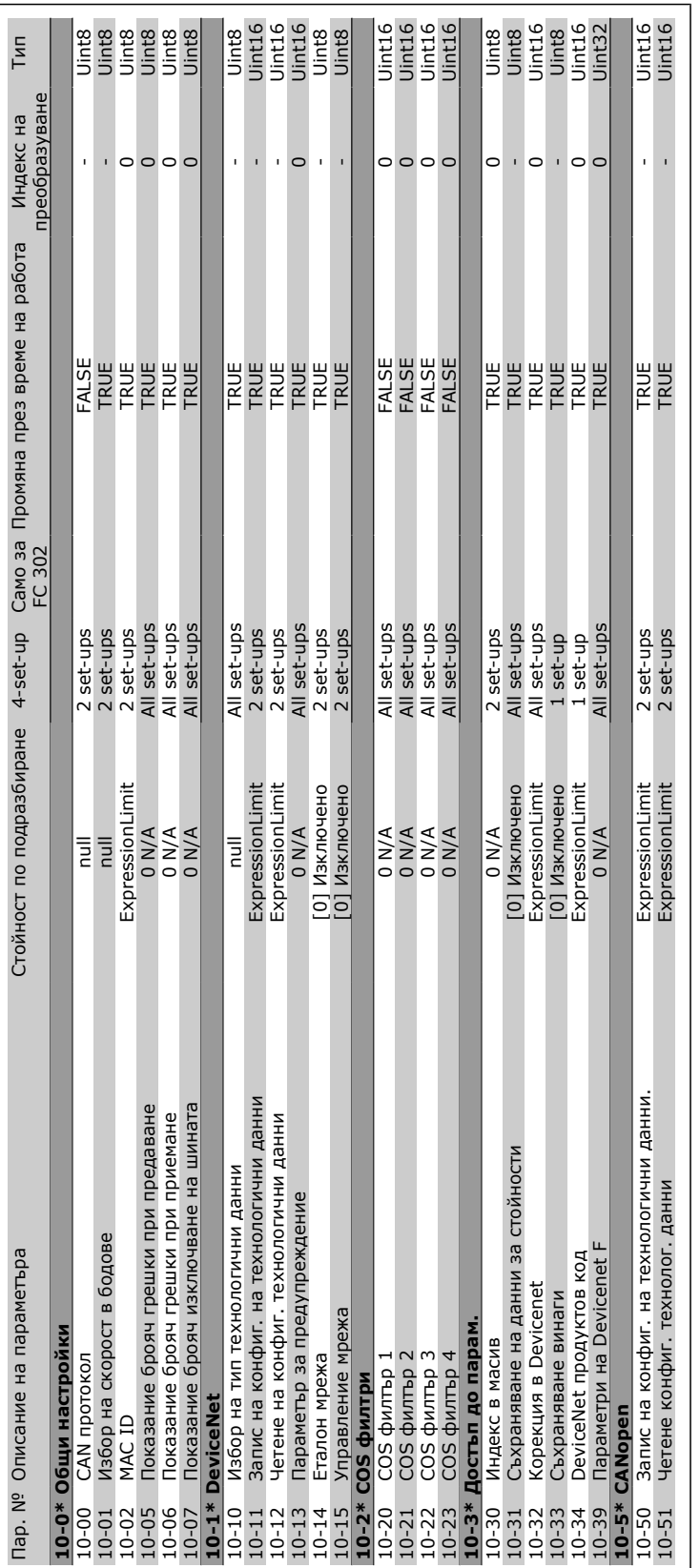

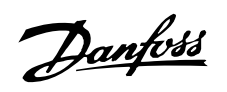

 $\Box$ 

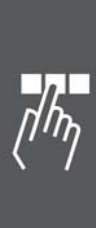

### □ 13-\*\* Интелиг. логика **13-\*\* Интелиг. логика**

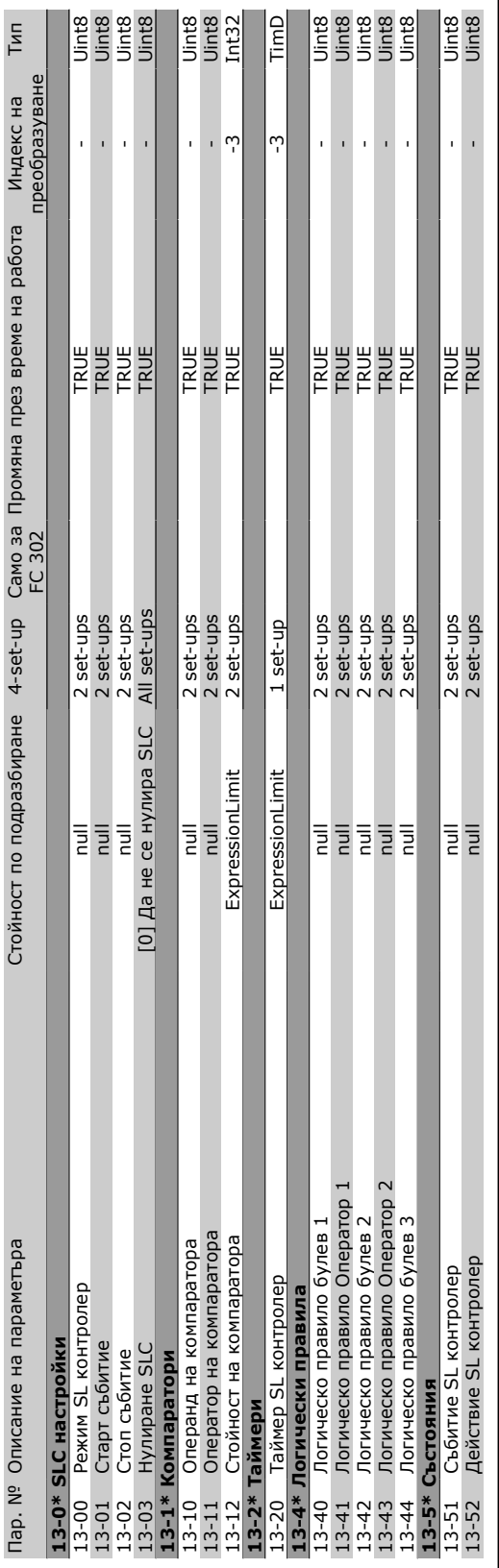

### Инструкции за експлоатация на VLT® AutomationDrive FC 300 Начин на програмиране  $\frac{1}{2}$

Danfoss

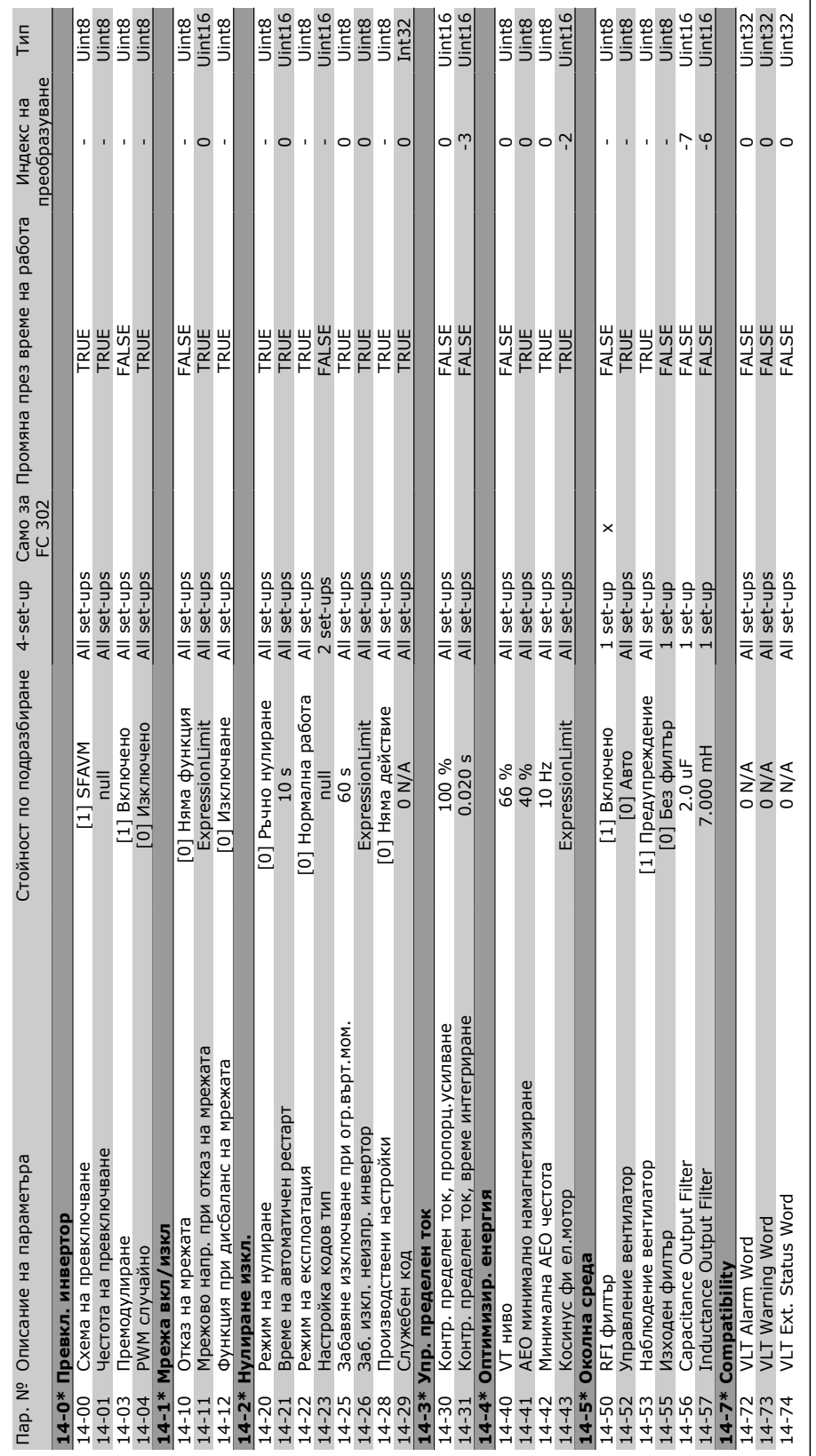

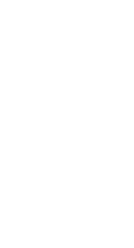

Danfoss

 $\Box$ 

**14-\*\* Специални функции**

□ 14-\*\* Специални функции

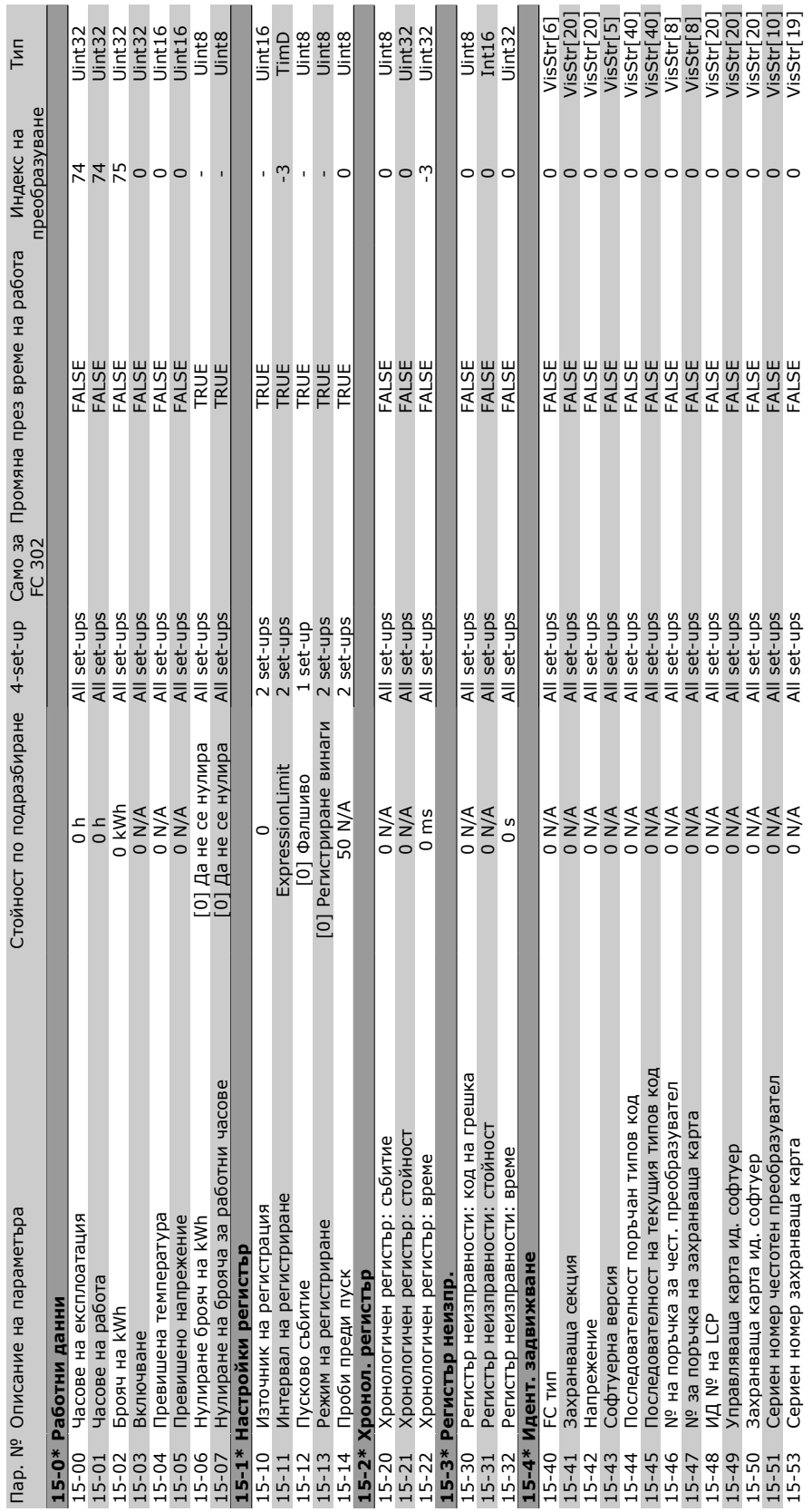

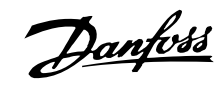

**15-\*\* Инфо задвижване**

□ 15-\*\* Инфо задвижване

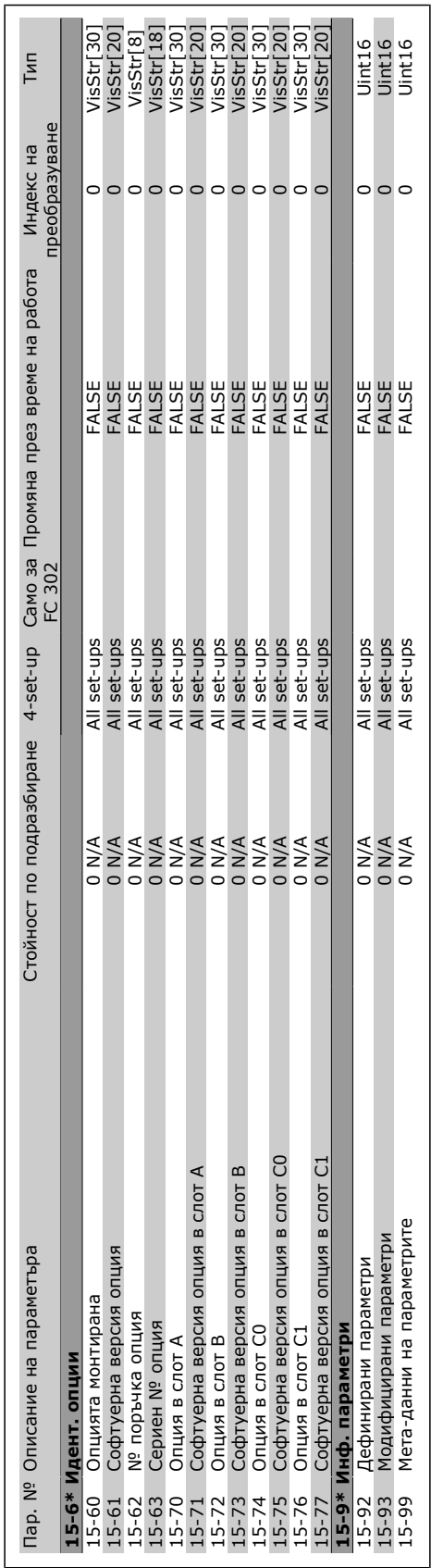

Danfoss

 $\Box$  $\eta\eta\eta$ 

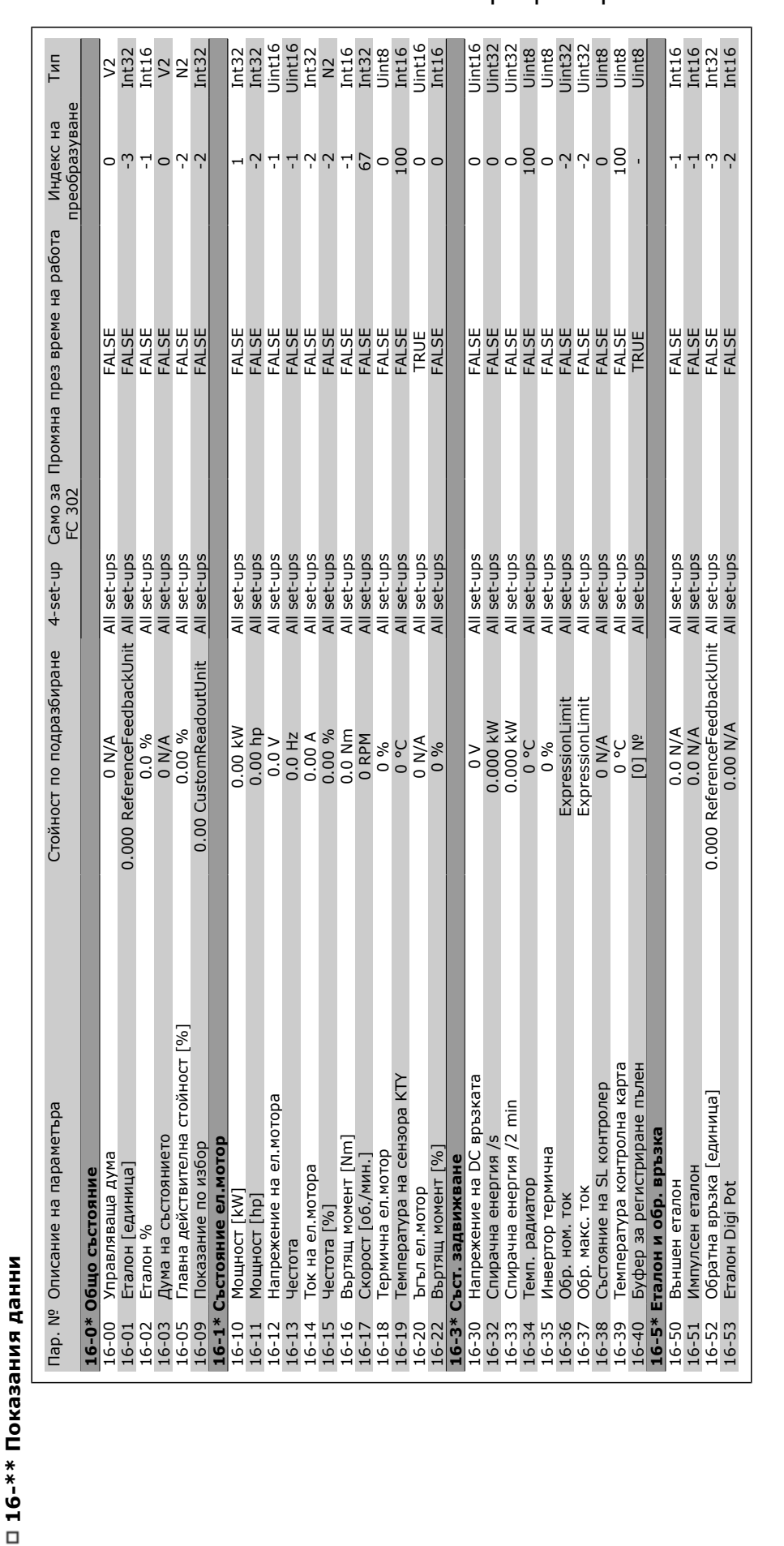

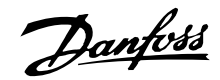

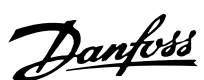

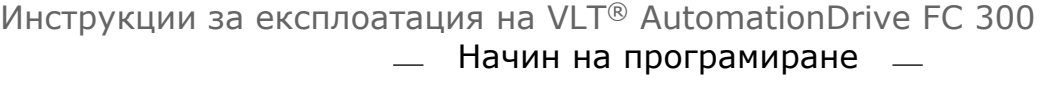

 $\mathbf{r}$ 

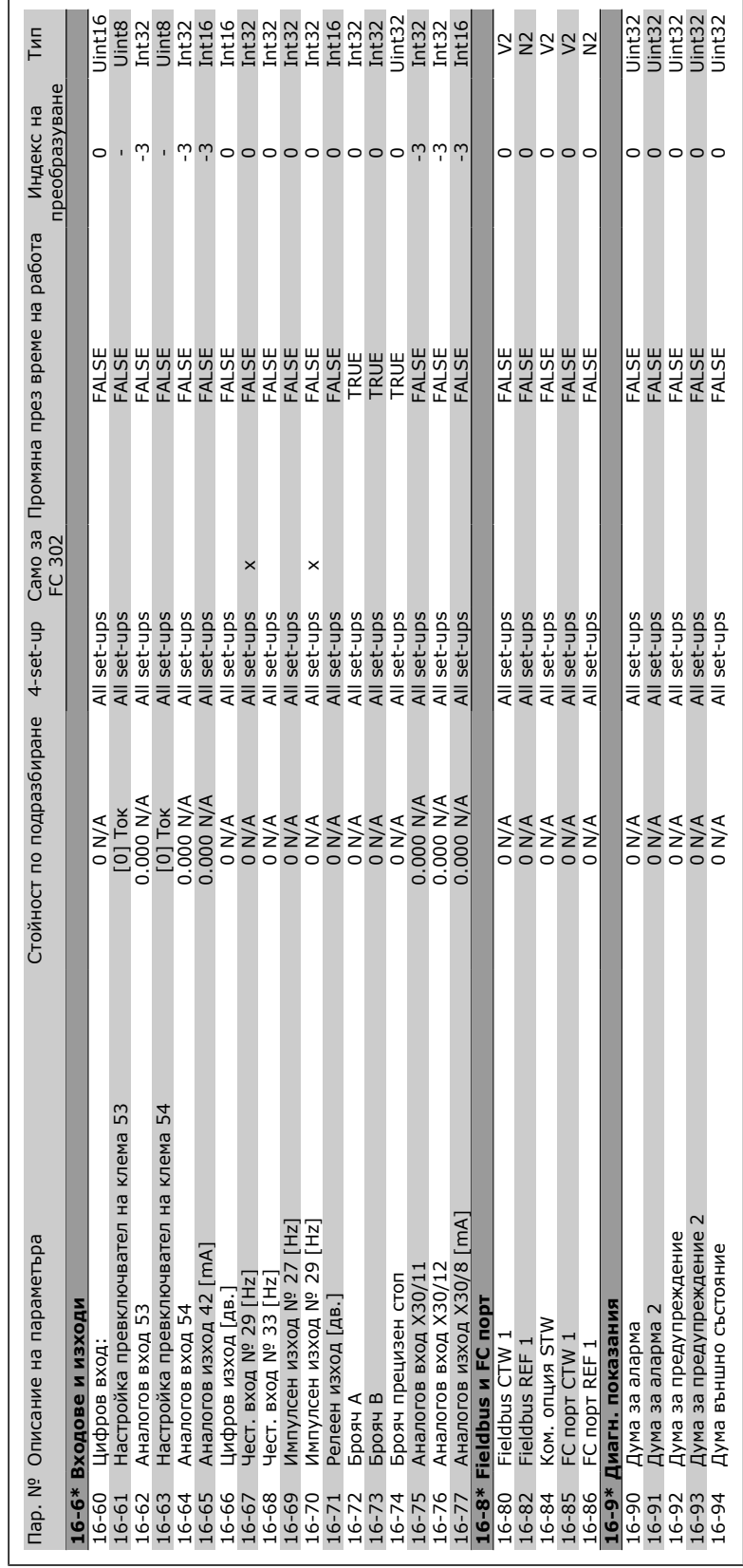

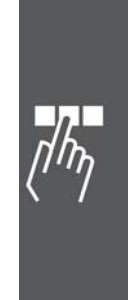

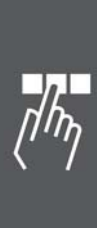

## □ 17-\*\* Обр.връзка ел.мотор **17-\*\* Обр.връзка ел.мотор**

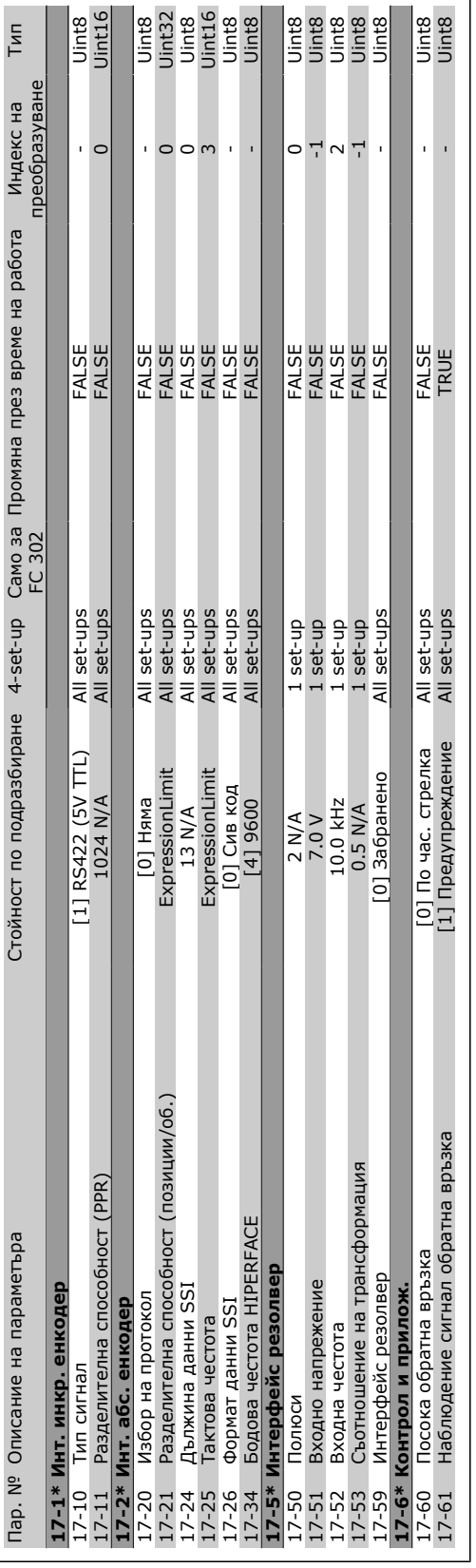

### Инструкции за експлоатация на VLT® AutomationDrive FC 300 Начин на програмиране  $\frac{1}{1}$

 $\overline{\phantom{0}}$ 

Danfoss

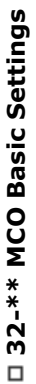

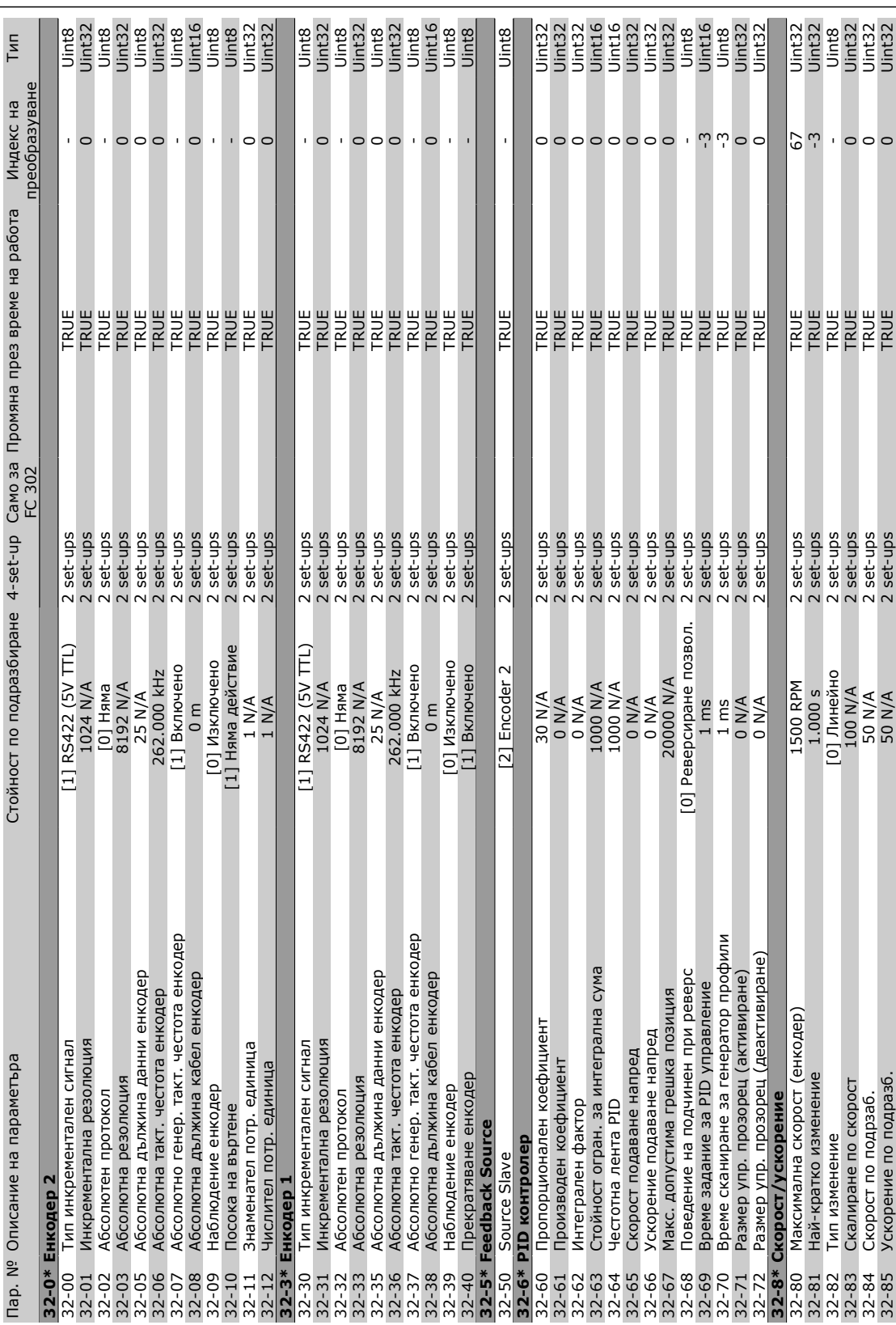

Danfoss

 $\Box_L$  $\eta\psi$ 

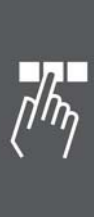

### □ 33-\*\* MCO Adv. Settings **33-\*\* MCO Adv. Settings**

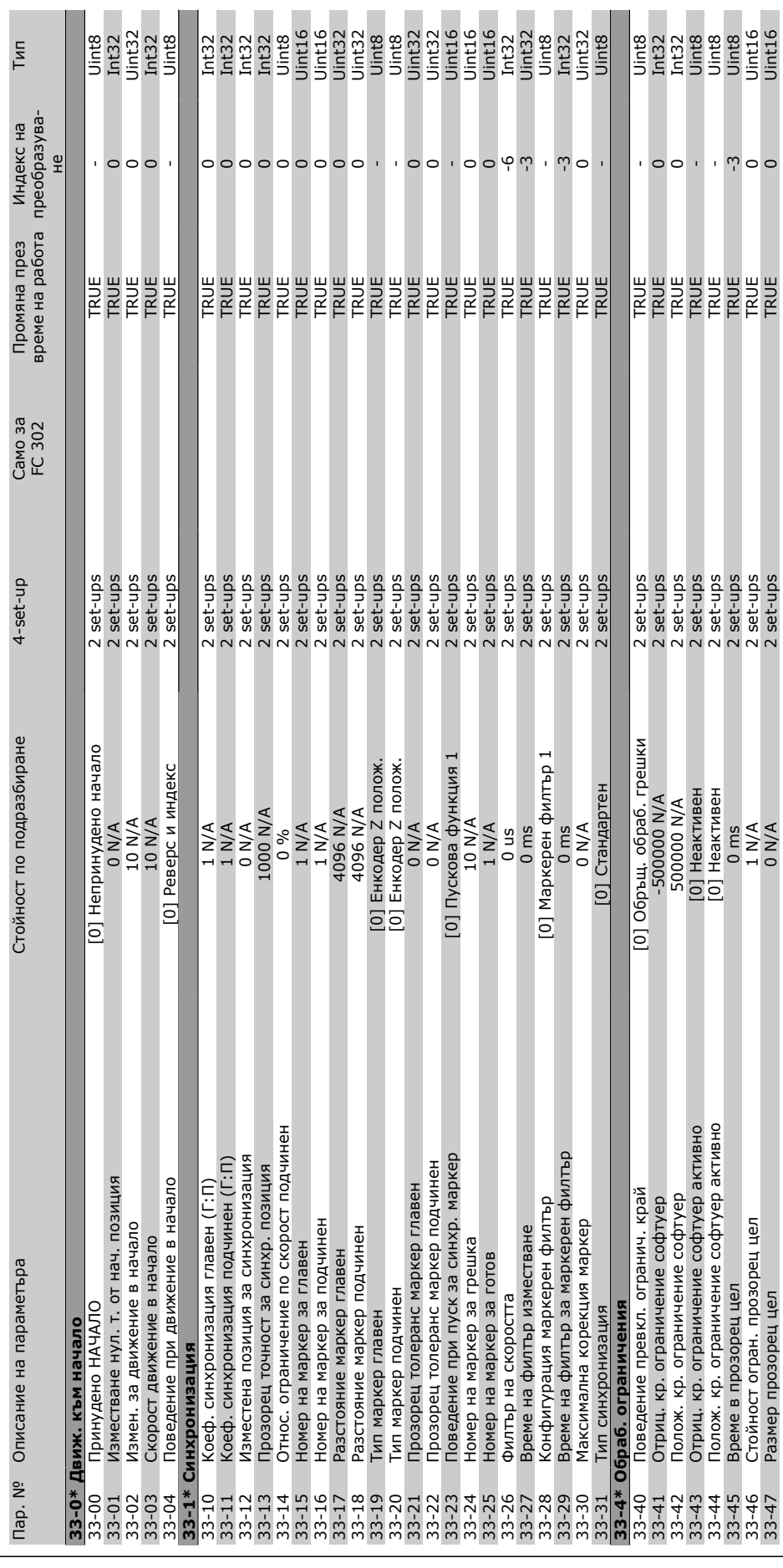

Инструкции за експлоатация на VLT® AutomationDrive FC 300

- Начин на програмиране -

Danfoss

Danfoss

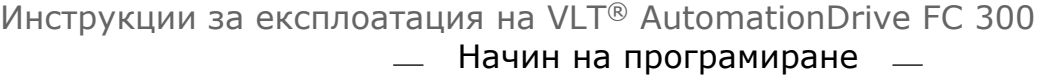

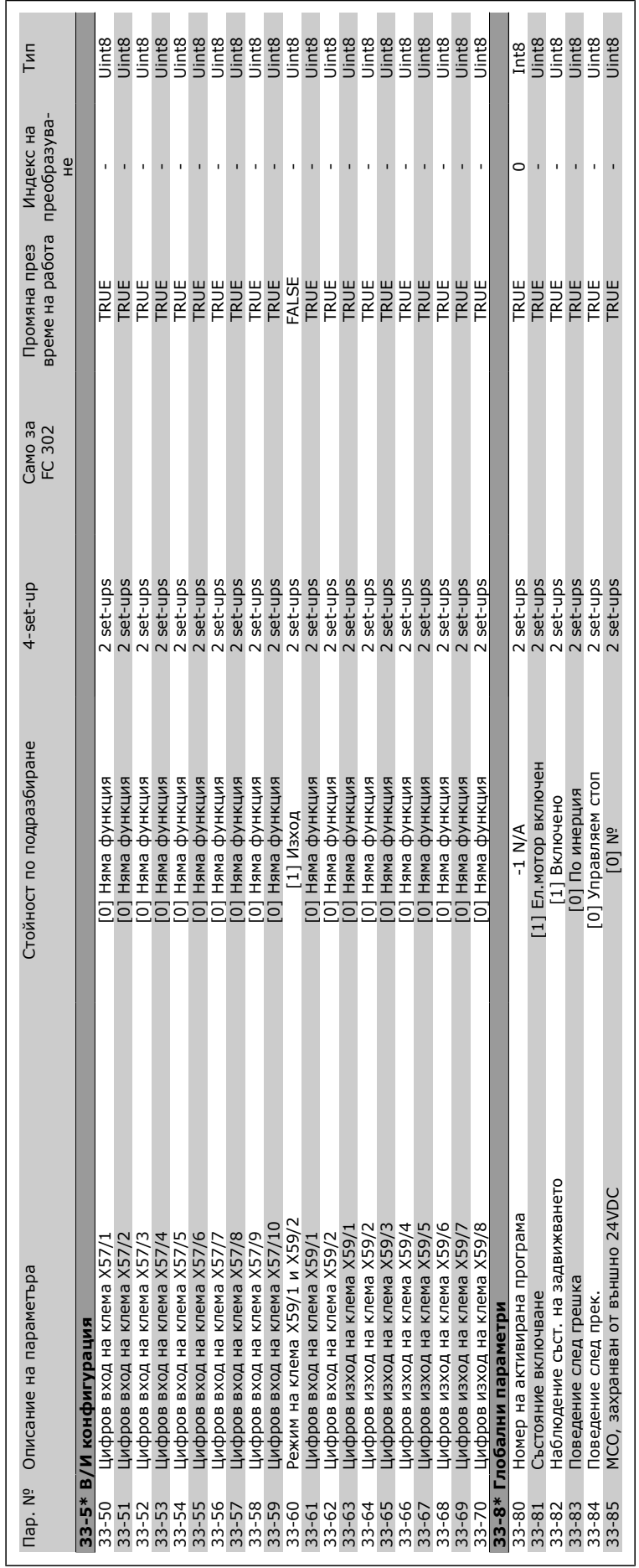

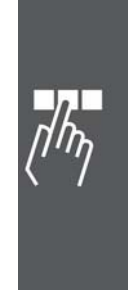

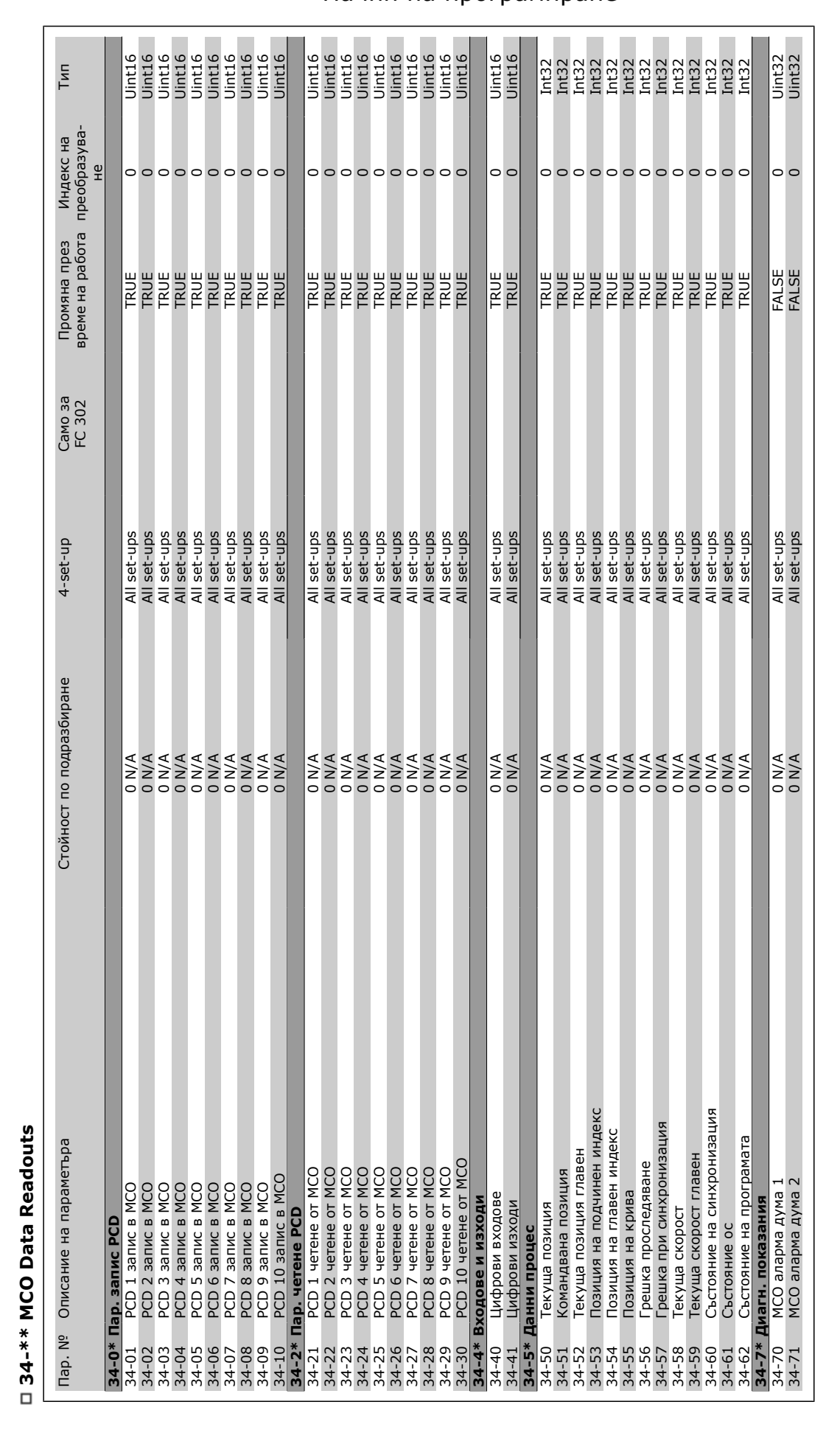

Danfoss

Danfoss

### **Общи спецификации**

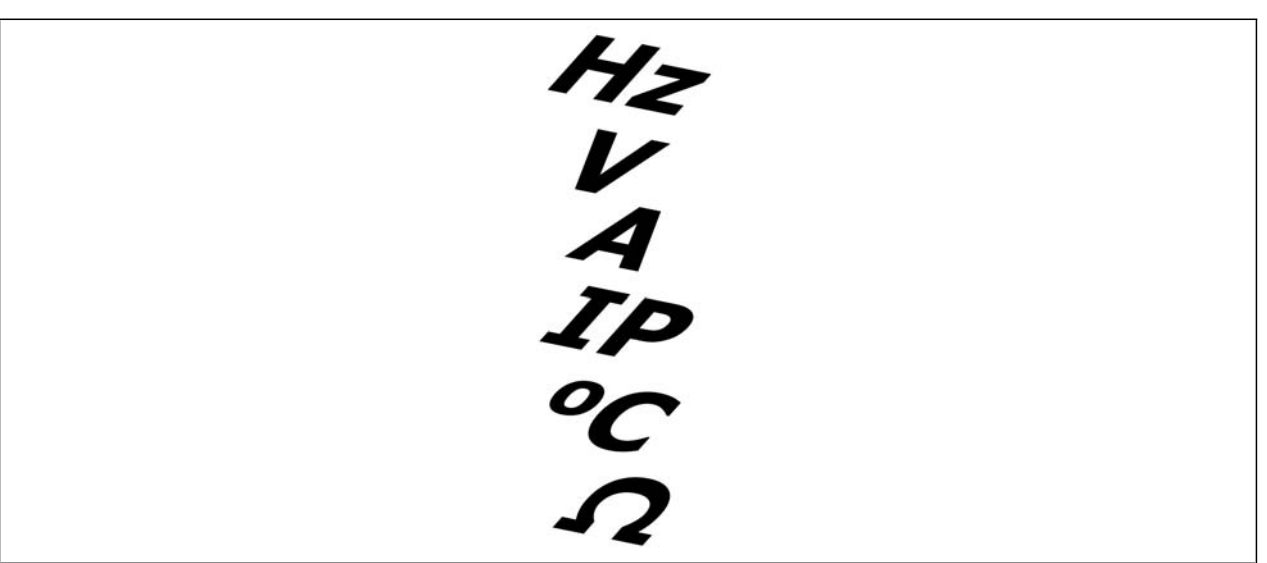

Мрежово захранване (L1, L2, L3):

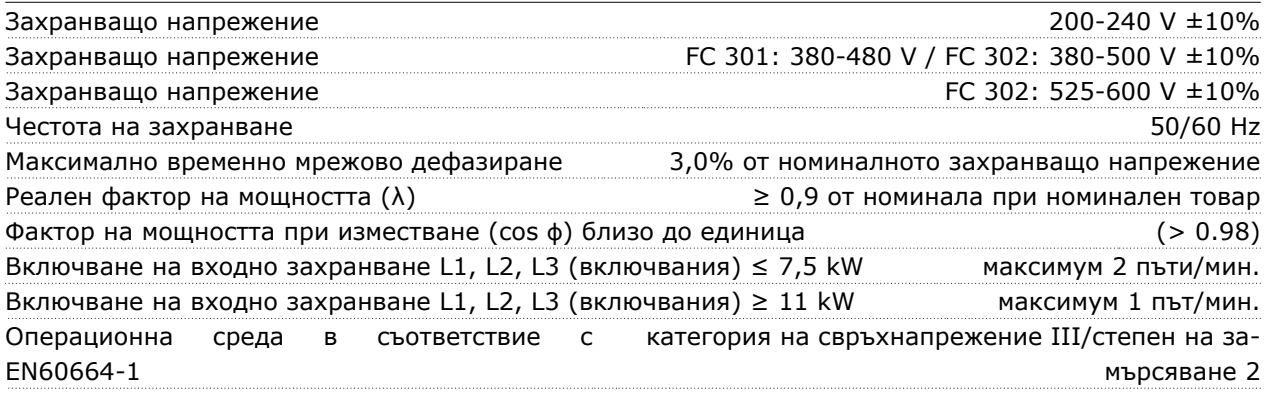

*Устройството е подходящо за употреба във верига, която дава не повече от 100,000 симетрични ампера ефективна стойност, макс. 240/500/600 V.*

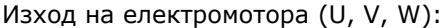

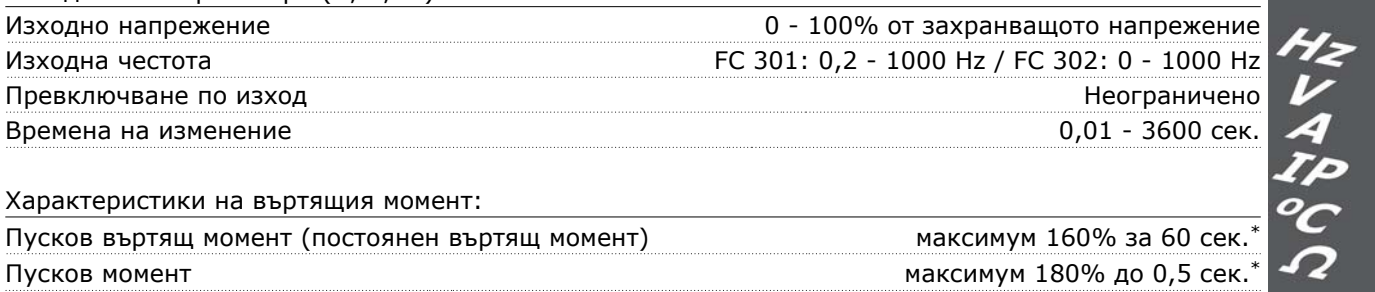

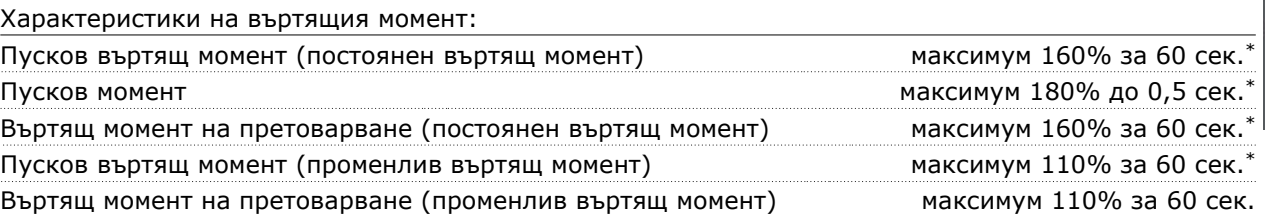

*\*Процентът се отнася до номиналния въртящ момент на FC 300.*

Danfoss

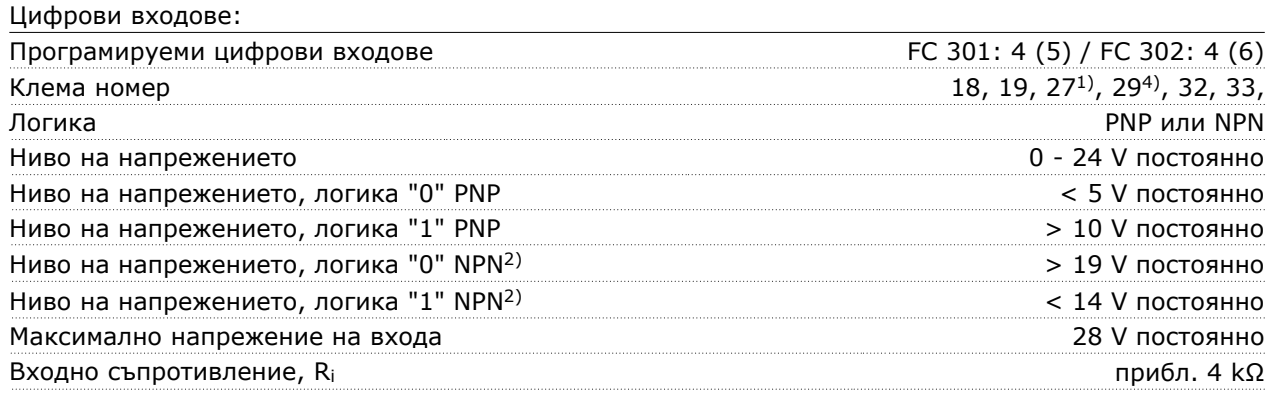

Безопасно спиране - клема 37<sup>3)</sup> (клема 37 е с фиксирана PNP логика):

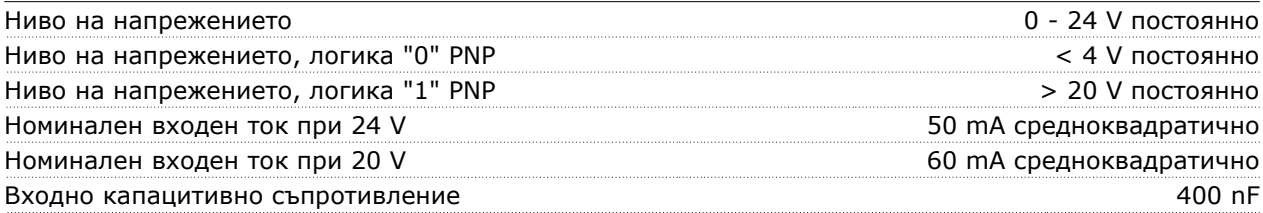

*Всички цифрови входове са галванично изолирани от захранващото напрежение (PELV) и другите клеми под високо напрежение.*

*1) Клеми 27 и 29 може да се програмират и като изходи.*

*2) С изключение на вход "безопасно спиране" на Клема 37.*

*3) Клема 37 е налична единствено на FC 302 и FC 301 A1 с безопасно спиране. Тя може да се използва само като вход за безопасно спиране. Клема 37 е подходяща за инсталации категория 3, в съответствие с EN 954-1 (безопасно спиране в съответствие с категория 0 EN 60204-1), както се изисква от Директивата за машиностроене на ЕС 98/37/ЕО. Клема 37 и функцията Безопасно спиране са проектирани в съответствие с EN 60204-1, EN 50178, EN 61800-2, EN 61800-3 и EN 954-1. За правилно и безопасно използване на функцията Безопасно спиране следвайте съответната информация и инструкции в Наръчника за проектиране.*

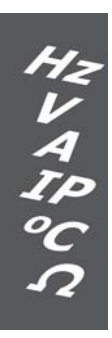
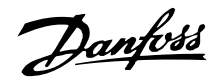

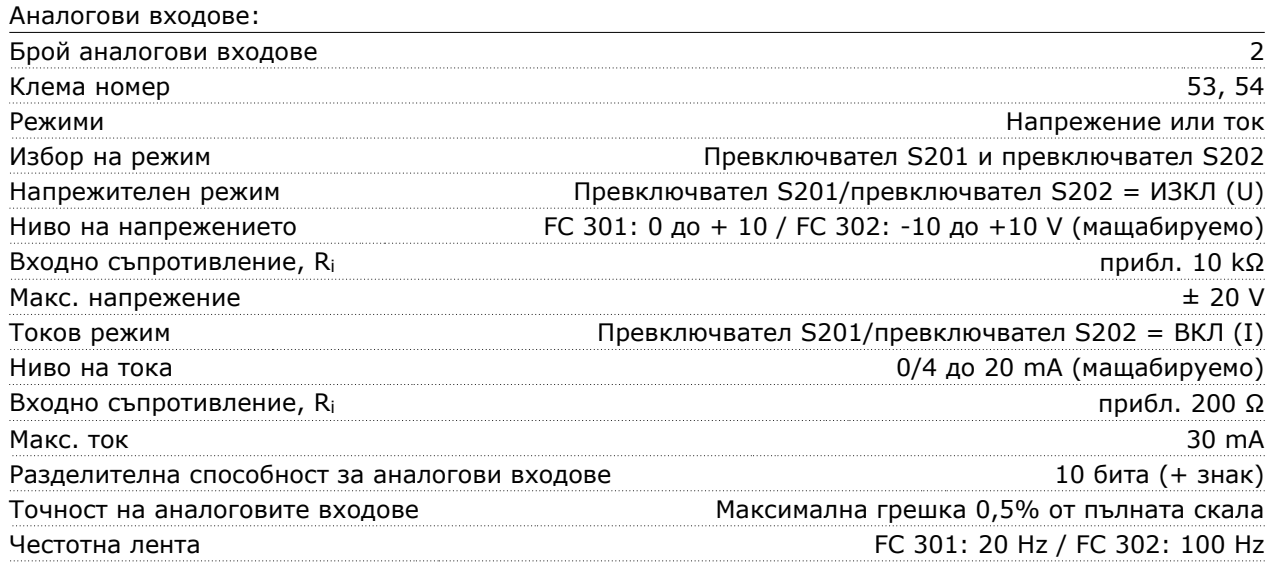

*Аналоговите входове са галванично изолирани от захранващото напрежение (PELV) и другите клеми под високо напрежение.*

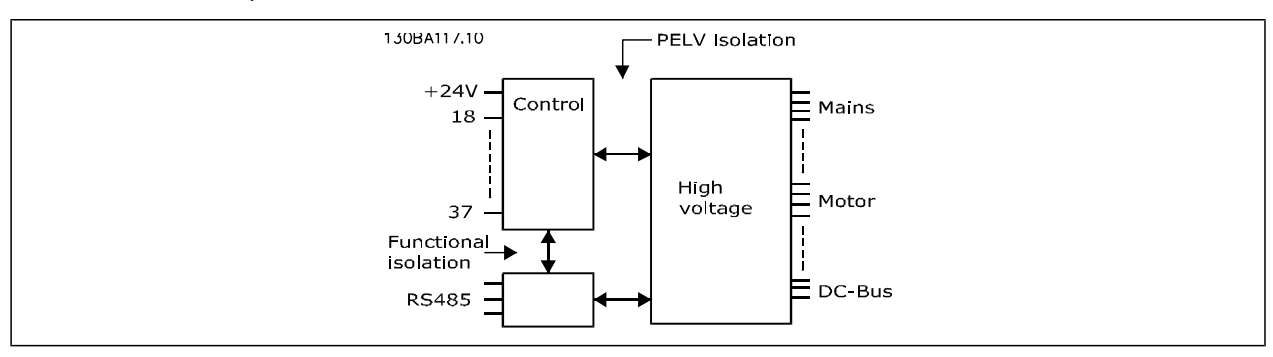

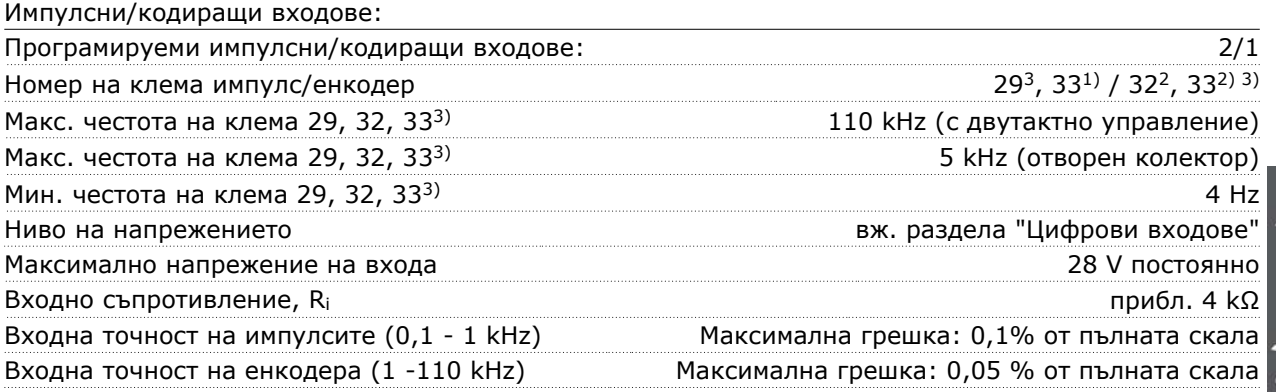

*Импулсните и кодиращите входове (клеми 29, 32, 33) са галванично изолирани от захранващото напрежение (PELV) и другите клеми под високо напрежение.*

*1) Импулсните входове са 29 и 33*

*2) Кодиращи входове: 32 = A, и 33 = B*

*3) Клема 29: само за FC 302*

Danfoss

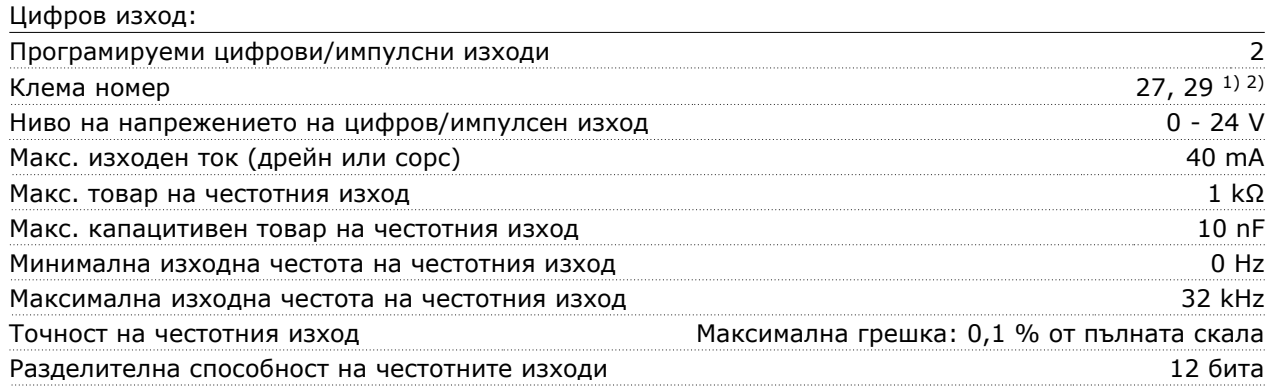

*1) Клеми 27 и 29 може да се програмират и като входове. 2) Клема 29: само за FC 302*

*Цифровият изход е галванично изолиран от захранващото напрежение (PELV) и другите клеми под високо напрежение.*

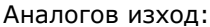

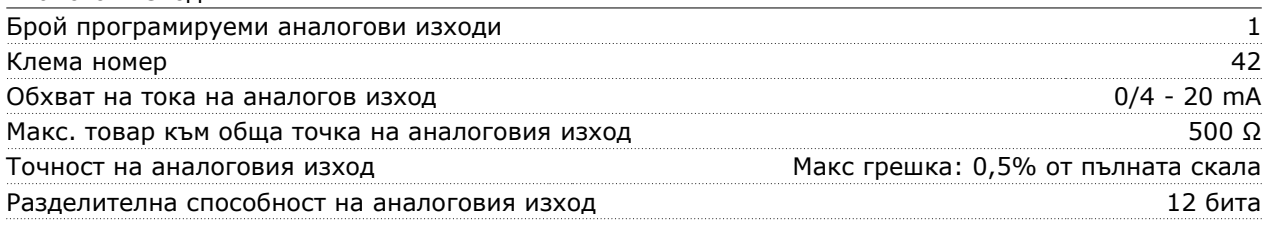

*Аналоговият изход е галванично изолиран от захранващото напрежение (PELV) и другите клеми под високо напрежение.*

#### Управляваща карта, изход 24 V DC:

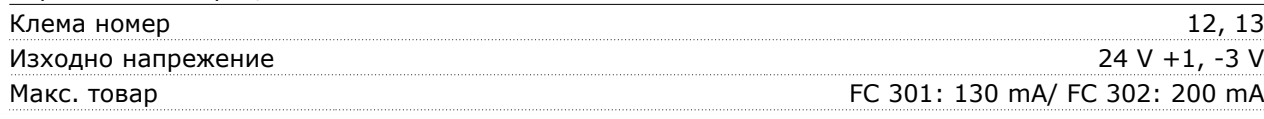

*Напрежението 24 V DC е галванично изолирано от захранващото напрежение (PELV), но има същия потенциал, както и аналоговите и цифровите входове и изходи.*

## Управляваща карта, изход 10 V DC:

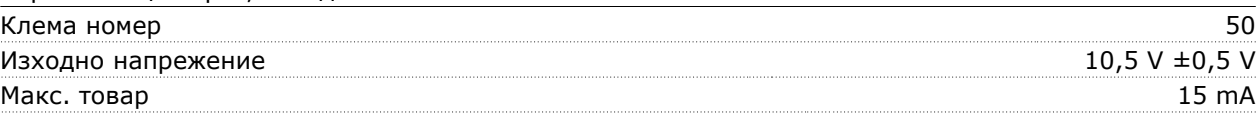

*Захранването 10 V DC е галванично изолирано от захранващото напрежение (PELV) и другите клеми под високо напрежение.*

## Управляваща карта, серийна комуникация RS 485:

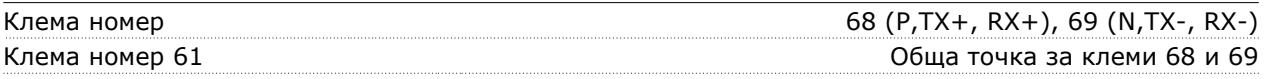

*Веригата на серийната комуникация RS 485 е функционално разделена от другите централни вериги и галванично изолирана от захранващото напрежение (PELV).*

Danfoss

Управляваща карта, серийна комуникация USB:

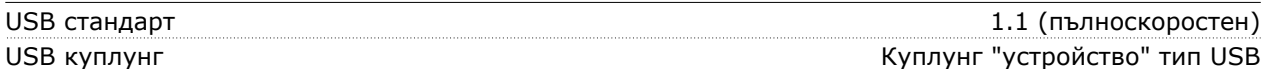

*Свързването към компютър се извършва чрез стандартен USB кабел хост/устройство.*

*USB връзката е галванично изолирана от захранващото напрежение (PELV) и другите клеми под високо напрежение.*

*USB заземителната връзка не е галванично изолирана от защитното заземяване. За връзка към компютър използвайте само такава от изолиран лаптоп към USB съединителя на задвижването FC 300.*

### Релейни изходи:

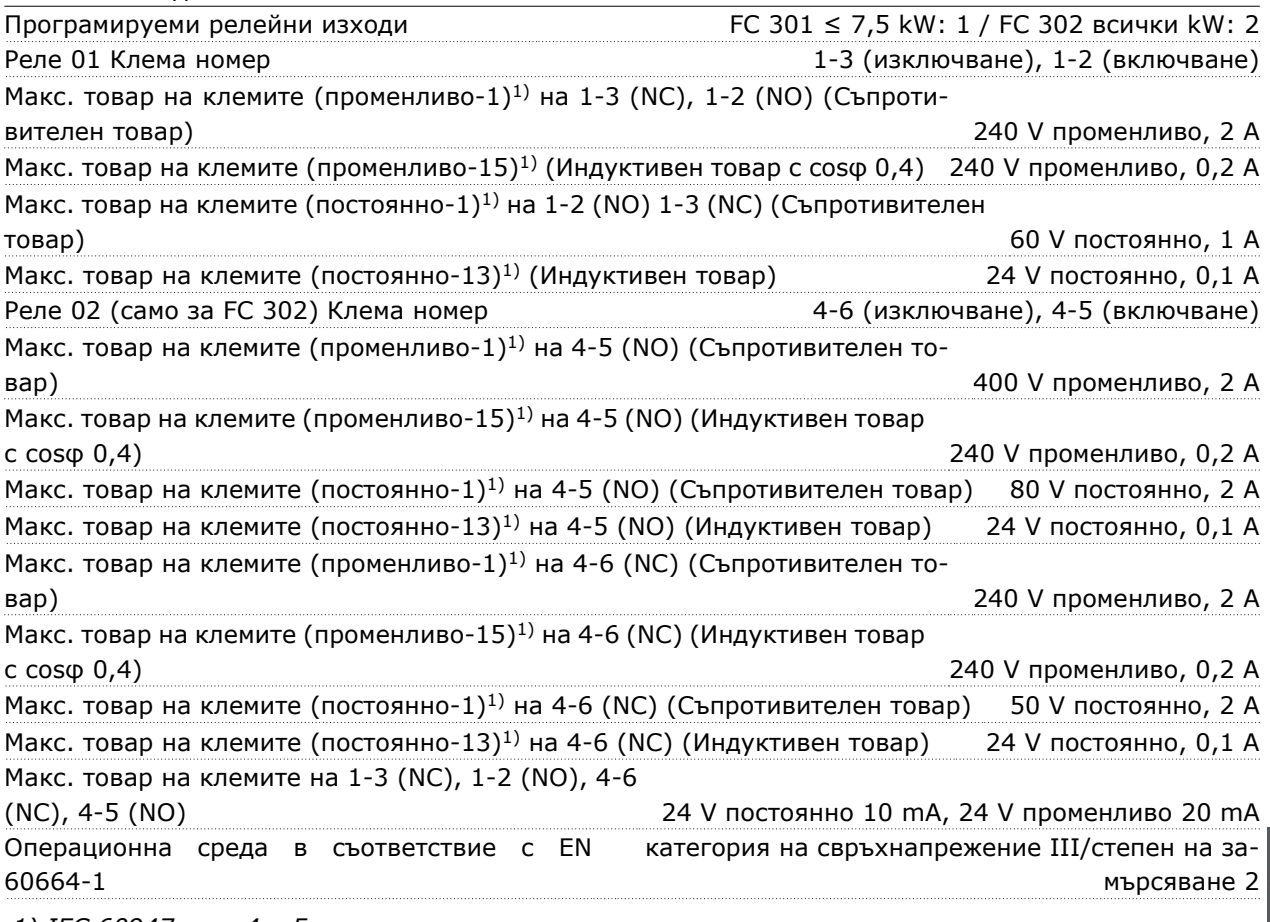

*1) IEC 60947 част 4 и 5*

*Контактите на релетата са галванично изолирани от останалата част на веригата чрез подсилена изолация (PELV).*

Danfoss

Инструкции за експлоатация на VLT® AutomationDrive FC 300  $\overline{\phantom{a}}$  Общи спецификации  $\overline{\phantom{a}}$ 

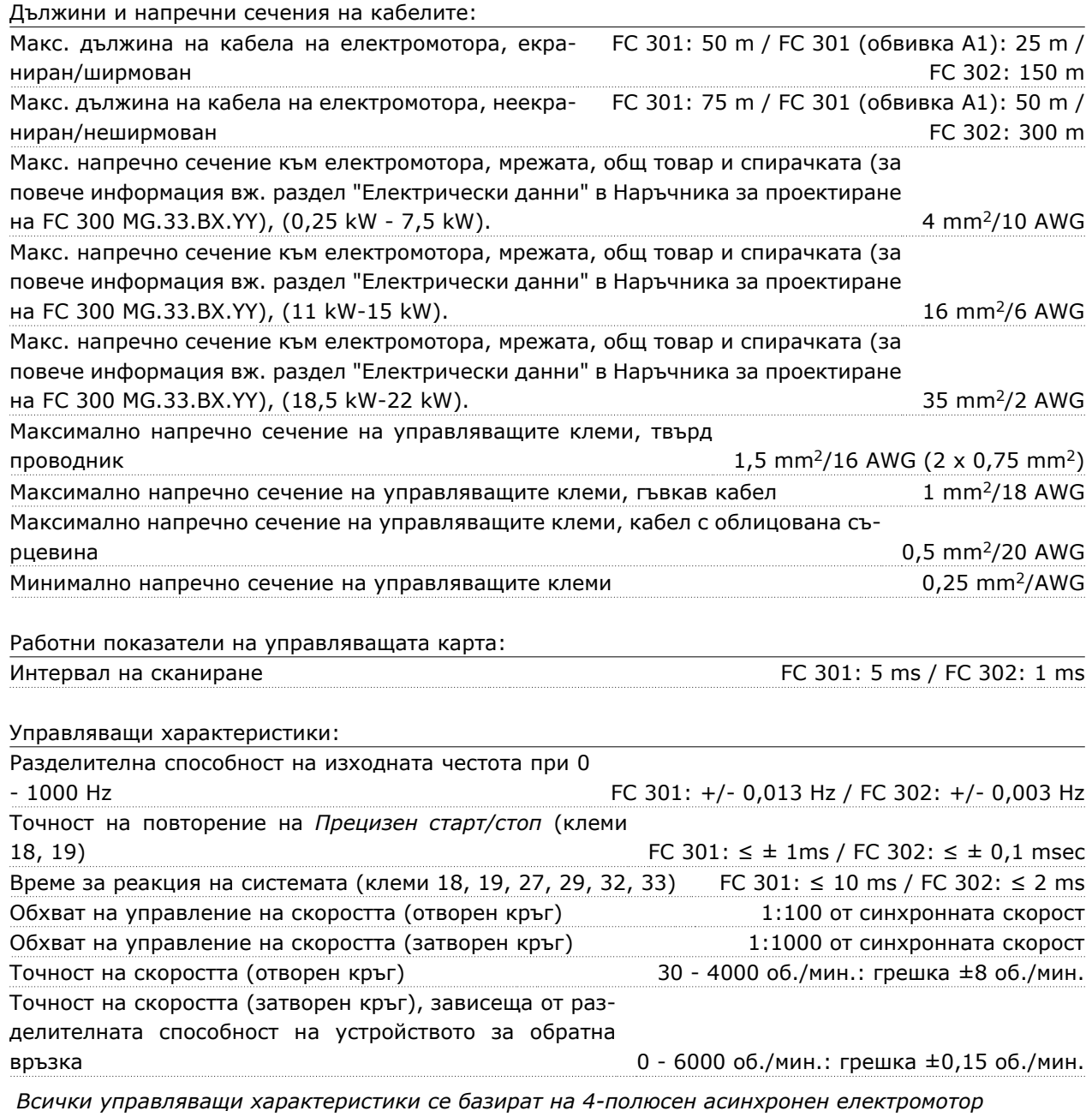

Danfoss

Инструкции за експлоатация на VLT® AutomationDrive FC 300 Общи спецификации

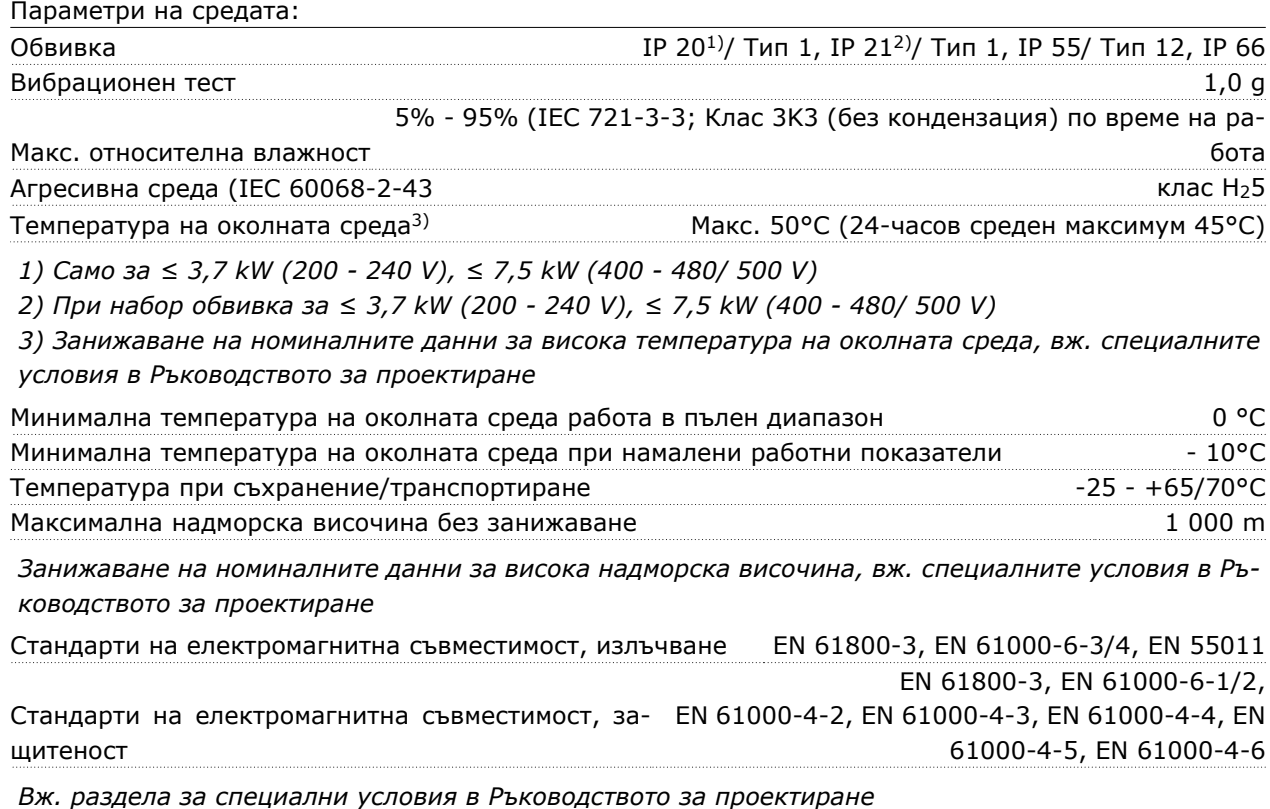

### Защита и характеристики:

- Електронна термична защита на електромотора срещу претоварване.
- Следенето на температурата на радиатора гарантира, че честотният преобразувател се изключва, ако температурата достигне 95°C ± 5°C. Температурата на претоварване не може да се върне в начално положение, докато температурата на радиатора е под 70°C ± 5°C. (Указание - тези температури може да са различни при различни размери на захранване, обвивки и др.).
- Честотният преобразувател е защитен срещу късо съединение на клемите на електромотора U, V, W.
- Ако липсва мрежова фаза, честотният преобразувател се изключва или издава предупреждение (в зависимост от товара).
- Следенето на напрежението на междинната верига гарантира, че честотният преобразувател се изключва, ако напрежението на междинната верига е твърде ниско или твърде високо.
- Честотният преобразувател непрекъснато проверява за критични нива на вътрешната температура, ток на натоварване, превишено напрежение в междинната верига и недостатъчни скорости на електромотора. Като реакция на критично ниво честотният преобразувател може да регулира честотата на превключване и/или да променя модела на превключване, за да осигури работни показатели на задвижването.

けりょう

Danfoss

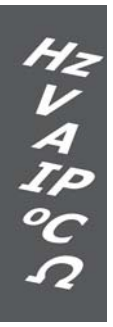

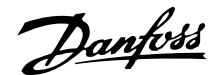

# **Предупреждения и аларми**

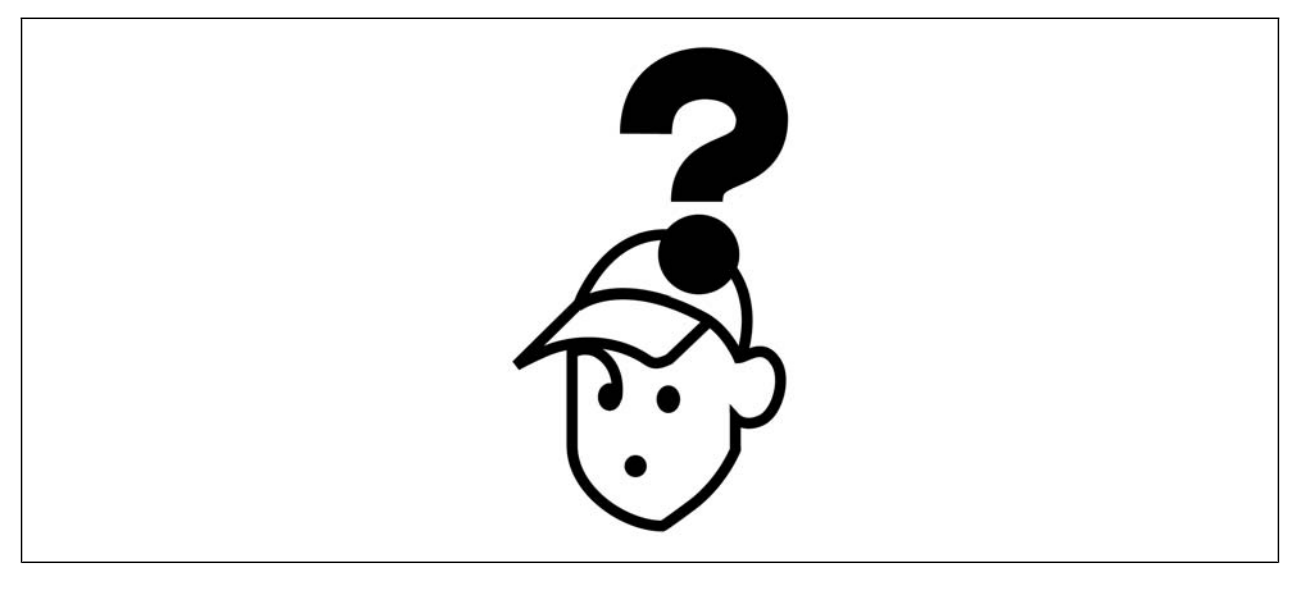

### **Предупреждения/Съобщения с аларма**

Предупреждение или аларма се сигнализира със съответен светодиод на лицевата част на честотния преобразувател и се показва с код на дисплея.

Предупреждението остава активно, докато причината за него не бъде отстранена. При определени обстоятелства работата на електромотора може да продължава. Съобщенията за предупреждение може да бъдат от критична важност, но това не е задължително.

В случай на аларма честотният преобразувател се изключва. След като причината за тях е отстранена, алармите трябва да се нулират, за да започне работата отново. Това може да се направи по три начина:

- 1. С използване на бутона за управление [RESET] на таблото за управление LCP.
- 2. Чрез цифров входен сигнал с функция "нулиране".
- 3. Чрез серийни комуникации/опция Fieldbus.

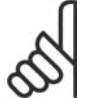

### **Внимание!**

След ръчно нулиране с помощта на бутона [RESET] на LCP трябва да се натисне бутонът [AUTO ON], за да се пусне отново електромоторът.

Ако дадена аларма не може да се нулира, може да се дължи на факта, че не е отстранена причината или алармата е блокирана от изключване (вж. също таблицата на следващата страница).

Аларми, които са блокирани от изключване, предлагат допълнителна защита, което означава, че мрежовото захранване трябва да се изключи, за да се нулира алармата. След повторното му включване, FC 300 вече не е блокиран и може да се нулира, както е описано по-горе, след като причината е отстранена.

Аларми, които не са блокирани от изключване, може да се нулират и с функцията автоматично нулиране в параметри 14-20 (Предупреждение: възможно е автоматично възобновяване на работата!)

Ако дадено предупреждение и аларма са показани срещу определен код в таблицата на следващата страница, това означава, че или възниква предупреждение преди аларма, или можете да укажете дали това е предупреждение или аларма, които да се показват за дадена неизправност.

Това е възможно например в параметри 1-90 *Термична защита на ел.мотора.* След аларма или изключване електромоторът извършва движение по инерция, а алармата и предупреждението мигат. След отстраняване на проблема продължава да мига само алармата, докато FC 300 бъде нулиран.

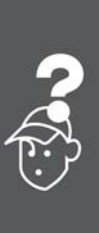

Danfoss

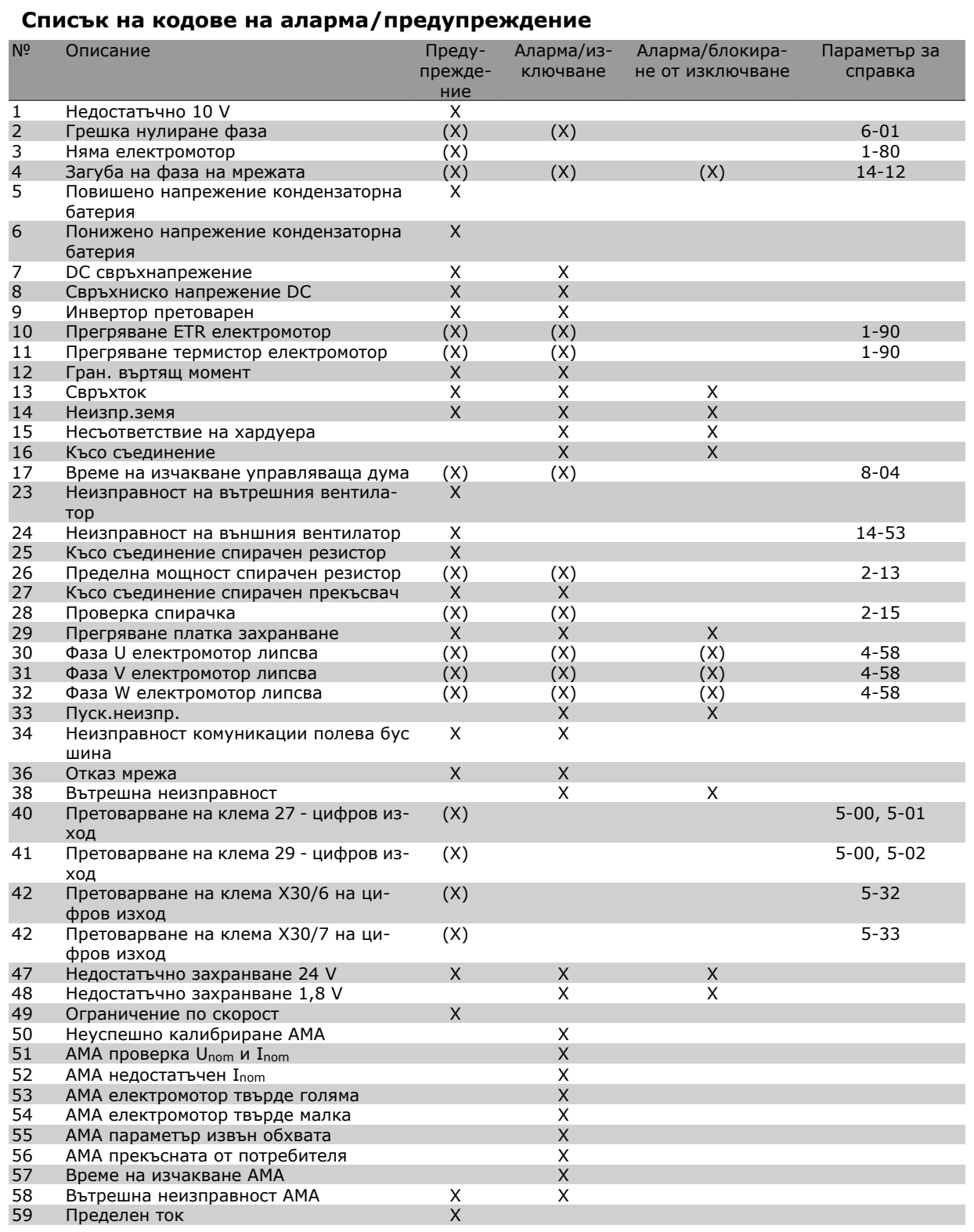

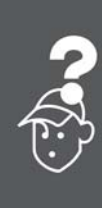

Danfoss

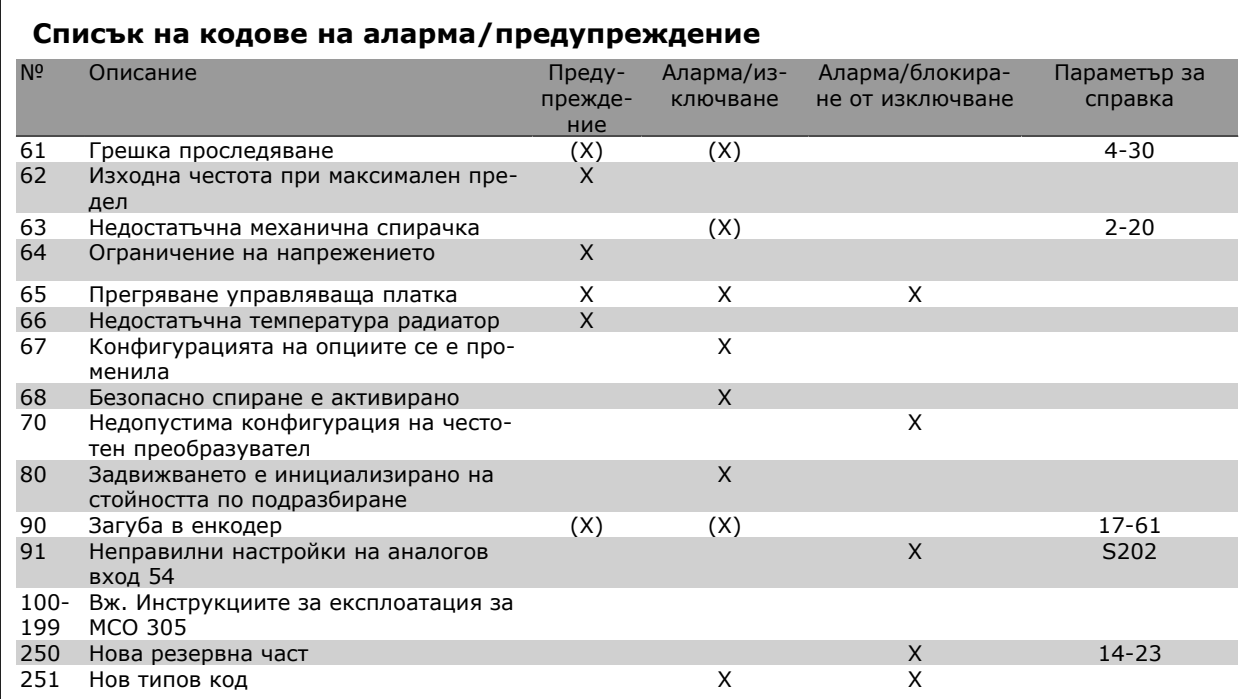

## (X) Зависи от параметър

 $\overline{\Gamma}$ 

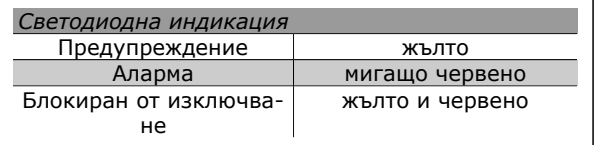

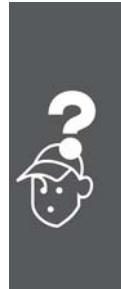

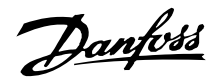

### **Описание на Дума за аларма, Дума за предупреждение и Разширена дума на състоянието**

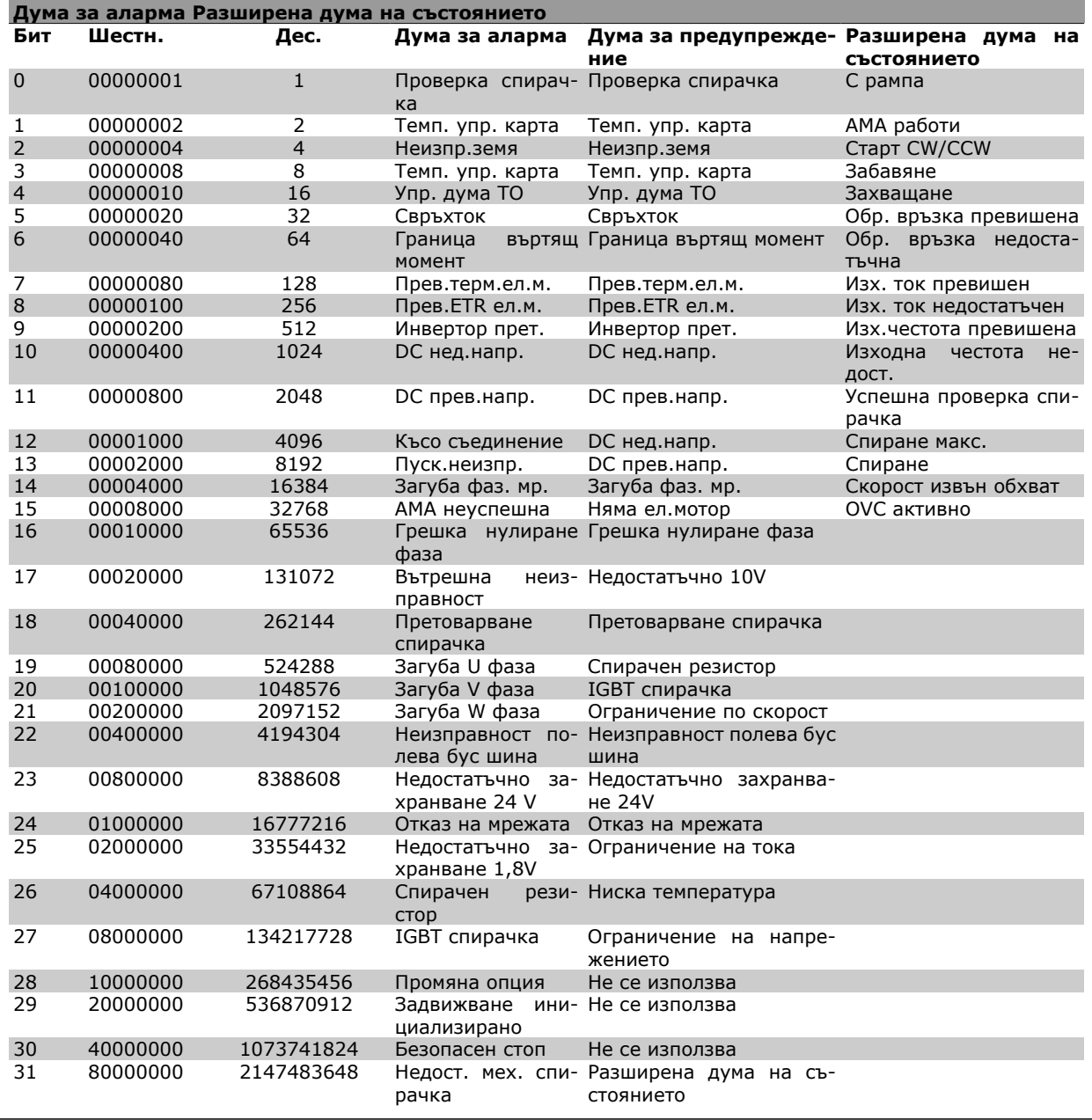

Думите за аларма, думите за предупреждение и разширените думи за състоянието могат да се прочетат чрез серийната шина и опцията полева шина за диагностика. Вж. още пар. 16-90, 16-92 и 16-94.

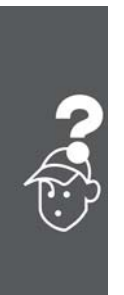

Danfoss

## Инструкции за експлоатация на VLT® AutomationDrive FC 300 Предупреждения и аларми

### **ПРЕДУПРЕЖДЕНИЕ 1**

### **Недостатъчно 10 V:**

Напрежението от 10 V от клема 50 на управляващата карта е под 10 V.

Премахнете част от товара от клема 50, тъй като захранването на 10 V е претоварено. Макс. 15 mA или мин. 590 ома.

### **ПРЕДУПРЕЖДЕНИЕ/АЛАРМА 2**

### **Грешка нулиране фаза:**

Сигналът на клема 53 или 54 е под 50% от стойността, зададена съответно в пар. 6-10, 6-12, 6-20 или 6-22.

### **ПРЕДУПРЕЖДЕНИЕ/АЛАРМА 3**

#### **Няма електромотор:**

Няма електромотор, свързан към изхода на честотния преобразувател.

### **ПРЕДУПРЕЖДЕНИЕ/АЛАРМА 4 Загуба мрежова фаза:**

Липсва фаза на страната на захранването или има твърде силно небалансиране на мрежовото напрежение.

Това съобщение се появява и в случая на входен изправител на честотния преобразувател. Проверете захранващото напрежение и захранващите токове на честотния преобразувател.

### **ПРЕДУПРЕЖДЕНИЕ 5**

### **Повишено напрежение кондензаторна батерия:**

Напрежението на междинната верига (постоянно) е по-високо от предела на свръхнапрежение на управляващата система. Честотният преобразувател е все още активен.

### **ПРЕДУПРЕЖДЕНИЕ 6**

**Понижено напрежение кондензаторна батерия**

Напрежението на междинната верига (постоянно) е по-високо от долната граница на напрежението на управляващата система. Честотният преобразувател е все още активен.

## **ПРЕДУПРЕЖДЕНИЕ/АЛАРМА 7**

#### **Свръхнапрежение постоянно:**

Ако напрежението на междинната верига е повисоко от предела, честотният преобразувател се изключва след определен период от време. Възможни корекции:

Свържете спирачен резистор

Увеличете рамповото време

### Активирайте функциите в пар. 2-10

### Увеличете пар. 14-26

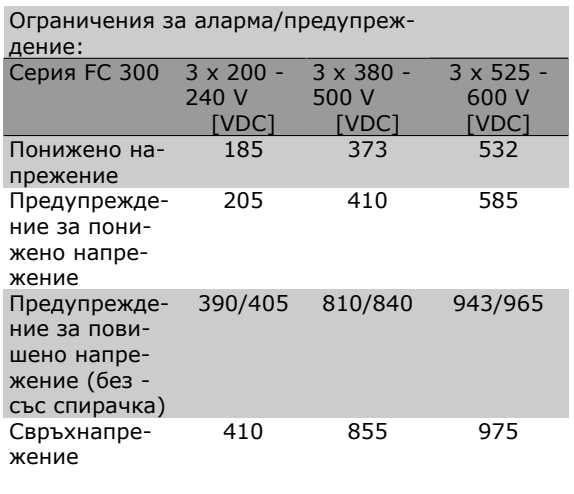

Установеното напрежение е напрежението на междинната верига на FC 300 с толеранс ±5%. Съответното мрежово напрежение е напрежението на междинната верига (кондензаторна батерия), разделено на 1,35.

### **ПРЕДУПРЕЖДЕНИЕ/АЛАРМА 8**

### **Понижено постоянно напрежение:**

Ако напрежението на междинната верига (постоянно) спадне под предела "предупреждение за понижено напрежение" (вж. таблицата погоре), честотният преобразувател проверява дали има свързано 24 V резервно захранващо напрежение.

Ако няма 24 V резервно захранващо напрежение, честотният преобразувател се изключва след определено време, в зависимост от устройството.

За да проверите дали захранващото напрежение съответства на честотния преобразувател, вж. главата *Общи спецификации*.

### **ПРЕДУПРЕЖДЕНИЕ/АЛАРМА 9 Инвертор претоварен:**

Честотният преобразувател се кани да се изключи поради претоварване (твърде силен ток за твърде дълго време). Броячът за електронна, термична защита на инвертора издава предупреждение при 98% и изключва при 100%, като издава алармен сигнал. Вие не можете да нулирате честотния преобразувател, докато броячът е под 90%.

Неизправността се състои в това, че честотният преобразувател е претоварен с над 100% за твърде продължително време.

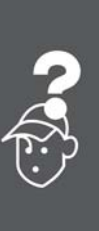

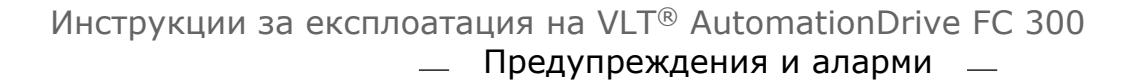

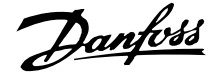

### **ПРЕДУПРЕЖДЕНИЕ/АЛАРМА 10 Прегряване ETRелектромотор:**

В съответствие с електронната термична защита (ETR), електромоторът е твърде горещ. Можете да изберете дали честотният преобразувател да издава предупреждение, или аларма, когато броячът достигне 100% в пар. 1-90. Неизправността се състои в това, че електромоторът е претоварен с над 100% за твърде продължително време. Проверете дали пар. 1-24 за електромотора е зададен правилно.

### **ПРЕДУПРЕЖДЕНИЕ/АЛАРМА 11**

#### **Прегряване термистор електромотор:**

Термисторът или връзката на термистора са прекъснати. Можете да изберете дали честотният преобразувател да издава предупреждение, или аларма, когато броячът достигне 100% в пар. 1-90. Проверете дали термисторът е правилно свързан между клема 53 или 54 (вход аналогово напрежение) и клема 50 (+10 V захранване) или между клема 18 или 19 (цифров вход, само PNP) и клема 50. Ако се използва сензор KTY, проверете правилна ли е връзката между клема 54 и 55.

#### **ПРЕДУПРЕЖДЕНИЕ/АЛАРМА 12**

#### **Граница на въртящ момент:**

Въртящият момент е по-висок от стойността в пар. 4-16 (при работа на електромотор) или въртящият момент е по-висок от стойността в пар. 4-17 (при работа в режим на регенериране).

### **ПРЕДУПРЕЖДЕНИЕ/АЛАРМА 13 Свръхток:**

Пределната стойност на пиковия ток на инвертора (прибл. 200% от номиналния ток) е превишена. Предупреждението трае прибл. 8-12 сек, след което честотният преобразувател се изключва и издава алармен сигнал. Изключете честотния преобразувател и проверете дали роторът на електромотора може да се върти и дали размерът на електромотора съответства на честотния преобразувател.

Ако е избрано разширено управление на механичната спирачка, изключването може да се възстанови външно.

#### **АЛАРМА 14**

#### **Неизправност заземяване:**

Има разреждане от изходните фази към земя или в кабела между честотния преобразувател и електромотора, или в самия електромотор.

Изключете честотния преобразувател и отстранете неизправността в заземяването.

### **АЛАРМА 15**

**Непълен хардуер:**

Поставена опция не може да се обработи от съществуващата контролерна платка (хардуер или софтуер)

#### **АЛАРМА 16**

**Късо съединение:**

Има късо съединение в електромотора или в клемите на електромотора.

Изключете честотния преобразувател и отстранете късото съединение.

### **ПРЕДУПРЕЖДЕНИЕ/АЛАРМА 17**

**Време на изчакване управляваща дума:** Няма връзка към честотния преобразувател. Предупреждението ще бъде активно само когато пар. 8-04 НЕ е зададен на *ИЗКЛ*.

Ако пар. 8-04 е зададен на *Спиране* и *Изключване*, ще се издаде предупреждение и честотният преобразувател ще понижи обороти, докато се изключи, като издаде аларма.

Може да се увеличи евентуално пар. 8-03 *Време на изчакване управляваща дума*.

### **ПРЕДУПРЕЖДЕНИЕ 23**

**Неизправност на вътрешния вентилатор:** Функцията за предупреждение на вентилатора е допълнителна функция на защита, която проверява дали вентилаторът функционира/е монтиран. Предупрежденето за вентилатора може да се изключи в *Наблюдение вентилатор*, пар. 14-53, (задайте на [0] Забранено).

#### **ПРЕДУПРЕЖДЕНИЕ 24**

**Неизправност на външния вентилатор:**

Функцията за предупреждение на вентилатора е допълнителна функция на защита, която проверява дали вентилаторът функционира/е монтиран. Предупрежденето за вентилатора може да се изключи в *Наблюдение вентилатор*, пар. 14-53, (задайте на [0] Забранено).

### **ПРЕДУПРЕЖДЕНИЕ 25**

#### **Късо съединение спирачен резистор:**

Спирачният резистор се следи през време на работа. Ако той бъде съединен на късо, функцията на спирачката се прекъсва и се появява предупреждение. Честотният преобразувател все още работи, но без функцията на спирачката. Изключете честотния преобразувател и заменете спирачния резистор (вж. пар. 2-15 *Проверка спирачка*).

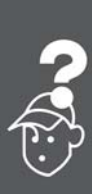

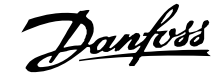

## Инструкции за експлоатация на VLT® AutomationDrive FC 300 Предупреждения и аларми

### **АЛАРМА/ПРЕДУПРЕЖДЕНИЕ 26**

**Пределна мощност спирачен резистор:**

Мощността, предавана към спирачния резистор, се пресмята като процент, като средна стойност за последните 120 сек., въз основа на стойността на съпротивлението на спирачния резистор (пар. 2-11) и напрежението на междинната верига. Предупреждението действа, когато топлинната мощност на спиране е повисока от 90%. Ако *Изключване* [2] е избрано в пар. 2-13, честотният преобразувател се изключва и издава тази аларма, когато топлинната мощност на спиране е по-висока от 100%.

### **ПРЕДУПРЕЖДЕНИЕ 27**

### **Неизправност прекъсвач за спирачката:**

Спирачният транзистор се следи през време на работа и, ако той бъде съединен на късо, спирачната функция се прекъсва и се появява предупреждение. Честотният преобразувател все още ще бъде в състояние да работи, но тъй като спирачният транзистор е на късо, към спирачния резистор се предава значителна мощност, дори и той да не е активен.

Изключете честотния преобразувател и отстранете спирачния резистор.

> Предупреждение: Има риск от предаването на значителна мощност към спирачния резистор, ако спирачният транзистор е даден на късо.

### **АЛАРМА/ПРЕДУПРЕЖДЕНИЕ 28**

**Неуспешна проверка на спирачката:** Неизправност на спирачния резистор: спирачният резистор не е свързан/не работи.

### **АЛАРМА 29**

### **Прегряване задвижване:**

Ако корпусът е IP 20 или IP 21/Тип 1, температурата на изключване на радиатора е 95°С +5 oC. Неизправността в температурата не може да се нулира, докато температурата на радиатора е под 70°С +5°С.

Неизправността може да бъде:

- **-** Твърде висока околна температура
- **-** Твърде дълъг кабел на електромотора

### **АЛАРМА 30**

**Фаза U електромотор липсва:**

Фаза U на електромотора между честотния преобразувател и електромотора липсва.

Изключете честотния преобразувател и проверете фаза U на електромотора.

### **АЛАРМА 31**

**Фаза V електромотор липсва:**

Фаза V на електромотора между честотния преобразувател и електромотора липсва. Изключете честотния преобразувател и проверете фаза V на електромотора.

### **АЛАРМА 32**

**Фаза W електромотор липсва:**

Фаза W на електромотора между честотния преобразувател и електромотора липсва. Изключете честотния преобразувател и проверете фаза W на електромотора.

#### **АЛАРМА 33**

**Пускова неизправност:**

Твърде много включвания са се извършили в рамките на кратък период. Вж. глава *Общи спецификации* за позволения брой включвания в рамките на една минута.

### **ПРЕДУПРЕЖДЕНИЕ/АЛАРМА 34**

**Неизправност комуникации полева шина:** Полевата шина на комуникационната карта (опция) не работи.

### **ПРЕДУПРЕЖДЕНИЕ/АЛАРМА 36 Отказ на мрежата:**

Това предупреждение/аларма е активно само ако захранващото напрежение към честотния преобразувател се загуби и параметър 14-10 НЕ е зададен на ИЗКЛ. Възможно коригиране: проверете предпазителите към честотния преобразувател

### **АЛАРМА 38**

#### **Вътрешна неизправност:**

При тази аларма може да е необходимо да се обърнете към своя доставчик на Danfoss. Някои типични съобщения за аларма:

- 0 Серийният порт не може да се инициализира. Сериозна неизправност на хардуера
- 256 Данните в EEPROM на захранването са дефектни или остарели
- 512 Данните в EEPROM на управляващата платка са дефектни или остарели
- 513 Изтекло е времето на комуникация при четене на EEPROM данни
- 514 Изтекло е времето на комуникация при четене на EEPROM данни
- 515 Управлението, ориентирано към приложения, не може да разпознае данните в EEPROM

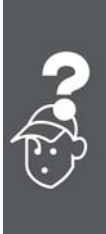

Danfoss

- 516 Не може да се записва в EEPROM, защото протича команда за запис
- 517 Командата за запис е с изтекло време на изчакване
- 518 Неизправност в EEPROM
- 519 Липсващи или невалидни данни в баркода в EEPROM 1024 - 1279 CAN телеграма не може да се изпрати. (1027 показва възможна неизправност в хардуера)
- 1281 Изтекло време на изчакване на флаш паметта на цифровия сигнален процесор
- 1282 Несъответствие на версията на софтуера на захранването на микропроцесора
- 1283 Несъответствие на версията на данните в EEPROM на захранването
- 1284 Не може да се прочете версията на софтуера на цифровия сигнален процесор
- 1299 Софтуерът на опция в слот A е остарял
- 1300 Софтуерът на опция в слот B е остарял
- 1301 Софтуерът на опция в слот C0 е остарял
- 1302 Софтуерът на опция в слот C1 е остарял
- 1315 Софтуерът на опция в слот A не се поддържа (не е позволен)
- 1316 Софтуерът на опция в слот B не се поддържа (не е позволен)
- 1317 Софтуерът на опция в слот C0 не се поддържа (не е позволен)
- 1318 Софтуерът на опция в слот C1 не се поддържа (не е позволен)
- 1536 Регистрирано е изключение в управлението, ориентирано към приложения. Информация за отстраняване на грешки, записана на LCP
- 1792 Проследяващата програма на DSP е активна. Отстраняване на грешки в данни на захранващата част, данните за управление, ориентирано към електромотора, не се прехвърлят правилно
- 2049 Данните на захранването са рестартирани
- 2315 Липсва версия на софтуера в захранващия блок
- 2816 Препълване на стека в модула на управляващата платка
- 2817 Бавни задачи на планирането
- 2818 Бърз задачи
- 2819 Нишка на параметрите
- 2820 Препълване на стека на LCP
- 2821 Препълване на серийния порт
- 2822 Препълване на USB порта
- 3072-5 Стойност на параметър е извън грани-
- 122 ците си. Изпълнете инициализация. Номер на параметъра, предизвикал алармата: Извадете кода от 3072. Напр. Код на грешка 3238: 3238-3072 = 166 е извън границите
	- 5123 Опция в слот A: Хардуерът е несъвместим с хардуера на управляващата платка
	- 5124 Опция в слот B: Хардуерът е несъвместим с хардуера на управляващата платка
	- 5125 Опция в слот C0: Хардуерът е несъвместим с хардуера на управляващата платка
	- 5126 Опция в слот C1: Хардуерът е несъвместим с хардуера на управляващата платка
- 5376-6 Недостиг памет

## 231

## **ПРЕДУПРЕЖДЕНИЕ 40**

**Претоварване на клема 27 - цифров изход:** Проверете товара, свързан към клема 27, или отстранете късото съединение. Проверете параметри 5-00 и 5-01.

## **ПРЕДУПРЕЖДЕНИЕ 41**

**Претоварване на клема 29 - цифров изход:** Проверете товара, свързан към клема 29, или отстранете късото съединение. Проверете параметри 5-00 и 5-02.

## **ПРЕДУПРЕЖДЕНИЕ 42**

**Претоварване на клема X30/6 на цифров изход:**

Проверете товара, свързан към X30/6, или отстранете късото съединение. Проверете параметър 5-32.

## **ПРЕДУПРЕЖДЕНИЕ 42**

**Претоварване на клема X30/7 на цифров изход:**

Проверете товара, свързан към X30/7, или отстранете късото съединение. Проверете параметър 5-33.

## **ПРЕДУПРЕЖДЕНИЕ 47**

**Недостатъчно захранване 24 V:**

Външното резервно захранване 24 V постоянно напрежение може да е претоварено; в противен

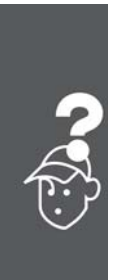

## Инструкции за експлоатация на VLT® AutomationDrive FC 300 Предупреждения и аларми

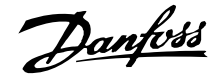

случай се обърнете към своя доставчик на Danfoss.

**ПРЕДУПРЕЖДЕНИЕ 48**

**Недостатъчно захранване 1,8 V:** Обърнете се към своя доставчик на Danfoss.

#### **ПРЕДУПРЕЖДЕНИЕ 49**

**Ограничение по скорост:**

Скоростта не е в рамките на специфицирания обхват в пар. 4-11 и пар. 4-13.

### **АЛАРМА 50**

**Неуспешно калибриране AMA:** Обърнете се към своя доставчик на Danfoss.

#### **АЛАРМА 51**

**AMA проверка Uном и Iном:**

Настройката на напрежението, тока и мощността на електромотора вероятно е неправилна. Проверете настройките.

## **АЛАРМА 52**

**AMA нисък Iном:**

Токът на електромотора е твърде нисък. Проверете настройките.

### **АЛАРМА 53**

**AMA електромотор твърде голяма:** Електромоторът е твърде голям и AMA не може да се изпълни.

### **АЛАРМА 54**

**AMA електромотор твърде малка:** Електромоторът е твърде голям и AMA не може да се изпълни.

### **АЛАРМА 55**

**Пар. AMA извън обхвата:**

Стойностите на параметри, намерени от електромотора, са извън допустимия обхват.

### **АЛАРМА 56**

**AMA прекъсната от потребителя:** Операцията на AMA е прекъсната от потреби-

теля.

### **АЛАРМА 57**

**Време на изчакване на AMA:**

Опитайте се да стартирате AMA отново няколко пъти, докато се изпълни. Отбележете, че при неколкократни пускания електромоторът може да се нагрее до ниво, при което Rs и Rr се увеличават. В повечето случаи обаче това не е от критична важност.

### **АЛАРМА 58**

**Вътрешна неизправност AMA:** Обърнете се към своя доставчик на Danfoss.

### **ПРЕДУПРЕЖДЕНИЕ 59**

**Ограничение на тока:** Обърнете се към своя доставчик на Danfoss.

### **ПРЕДУПРЕЖДЕНИЕ 61**

**Загуба енкодер:**

Обърнете се към своя доставчик на Danfoss.

### **ПРЕДУПРЕЖДЕНИЕ 62**

**Изходна честота при максимален предел:** Изходната честота е по-висока от стойността, зададена в пар. 4-19.

### **АЛАРМА 63**

**Недостатъчна механична спирачка:**

Действителният ток на електромотора не е превишил тока "освобождаване на спирачка" в рамките на прозореца от време "Забавяне на пуска".

### **ПРЕДУПРЕЖДЕНИЕ 64**

**Ограничение на напрежението:**

Съчетанието на товара и скоростта изисква напрежение на електромотора, по-високо от действителното напрежение на кондензаторната батерия.

### **ПРЕДУПРЕЖДЕНИЕ/АЛАРМА/ИЗКЛЮЧВА-НЕ 65**

**Прегряване на управляващата карта:**

Прегряване на управляващата карта: температурата на изключване на управляващата карта е 80°C.

### **ПРЕДУПРЕЖДЕНИЕ 66**

**Недостатъчна температура на радиатора:** Температурата на радиатора е измерена като 0°C. Това може да показва, че сензорът на температурата е дефектирал и затова скоростта на вентилатора се увеличава до максимум, в случай че частта на захранващата карта или управляващата карта са се нагорещили много.

### **АЛАРМА 67**

**Конфигурацията на опциите се е променила:**

Една или повече опции са добавени или премахнати след последното изключване.

### **АЛАРМА 68**

**Безопасно спиране активирано:**

Активирано е безопасно спиране. За да възстановите нормалната работа, подайте 24 V постоянно напрежение на клема 37, след това изпратете сигнал нулиране (чрез шината, цифров В/И или с натискане на [RESET]). За правилно и безопасно използване на функцията

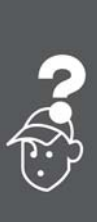

Danfoss

Безопасно спиране следвайте съответната информация и инструкции в Наръчника за проектиране.

### **АЛАРМА 70**

**Недопустима конфигурация на честотен преобразувател:**

Съществуващото съчетание на контролерна платка и захранваща платка е недопустимо.

### **АЛАРМА 80**

Задвижването е инициализирано на стойността по подразбиране:

Настройките на параметри се инициализират на стойността по подразбиране след ръчно нулиране (с три пръста).

## **АЛАРМА 91**

Неправилни настройки на аналогов вход 54: Превключвател S202 трябва да се зададе в положение ИЗКЛ. (вход по напрежение), когато има KTY сензор, свързан към клема 54 - аналогов вход.

## **АЛАРМА 250**

### Нова рез. част:

Захранването на захранващия блок в режим на превключване е разменено. Кодът на тип на честотния преобразувател трябва да се възстанови в EEPROM. Изберете правилния тип код в пар. 14-23, в съответствие с табелката на устройството. Не забравяйте да изберете "Запис в EEPROM" на завършено.

### **АЛАРМА 251**

Нов типов код:

Честотният преобразувател има нов типов код.

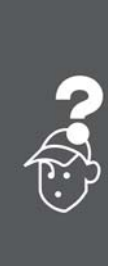

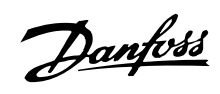

# **Индекс**

## **2**

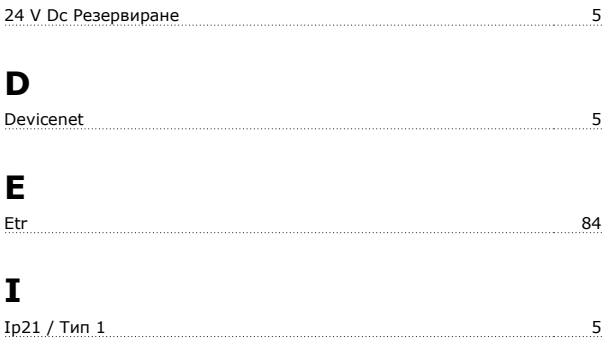

# **K**

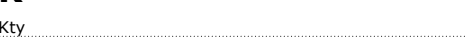

# **L**

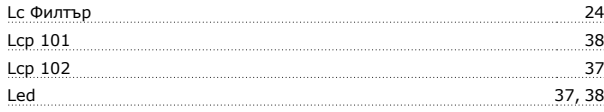

## **M**

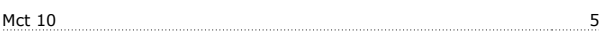

# **P**

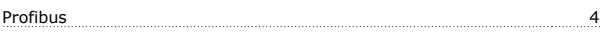

# **А**

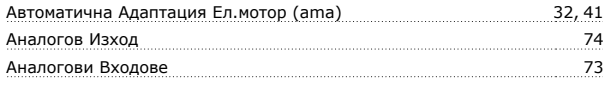

# **Б**

Безопасно Спиране 9

## **В**

```
Връзка Към Мрежата 20
```
## **Г**

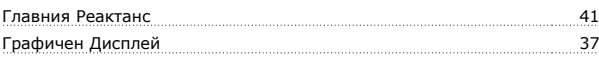

# **Д**

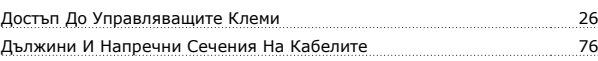

# **Е**

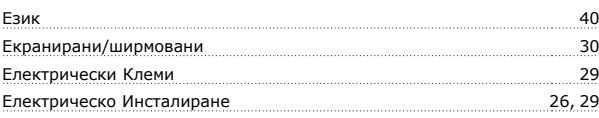

# **З**

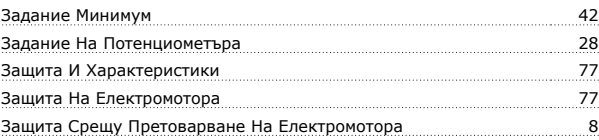

## **И**

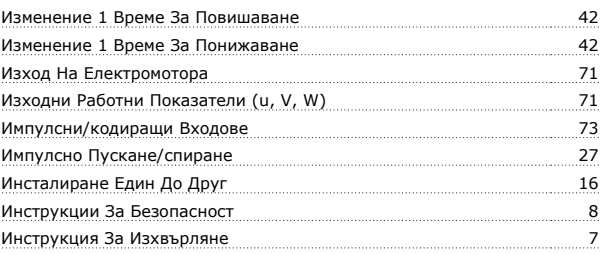

## **К**

 $84$ 

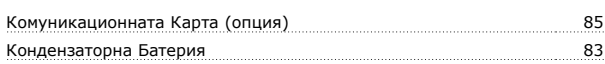

# **Л**

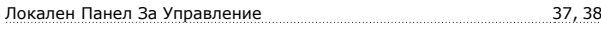

## **М**

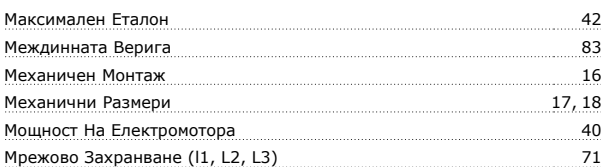

## **Н**

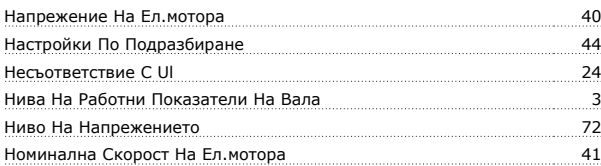

# **О**

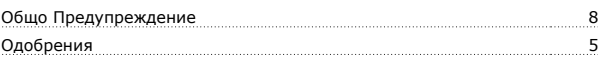

## **П**

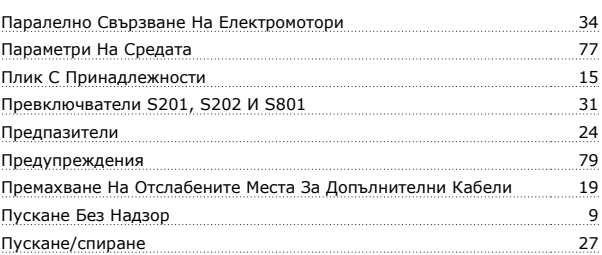

Danfvss

## **Р**

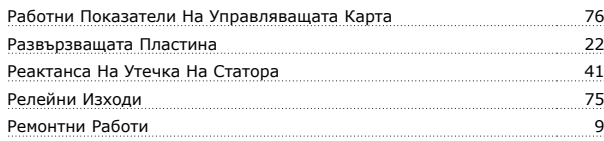

# **С**

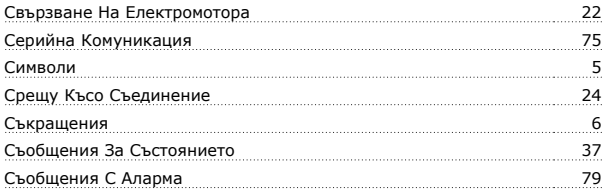

# **Т**

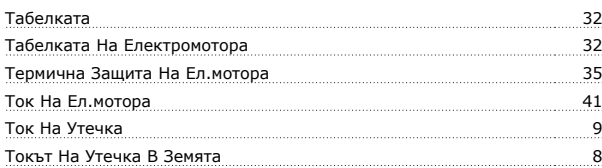

## **У**

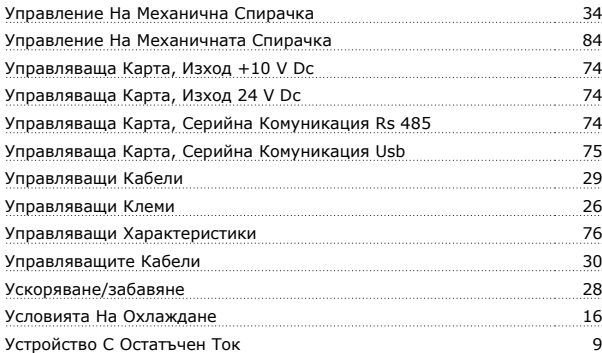

# **Х**

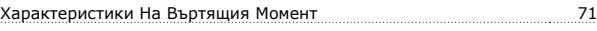

# **Ц**

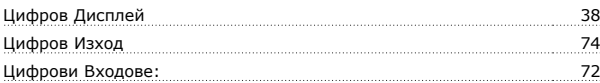

## **Ч**

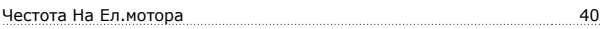